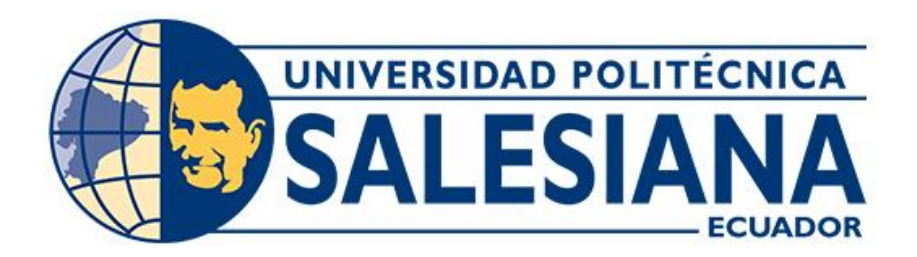

# **UNIVERSIDAD POLITÉCNICA SALESIANA SEDE CUENCA CARRERA DE INGENIERÍA AUTOMOTRIZ**

# IMPLEMENTACIÓN DE UN SISTEMA DE MONITOREO CON APLICACIÓN Y VISUALIZACIÓN DIGITAL DE LOS PARÁMETROS DE FUNCIONAMIENTO DEL MOTOR KIA RIO XCITE 2008 1.4 CC

Trabajo de titulación previo a la obtención del título de Ingeniero Automotriz

AUTORES: CARLOS ALBERTO CALLE VERDUGO SEGUNDO JOSUÉ LOJA CHIMBORAZO TUTOR: ING. JUAN FERNANDO CHICA SEGOVIA, MSC.

> Cuenca - Ecuador 2024

## **CERTIFICADO DE RESPONSABILIDAD Y AUTORÍA DEL TRABAJO DE TITULACIÓN**

Nosotros, Carlos Alberto Calle Verdugo con documento de identificación N° 0350196440 y Segundo Josué Loja Chimborazo con documento de identificación N° 0350146882; manifestamos que:

Somos los autores y responsables del presente trabajo; y, autorizamos a que sin fines de lucro la Universidad Politécnica Salesiana pueda usar, difundir, reproducir o publicar de manera total o parcial el presente trabajo de titulación.

Cuenca, 29 de enero del 2024

Atentamente,

 $\mathcal{R}$ 

0350196440 0350146882

Carlos Alberto Calle Verdugo Segundo Josué Loja Chimborazo

## **CERTIFICADO DE CESIÓN DE DERECHOS DE AUTOR DEL TRABAJO DE TITULACIÓN A LA UNIVERSIDAD POLITÉCNICA SALESIANA**

Nosotros, Carlos Alberto Calle Verdugo con documento de identificación N° 0350196440 y Segundo Josué Loja Chimborazo con documento de identificación N° 0350146882, expresamos nuestra voluntad y por medio del presente documento cedemos a la Universidad Politécnica Salesiana la titularidad sobre los derechos patrimoniales en virtud de que somos autores del Proyecto técnico: "Implementación de un sistema de monitoreo con aplicación y visualización digital de los parámetros de funcionamiento del motor Kia Rio Xcite 2008 1.4 CC", el cual ha sido desarrollado para optar por el título de: Ingeniero Automotriz, en la Universidad Politécnica Salesiana, quedando la Universidad facultada para ejercer plenamente los derechos cedidos anteriormente.

En concordancia con lo manifestado, suscribimos este documento en el momento que hacemos la entrega del trabajo final en formato digital a la Biblioteca de la Universidad Politécnica Salesiana.

Cuenca, 29 de enero del 2024

Atentamente,

tool

Carlos Alberto Calle Verdugo Segundo Josué Loja Chimborazo 0350196440 0350146882

## **CERTIFICADO DE DIRECCIÓN DEL TRABAJO DE TITULACIÓN**

Yo, Juan Fernando Chica Segovia con documento de identificación N° 0102220654, docente de la Universidad Politécnica Salesiana, declaro que bajo mi tutoría fue desarrollado el trabajo de titulación: IMPLEMENTACIÓN DE UN SISTEMA DE MONITOREO CON APLICACIÓN Y VISUALIZACIÓN DIGITAL DE LOS PARÁMETROS DE FUNCIONAMIENTO DEL MOTOR KIA RIO XCITE 2008 1.4 CC, realizado por Carlos Alberto Calle Verdugo con documento de identificación N° 0350196440 y por Segundo Josué Loja Chimborazo con documento de identificación N° 0350146882, obteniendo como resultado final el trabajo de titulación bajo la opción Proyecto técnico que cumple con todos los requisitos determinados por la Universidad Politécnica Salesiana.

Cuenca, 29 de enero del 2024

Atentamente,

 $\frac{1}{\sqrt{2\pi}}\int d^3x\sqrt{\frac{1}{2(1-x^2)}}\left( \frac{1}{\sqrt{2\pi}}\right) \frac{dx}{\sqrt{2\pi}}\left( \frac{1}{\sqrt{2\pi}}\right)$ 

Ing. Juan Fernando Chica Segovia, MSc. 0102220654

## <span id="page-4-0"></span>**DEDICATORIA**

*Primero, quiero expresar mi agradecimiento a Dios por haber sido mi guía en todo este camino. Estoy agradecido por darme la capacidad y sabiduría que necesitaba, así como por bendecirme con una madre increíble que siempre estuvo ahí para apoyarme en mis logros y brindarme su apoyo sin condiciones.* 

*También quiero agradecer a mis familiares, quienes confiaron en mis habilidades y en lo que podía lograr. Ellos han sido un ejemplo de humildad y sacrificio, y gracias a su ejemplo y enseñanzas sobre la perseverancia, he logrado alcanzar uno de mis mayores deseos: completar con éxito mi educación universitaria.*

#### *Carlos Alberto Calle Verdugo*

## <span id="page-5-0"></span>**DEDICATORIA**

*La elaboración de este proyecto se dirige de forma especial hacia mis padres y mis hermanos. Agradezco profundamente su respaldo y afecto, fundamentales para alcanzar esta meta tan ansiada. Además, quiero reconocer el tiempo transcurrido y destacar la contribución de mis compañeros, quienes han sido un pilar importante a lo largo de estos años. Durante este período, he compartido vivencias memorables que permanecerán en mi memoria gracias a su apoyo y ayuda incondicional.*

## *Segundo Josue Loja Chimborazo*

## <span id="page-6-0"></span>**AGRADECIMIENTO**

*Los autores desean expresar su más sincero agradecimiento a la Universidad Politécnica Salesiana. Además, quieren agradecer a los profesores de la carrera de Ingeniería Automotriz por compartir su sabiduría, ya que su aporte ha sido fundamental para la formación profesional. No solo han contribuido en el desarrollo de habilidades técnicas, sino también en la inculcación de valores éticos. Especial reconocimiento merece el Ingeniero Fernando Chica, quien, con dedicación, apoyo y supervisión, ha sido un pilar fundamental durante todo el proceso de elaboración del trabajo de titulación.*

#### *Carlos Alberto Calle Verdugo*

## *Segundo Josue Loja Chimborazo*

#### **RESUMEN**

<span id="page-7-0"></span>Esta investigación planteó desarrollar un sistema para monitorizar en tiempo real parámetros importantes de funcionamiento del motor, como revoluciones por minuto, temperatura, consumo de combustible, etc., en un Kia Rio 2008 1.4L.

La solución propuesta fue implementar un panel indicador digital utilizando tecnologías como, Arduino uno y bus CAN para adquirir y procesar los datos del vehículo; además el conductor podrá visualizar los datos de los sensores del motor. La metodología implicó investigación teórica sobre los protocolos OBD-II, la caracterización específica de sensores del motor, y pruebas experimentales del prototipo en la práctica.

Estos resultados no solo simplifican la supervisión del correcto funcionamiento del vehículo, permitiendo un mantenimiento predictivo y una conducción eficiente, sino que también contribuyen a incrementar la vida útil del motor. Asimismo, se plantea la posibilidad de evaluar la adaptabilidad y expansión del sistema desarrollado a otros modelos de vehículos.

**Palabras clave:** Sistema de Monitoreo, Parametros, Protocolo OBD-II, Panel Digital

## **ABSTRACT**

<span id="page-8-0"></span>This research proposed developing a system to monitor important engine operating parameters in real time, such as revolutions per minute, temperature, fuel consumption, etc., in a Kia Rio 2008 1.4L.

The proposed solution was to implement a digital indicator panel using technologies such as Arduino uno and CAN bus to acquire and process vehicle data; In addition, the driver will be able to view the data from the engine sensors. The methodology involved theoretical research on OBD-II protocols, specific characterization of engine sensors, and experimental testing of the prototype in practice.

These results not only simplify the supervision of the correct operation of the vehicle, allowing predictive maintenance and efficient driving, but also contribute to increasing the useful life of the engine. Likewise, the possibility of evaluating the adaptability and expansion of the developed system to other vehicle models is raised.

**Keywords**: Monitoring System, Parameters, OBD-II Protocol, Digital Panel

<span id="page-9-0"></span>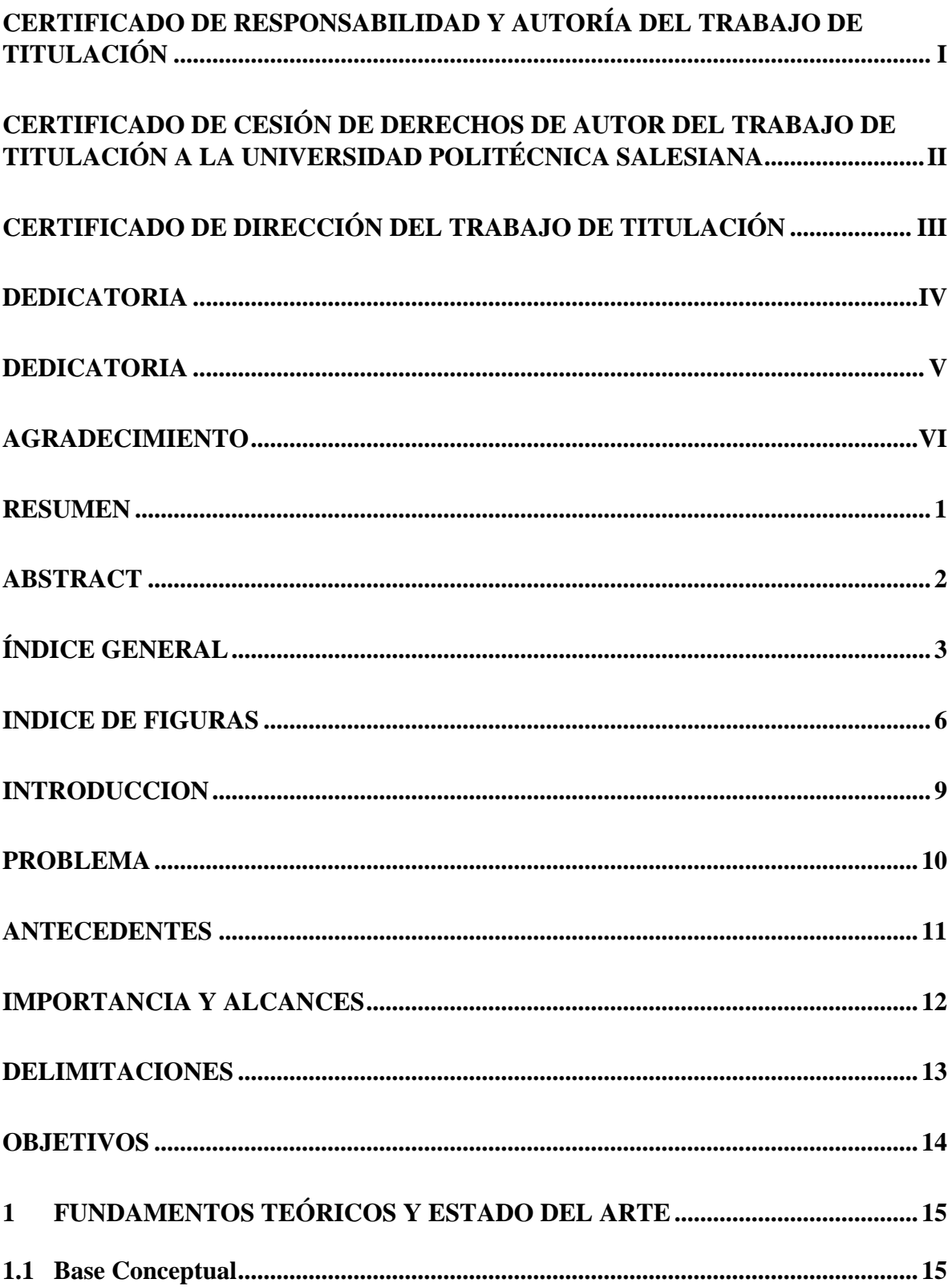

## ÍNDICE GENERAL

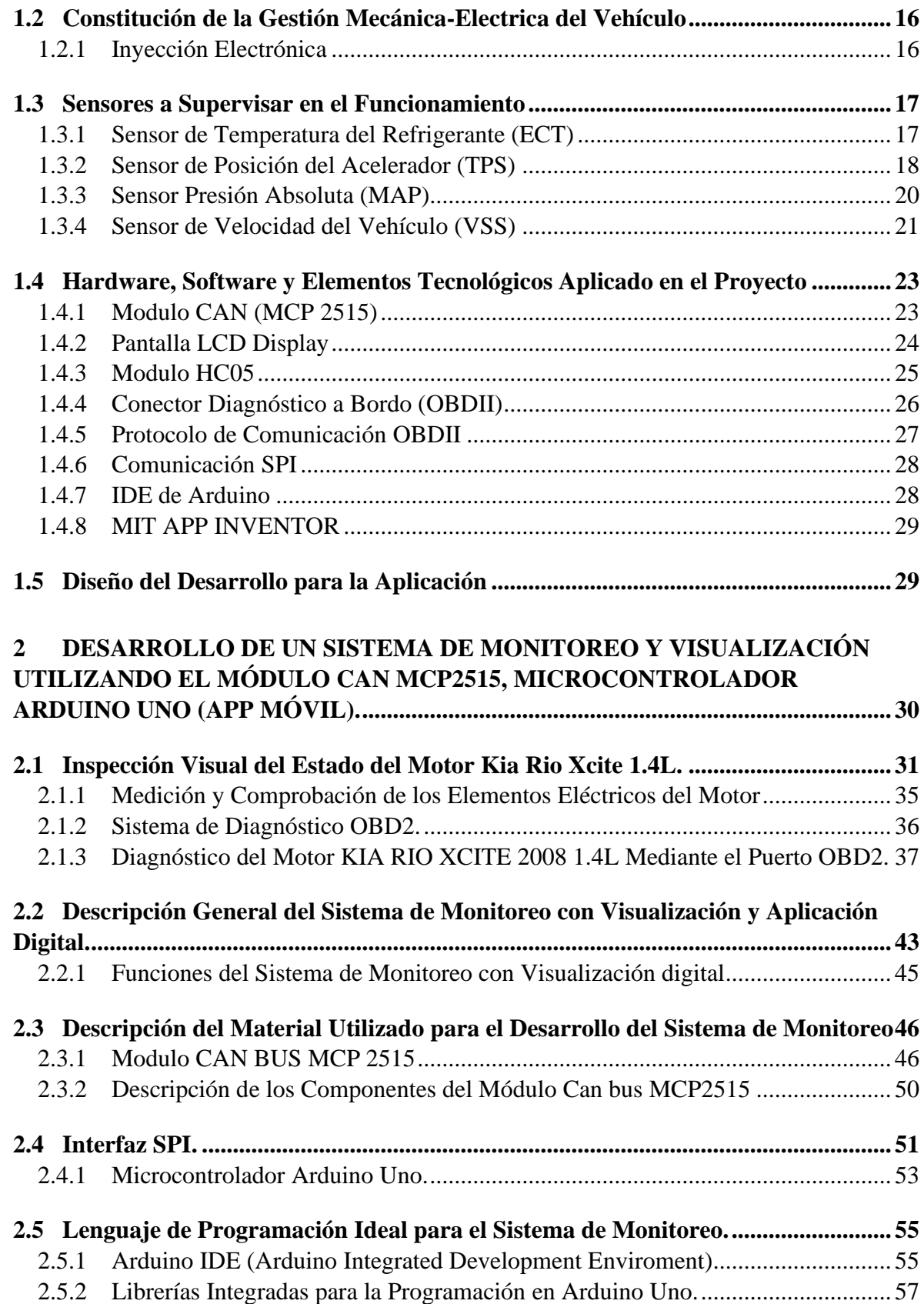

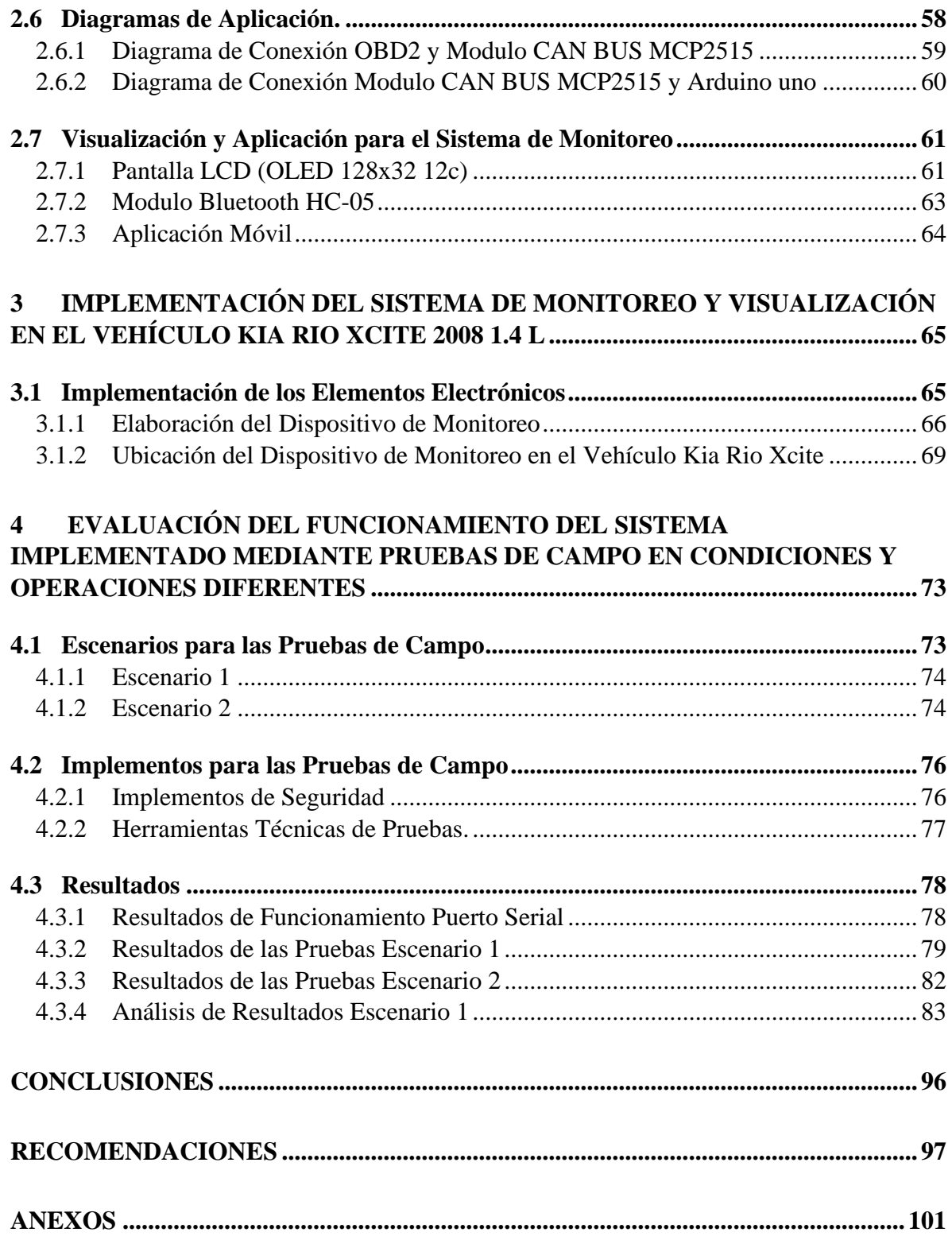

## **INDICE DE FIGURAS**

<span id="page-12-0"></span>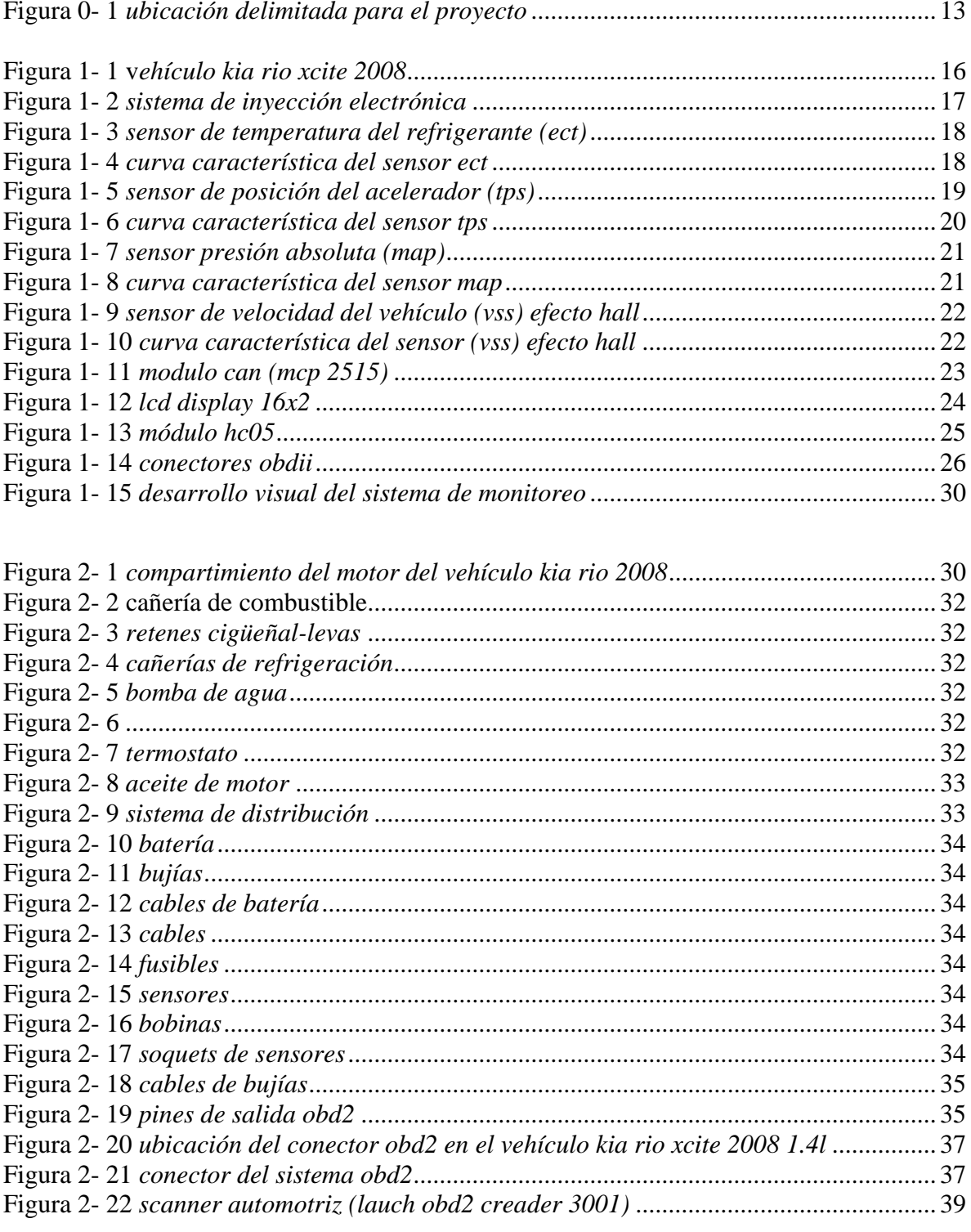

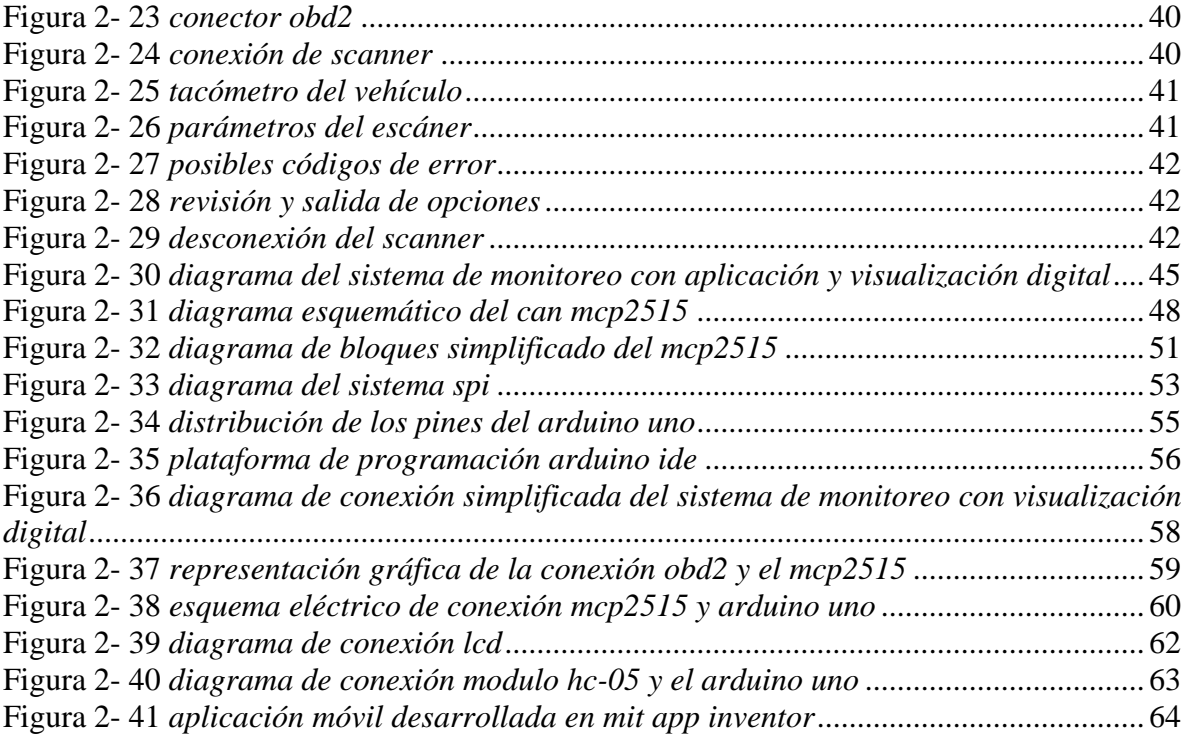

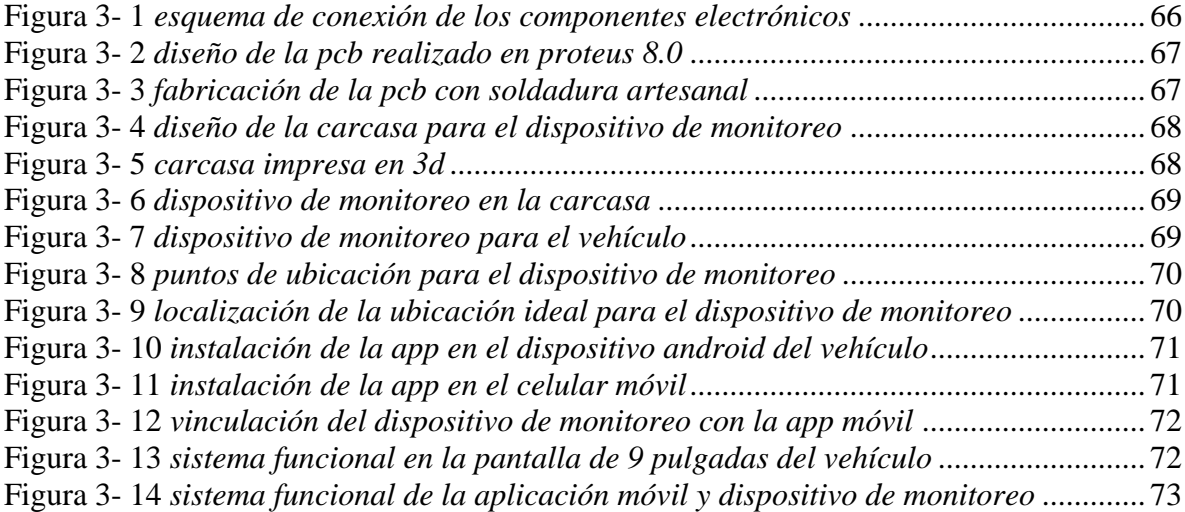

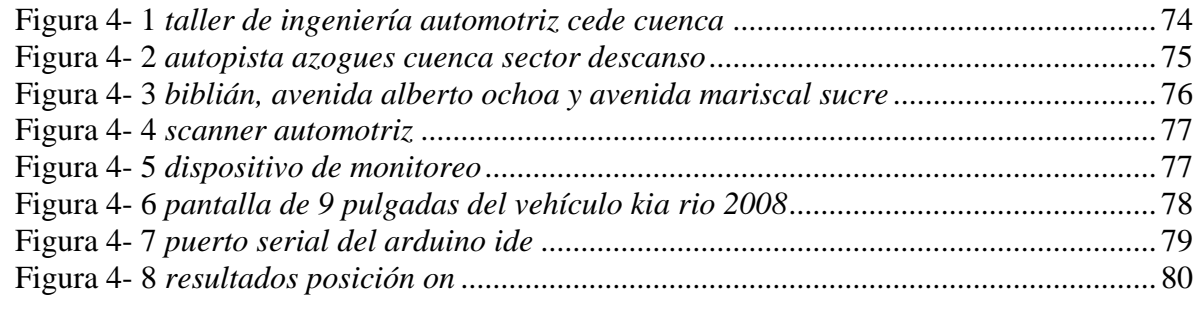

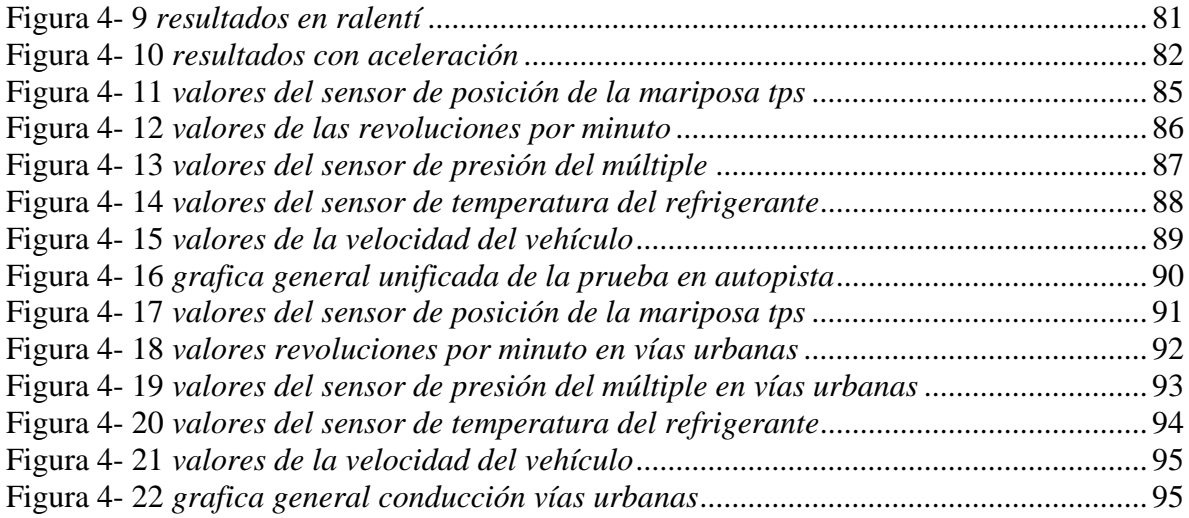

## **INDICE DE TABLAS**

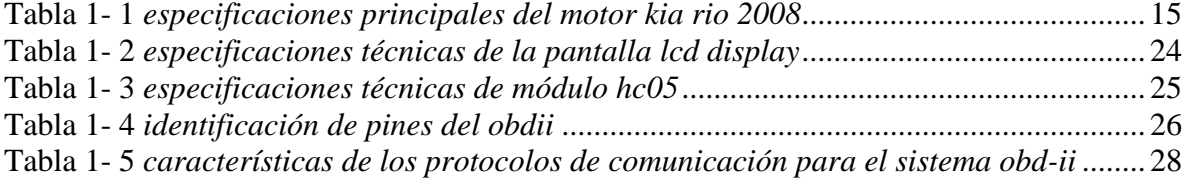

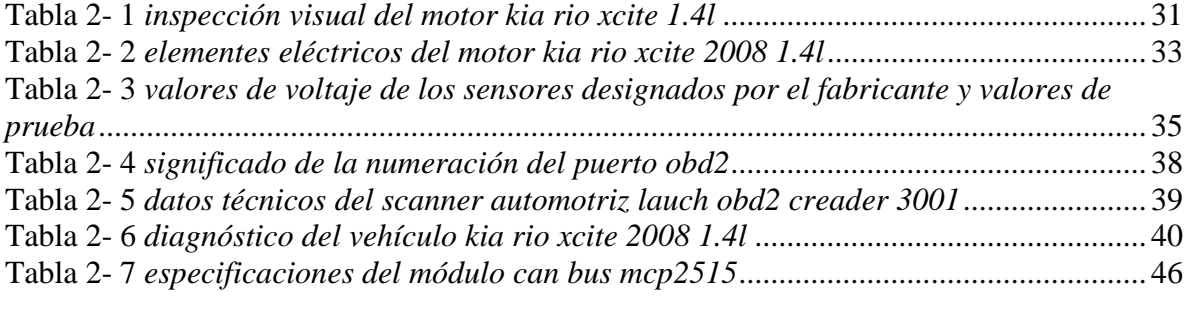

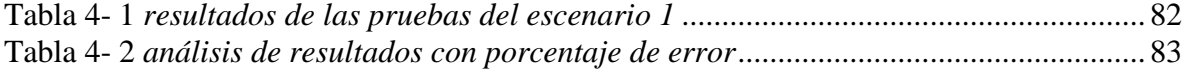

#### **INTRODUCCION**

<span id="page-15-0"></span>La eficiencia de los motores de combustión interna es un área de continuo desarrollo tecnológico en la industria automotriz. Una forma de evaluar y mejorar el rendimiento es mediante la monitorización en tiempo real de diversos parámetros durante la operación. Este proyecto plantea implementar un sistema para visualizar variables como temperatura, rpm, consumo de combustible, etc. de un motor Kia Rio Xcite 2008 1.4L.

El propósito es simplificar la supervisión y obtener datos precisos de los sensores conforme a las normativas vehiculares ISO o SAE utilizando el Módulo CAN (MCP 2515). Esto permitirá adquirir y visualizar en tiempo real los valores generados por los sensores a través de un panel Display indicador electrónico basado en la tecnología Arduino, como también en la aplicación móvil.

Se aplica una metodología descriptiva y experimental que empieza con una descripción de los parámetros del motor en específico, la identificación mediante normativas OBD-II de los CAN bus correspondientes a las variables deseadas, el diseño del hardware y software de adquisición de datos en tiempo real, y finalmente la presentación en pantalla.

Se espera que el sistema de monitoreo en tiempo real permita extender la vida útil y mejorar la eficiencia del motor, impactando positivamente en menor consumo de combustible y producción de desechos contaminantes.

### **PROBLEMA**

<span id="page-16-0"></span>Los vehículos modernos cuentan con múltiples sensores y sistemas electrónicos que monitorizan parámetros críticos para un funcionamiento eficiente y seguro. No obstante, mucha de esa información no se encuentra convenientemente disponible para el conductor de manera inmediata.

En el caso de vehículos más antiguos, como el Kia Rio 2008, la instrumentación es limitada y no permite visualizar variables importantes como temperatura del motor, rpm instantáneos, consumo de combustible, etc. Ocasionando problemas en la detección de anomalías a tiempo, gastos en reparaciones innecesarias y en el consumo de combustible por desconocer el punto óptimo de trabajo.

Por tanto, se plantea implementar un sistema de adquisición, procesamiento y visualización en panel de instrumentos de las variables en tiempo real del motor del Kia Rio 2008. Lo que permitiría al conductor mejorar la conducción económica, la seguridad, y aplicar mantenimiento predictivo para extender la vida útil del motor.

#### **ANTECEDENTES**

<span id="page-17-0"></span>En el parque automotor del Ecuador, 32% son vehículos de 12 años de antigüedad (El Comercio, 2019), gran parte del parque automotor corresponde a modelos con más de 12 años de antigüedad. Vehículos como el Kia Rio 2008 representan un porcentaje importante de esta flota vehicular. Sin embargo, estos autos carecen de sistemas de monitoreo de funcionamiento del motor en tiempo real, fundamentales para la conducción eficiente, la reducción de emisiones y el mantenimiento predictivo.

La instrumentación limitada no permite al conductor conocer variables críticas como el consumo instantáneo de combustible, temperatura del motor o régimen de revoluciones, la cual se traduce en mayores costos operativos, impedimento de identificar fallas tempranamente, y en general una operación inadecuada del vehículo.

Dados los beneficios ambientales y económicos, se justifica desarrollar un sistema de monitorización en tiempo real de parámetros específicos del motor para modelos comunes en el parque automotor de Cuenca con más de 10 años de antigüedad.

Aprovechando tecnologías que están al alcance para adquirir, procesar y desplegar en un panel digital las variables en tiempo real. Esto sentaría un precedente replicable en otros vehículos localmente, que de igual manera traería beneficios en eficiencia, conducción informada y mantenimiento.

## **IMPORTANCIA Y ALCANCES**

<span id="page-18-0"></span>El objetivo principal es desarrollar una herramienta que permita supervisar el desempeño del motor en tiempo real, detectar posibles fallos de manera anticipada y optimizar su operación. Esto es crucial para mejorar la eficiencia y reducir los costos de mantenimiento, algo relevante para la industria automotriz en general.

Si bien este sistema se limita solo a los vehículos Kia 2008 1.4L; puede ser aplicable a diversas variantes de motores de gasolina y contribuye a demás casos de implementación similares independientemente de si usan carburador o inyección. Además, el panel desarrollado está diseñado para ser utilizado por mecánicos y técnicos especializados en mantenimiento y reparación de motores, lo que amplía su utilidad y alcance en el ámbito automotriz.

La ejecución de este sistema de monitoreo no solo simplificará y mejorará el proceso de diagnóstico de motores, sino que también reducirá los costos asociados al mantenimiento. Estos beneficios tendrán un impacto positivo tanto para los usuarios de vehículos como para el medio ambiente, al optimizar el rendimiento de los motores y reducir posibles emisiones innecesarias.

El proyecto refleja una valiosa contribución al campo de la Ingeniería Automotriz al aplicar conceptos teóricos al funcionamiento real del motor Kia. Además, ofrece una herramienta de trabajo adicional para talleres automotrices, facilitando la detección de anomalías y mejorando el diagnóstico, lo que contribuirá al desarrollo de habilidades profesionales en el sector.

## **DELIMITACIONES**

<span id="page-19-0"></span>Este proyecto se ejecutará en el período académico de octubre a febrero de 2024, en la ciudad de Cuenca, ubicada en la provincia del Azuay. De acuerdo con (Turismo Cuenca Ecuador, s.f.), Cuenca es una ciudad situada a una altitud de 2.538 metros sobre el nivel del mar, con una población de aproximadamente 580.000 habitantes. Su superficie total abarca alrededor de 15.730 hectáreas, y su clima se caracteriza por una temperatura promedio que oscila entre los 14ºC y los 18ºC durante todo el año. El propósito principal de esta tesis es implementación de un sistema de monitoreo con aplicación y visualización digital de los parámetros de funcionamiento del motor kia rio xcite 2008 1.4L. Esta área está vinculada al ámbito de la Ingeniería Automotriz y se centra en aspectos como programación electrónica, motores de combustión interna, electricidad.

## <span id="page-19-1"></span>**Figura 0- 1**

*Ubicación delimitada para el proyecto*

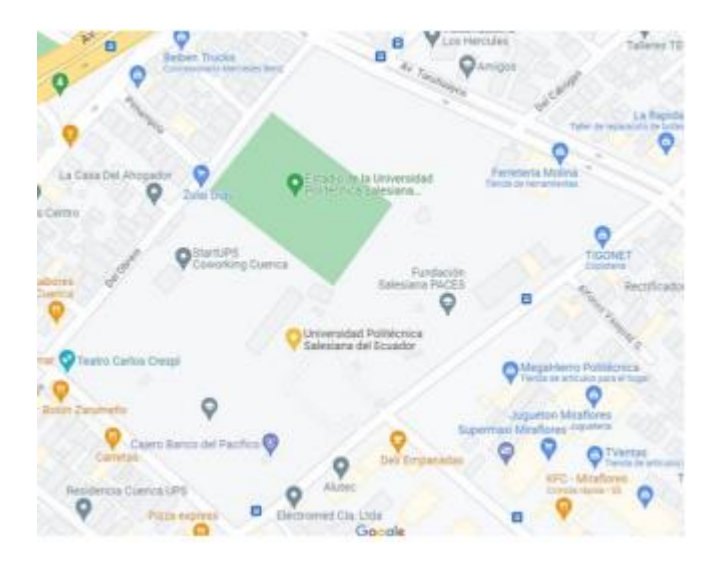

*Nota*. Lugar donde se llevará a cabo el proyecto. Obtenido por: Google Maps.

## **OBJETIVOS**

## <span id="page-20-0"></span>**OBJETIVO GENERAL**

Desarrollar un sistema de monitoreo en tiempo real mediante la tecnología CAN, MIT APP INVENTOR para la visualización de los parámetros de funcionamiento del motor Kia Rio Xcite 2008 1.4L.

## **OBJETIVOS ESPECÍFICOS**

Recopilar información mediante investigaciones bibliográficas sobre aplicaciones de monitoreo y visualización digital.

Desarrollar un sistema de monitoreo y visualización utilizando el módulo CAN MCP2515, Arduino Uno y la App Móvil.

Implementar el sistema de monitoreo y visualización en el vehículo Kia Rio Xcite 2008 1.4L.

Evaluar el funcionamiento del sistema implementado mediante pruebas de campo en condiciones y operaciones diferentes.

## **1 FUNDAMENTOS TEÓRICOS Y ESTADO DEL ARTE**

## <span id="page-21-1"></span><span id="page-21-0"></span>**1.1 Base Conceptual**

Se plantea el estudio referencial que parte en la concepción de fundamentos teóricos que sirve para la supervisión del motor Kia Rio Cite 2008 1.4L. una recolección de información de los componentes y sistemas que integran el motor de combustión interna, así como en los principios de supervisión y control de estos elementos clave del motor, como la temperatura del refrigerante, las revoluciones del motor, y demás parámetros. Que sirve como base para el progreso tecnológico asociado con la implementación del monitoreo por medio digital y supervisión del motor.

#### <span id="page-21-2"></span>**Tabla 1- 1**

*Especificaciones principales del motor Kia Rio 2008*

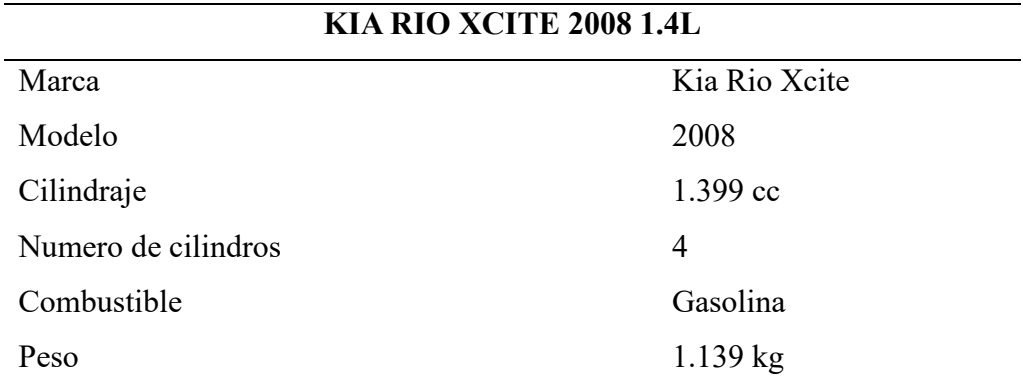

*Fuente*: (Autores, UPS)

## <span id="page-22-2"></span>**Figura 1- 1**

*Vehículo Kia Rio Xcite 2008*

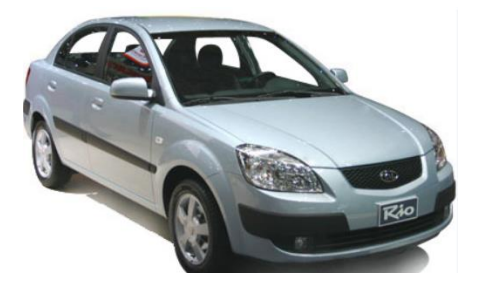

*Fuente*: (Autores, UPS).

## <span id="page-22-0"></span>**1.2 Constitución de la Gestión Mecánica-Electrica del Vehículo**

El conjunto de sistemas y componentes que controlan y gestionan los aspectos mecánicos y eléctricos del motor implica una serie de elementos cruciales como son: la ECU (Unidad de Control Electrónico), sensores y actuadores, sistema de inyección, sistema eléctrico. las cuales están sincronizadas por medio de señales analógicas que trabajan en conjunto para garantizar un funcionamiento eficiente.

## <span id="page-22-1"></span>*1.2.1 Inyección Electrónica*

Estos sistemas están diseñados para minimizar la cantidad de contaminantes liberados por los automóviles a la vez que se consigue mayor eficiencia en consumo de combustible. ¨El sistema de inyección electrónica es un dispositivo que provee la mezcla aire-combustible dentro del motor, en forma de spray. El inyector es controlado por la computadora del vehículo y puede realizar inyecciones muy precisas de hasta milisegundos. Este sistema es una evolución del clásico carburador¨ (Aranda, 2013, pg 41).

La inyección electrónica opera en colaboración con las señales generadas por los sensores, empleando los datos proporcionados por la computadora para enviar instrucciones a los actuadores, que en este contexto se refieren a los inyectores. Para Barcenes (2021) "la función de este sistema es transportar simultáneamente con la bomba de gasolina, el combustible desde el tanque hasta los cilindros. Este proceso debe llevarse a cabo en el momento preciso, con la cantidad y presión correcta".

#### <span id="page-23-2"></span>**Figura 1- 2**

*Sistema de inyección electrónica*

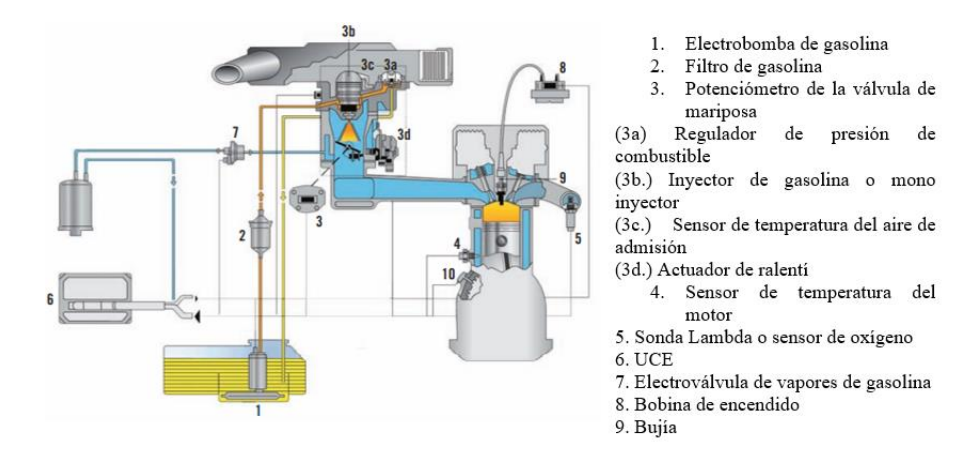

*Nota*: Inyección Mono-Tronic. Fuente: Sistemas de Inyección Electrónica. Bosh. (2010).

#### <span id="page-23-0"></span>**1.3 Sensores a Supervisar en el Funcionamiento**

#### <span id="page-23-1"></span>*1.3.1 Sensor de Temperatura del Refrigerante (ECT)*

Este dispositivo se ubica en el interior de la cubierta del termostato o del sistema de enfriamiento del motor, específicamente en la culata o cabeza de los cilindros. En relación con la temperatura del refrigerante del motor, el sensor ECT desempeña la función de recopilar datos y enviar una señal a la central de control. Este sensor emplea un componente denominado termistor de tipo NTC, el cual detecta variaciones en la resistencia. A través de un circuito eléctrico, se logra obtener información sobre los cambios de temperatura.

El sensor ECT cuenta con dos terminales de conexión, siendo uno de ellos destinado a la señal del sensor y el otro a la masa. Cuando la central de control recibe una señal de 5 voltios, interpreta que la temperatura del motor es de -40°C. Por otro lado, al recibir una señal de 0 voltios, la central de control asume que la temperatura del motor es de 130°C.

## <span id="page-24-1"></span>**Figura 1- 3**

*Sensor de temperatura del refrigerante (ECT)*

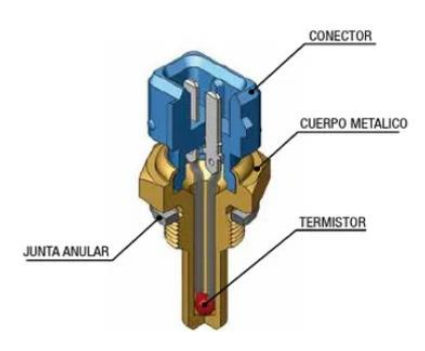

*Nota*: Obtenido de *Fae.es.* Fuente*: https://www.fae.es/productos/sensores-de-temperatura*

## <span id="page-24-2"></span>**Figura 1- 4**

*Curva característica del sensor ECT*

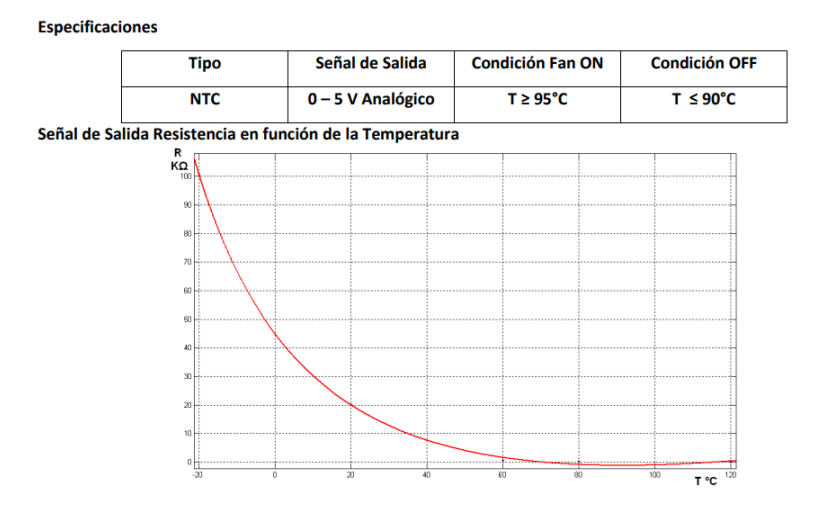

*Nota*: Obtenido de *Banco de diagnóstico de sensores automotrices* G-180401.

## <span id="page-24-0"></span>*1.3.2 Sensor de Posición del Acelerador (TPS)*

El sensor de posición del acelerador (TPS) está enlazado al cuerpo del acelerador para medir la amplitud de apertura de la válvula de mariposa. El TPS, o Sensor de Posición del Acelerador, es un dispositivo que utiliza un potenciómetro de una sola pista para medir la resistencia eléctrica en relación con la posición de la válvula de mariposa en un motor. La señal de salida del TPS varía entre 0,3 y 0,9 voltios cuando la válvula está cerrada, y entre 4,0 y 4,8 voltios cuando está completamente abierta. Este sensor es esencial para que el PCM (Módulo de Control del Tren de Potencia) evalúe la carga del motor en diversas condiciones, como ralentí, aceleración, desaceleración y carga parcial. La información obtenida se utiliza para determinar la cantidad de combustible a inyectar y el momento óptimo para la ignición. En términos más técnicos, el TPS es un potenciómetro de una sola pista donde su componente móvil está conectado directamente al eje de la válvula de mariposa. Durante su funcionamiento, la unidad de control suministra una tensión de 5V al potenciómetro, y el contacto b registra una tensión variable proporcional a la apertura de la válvula de mariposa.

## <span id="page-25-0"></span>**Figura 1- 5**

*Sensor de posición del acelerador (TPS)*

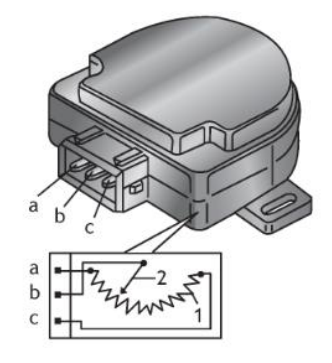

*Nota*: Obtenido de *Sistemas Auxiliares del Motor*, E. (2008) por S.A Sánchez.

## <span id="page-26-1"></span>**Figura 1- 6**

*Curva característica del sensor TPS*

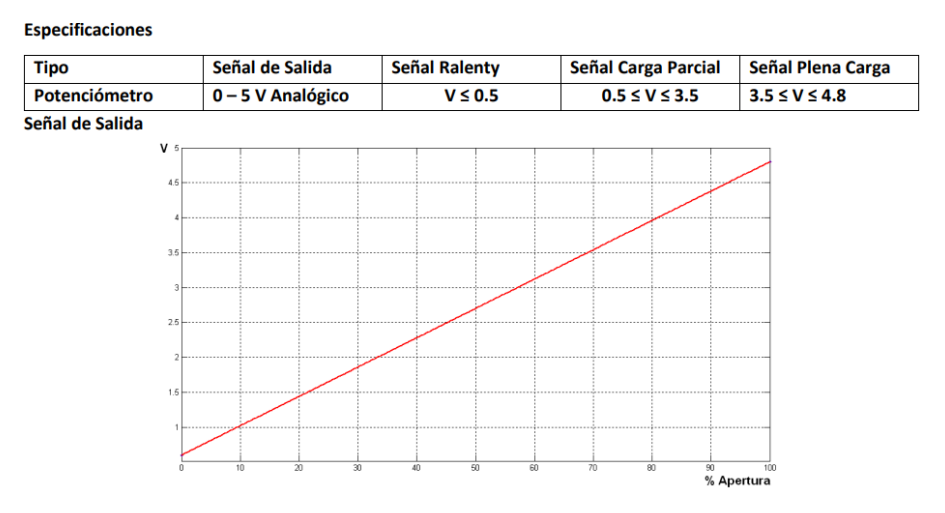

*Nota*: Obtenido de *Banco de diagnóstico de sensores automotrices* G-180401.

### <span id="page-26-0"></span>**1.3.3** *Sensor Presión Absoluta (MAP)*

El sensor de presión absoluta del múltiple (MAP) se utiliza para determinar la cantidad de aire que ingresa al medir la presión dentro del colector de admisión. Este dispositivo, conocido como sensor MAP (Presión Absoluta del Colector), funciona como un sistema de medición pasiva que analiza el volumen de aire que entra al colector de admisión. Pertenece a la categoría de sensores de tipo velocidad-densidad. El sensor MAP emite una señal analógica que cambia proporcionalmente a la presión absoluta, reflejando las variaciones en la presión dentro del colector de admisión hacia la Unidad de Control del Motor (ECM). La ECM utiliza esta señal en conjunto con el valor de las revoluciones por minuto (RPM) para calcular la cantidad de aire admitido.

## <span id="page-27-1"></span>**Figura 1- 7**

*Sensor presión absoluta (MAP)*

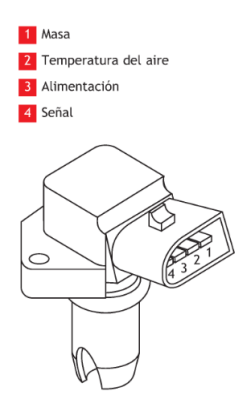

*Nota*: Obtenido de *Sistemas Auxiliares del Motor*, E. (2008) por S.A Sánchez

## <span id="page-27-2"></span>**Figura 1- 8**

*Curva característica del sensor MAP*

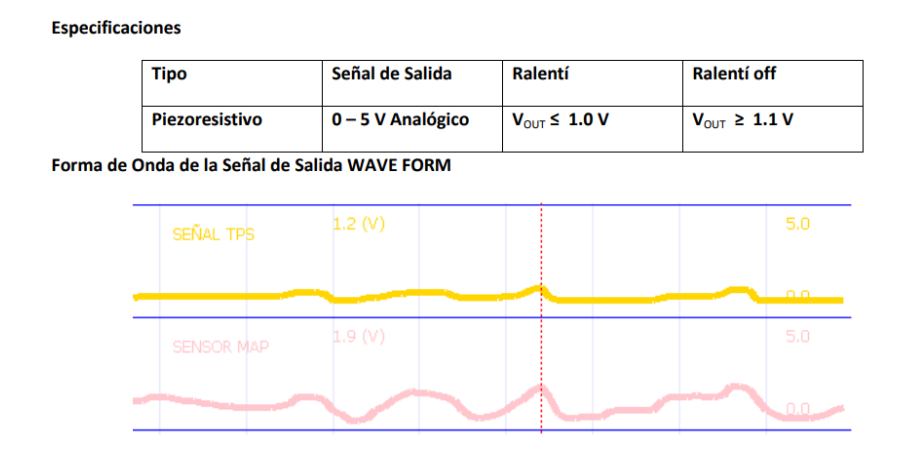

*Nota:* Obtenido de *Banco de diagnóstico de sensores automotrices* G-180401.

## <span id="page-27-0"></span>*1.3.4 Sensor de Velocidad del Vehículo (VSS)*

El Sensor de Velocidad del Vehículo (VSS) se encuentra situado en el interior de la caja de cambios y emite una secuencia de 4 pulsos por cada rotación completa del eje del rotor hacia la Unidad de Control del Motor (PCM). Este componente permite al PCM calcular la velocidad del vehículo, ya sea que esté en movimiento o detenido. Además, el PCM utiliza esta información para ajustar la cantidad de combustible inyectado, el momento de la ignición y la relación de la transmisión.

## <span id="page-28-0"></span>**Figura 1- 9**

*Sensor de velocidad del vehículo (VSS) Efecto Hall*

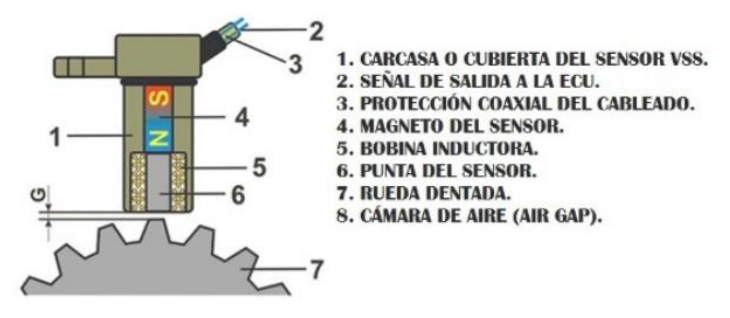

*Fuente*: Obtenido de Autoavance. https://www.autoavance.co/blog-tecnico-automotriz/139-fallas-

en-sensor-de-velocidad-sensores-de-velocidad-efecto-hall/

## <span id="page-28-1"></span>**Figura 1- 10**

*Curva característica del sensor (VSS) Efecto Hall*

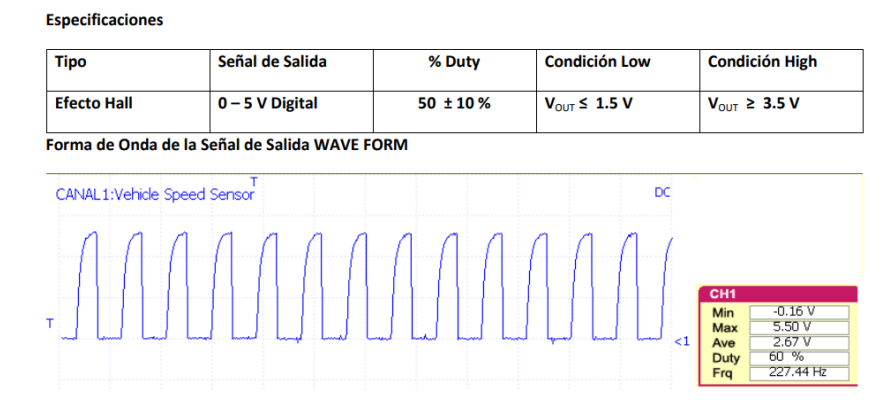

*Nota*: Obtenido de *Banco de diagnóstico de sensores automotrices* G-180401.

## <span id="page-29-0"></span>**1.4 Hardware, Software y Elementos Tecnológicos Aplicado en el Proyecto**

## <span id="page-29-1"></span>*1.4.1 Modulo CAN (MCP 2515)*

Este módulo emplea un puerto que conecta a un microcontrolador a través de líneas interfaz periférica en serie (SPI), utiliza pines de entrada/salida (GPIO) para otras funciones, como la selección de modo de operación, interrupciones, entre otros. que facilita la conexión estable y segura para la captura de información durante la transferencia desde el vehículo hacia nuestro sistema electrónico.

Capaz de enviar y recibir tanto información convencional como ampliada, así como tramas a distancia. lo que implica la capacidad de manejar y procesar información convencional, detalles adicionales y solicitudes o respuestas a datos que no están localmente disponibles, lo que es crucial en sistemas de comunicación y redes avanzadas. por lo que se puede controlar desde cualquier microcontrolador o plataforma que soporte C++ y SPI (Interfaz Periférica Serial).

## <span id="page-29-2"></span>**Figura 1- 11**

*Modulo CAN (MCP 2515)*

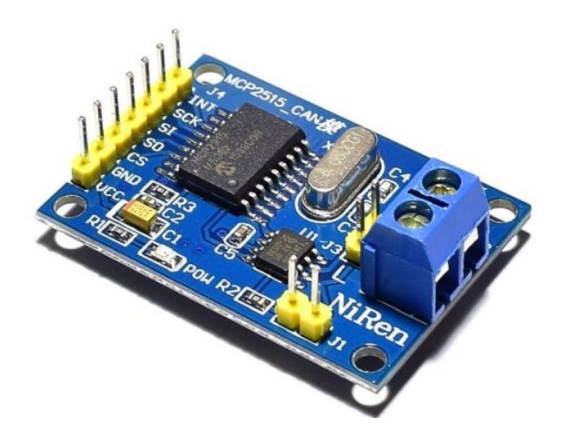

*Nota:* Obtenido de ElectroniLab. (s.f.)

## **Tabla 1- 12**

*Especificaciones Técnicas del Módulo Can CMP2515*

**Especificaciones Técnicas MCP 2515**

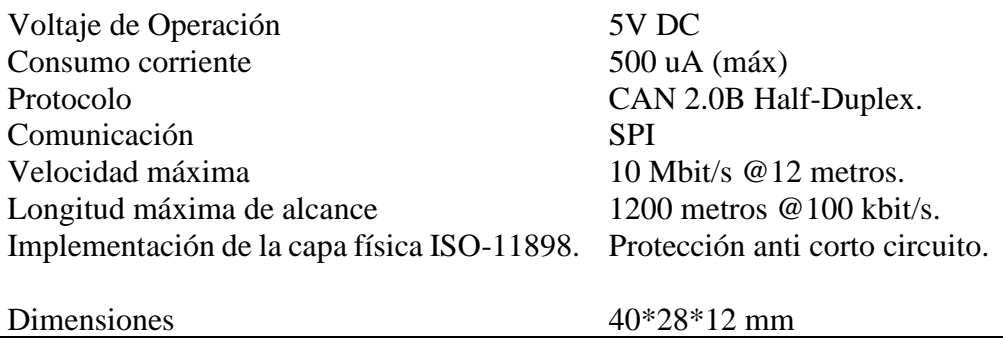

*Nota:* Refleja las principales especificaciones del Módulo MCP 2515.

## <span id="page-30-0"></span>*1.4.2 Pantalla LCD Display*

La pantalla Lcd tiene gran compatibilidad con el módulo MCP2515 CAN-BUS usados típicamente en aplicaciones automotrices, La pantalla LCD actúa como interfaz de usuario, mostrando los datos del motor de forma clara y comprensible para el usuario final. Con la ayuda de Arduino como controlador y la combinación de estos módulos, se puede configurar un sistema de monitoreo del motor que recolecte información, la procese y la presente de manera conveniente y accesible a través de la pantalla LCD.

## <span id="page-30-1"></span>**Figura 1- 12**

*LCD Display 16x2*

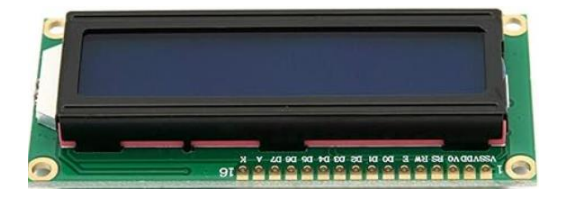

*Nota*. Display 16x2 obtenido por Amazon.com

## <span id="page-30-2"></span>**Tabla 1- 2**

*Especificaciones técnicas de la pantalla LCD Display*

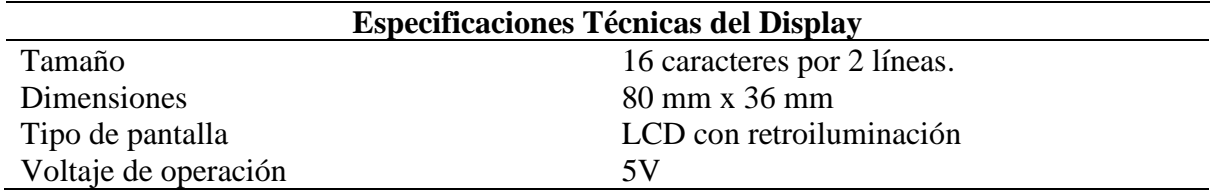

Interfaces<br>
Características adicionales<br>
Características adicionales<br>
aiustes de contraste retroiluminació ajustes de contraste, retroiluminación LED, capacidad de mostrar caracteres personalizados

*Nota*: Principales especificaciones de la pantalla LCD Display.

## <span id="page-31-0"></span>*1.4.3 Módulo HC05*

El módulo HC-05 es un módulo Bluetooth que se puede utilizar junto con Arduino para

establecer una comunicación inalámbrica. Al combinarse con una pantalla LCD, puede ofrecer una

interfaz visual para mostrar datos y resultados del monitoreo del motor.

## <span id="page-31-1"></span>**Figura 1- 13**

*Módulo HC05*

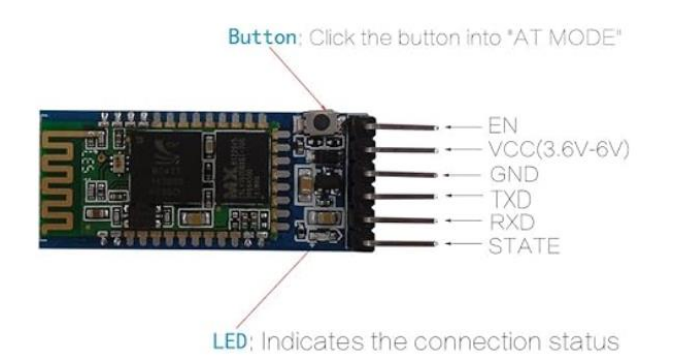

## *Nota*: Módulo HC05 obtenido por Amazon.com

## <span id="page-31-2"></span>**Tabla 1- 3**

*Especificaciones técnicas de módulo HC05*

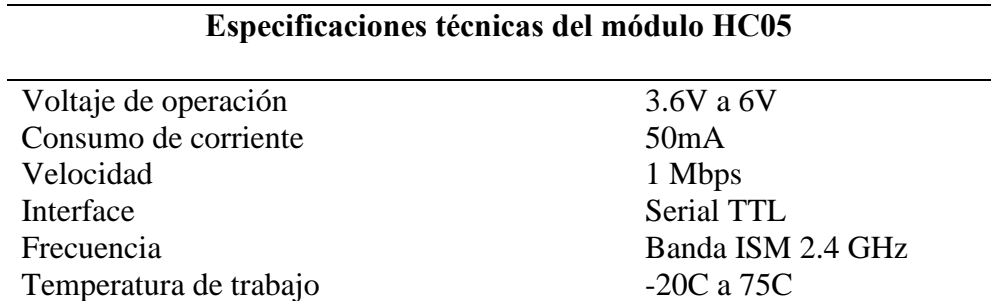

*Nota*: Principales especificaciones del módulo HC05.

## <span id="page-32-0"></span>*1.4.4 Conector Diagnóstico a Bordo (OBDII)*

El conector de diagnóstico a bordo OBD II representó un avance significativo en los sistemas de diagnóstico automotriz. Permite la identificación de problemas en el motor mediante códigos de error y proporciona acceso en tiempo real a datos de diversos sensores y actuadores a través de sus 9 modos operativos. Esto facilita el análisis del estado del motor y la detección temprana de fallas. Los protocolos estandarizados del OBD II como CAN bus, permiten la comunicación efectiva entre la ECU y herramientas de diagnóstico externas. En resumen, OBD II introdujo mayores capacidades de diagnóstico, monitoreo constante y estandarización al mundo automotriz.

## <span id="page-32-1"></span>**Figura 1- 14**

*Conectores OBDII*

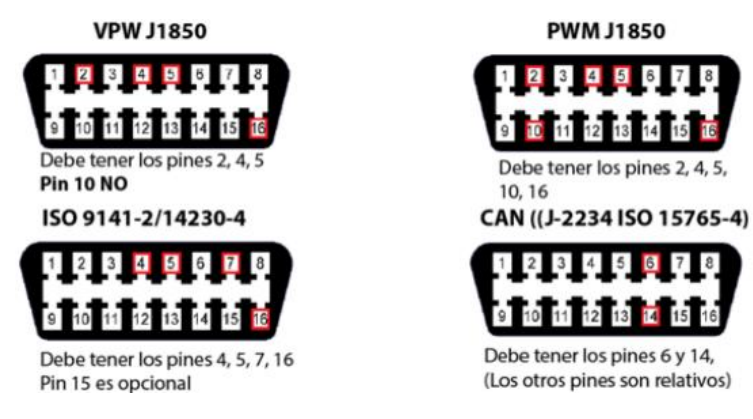

*Nota*: Representa los pines de cada protocolo. Fuente: (Arévalo F. Ortega A. 2016).

## <span id="page-32-2"></span>**Tabla 1- 4**

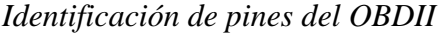

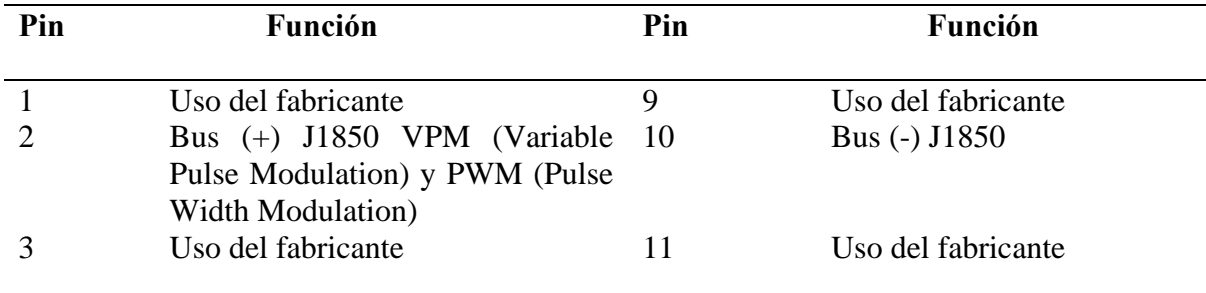

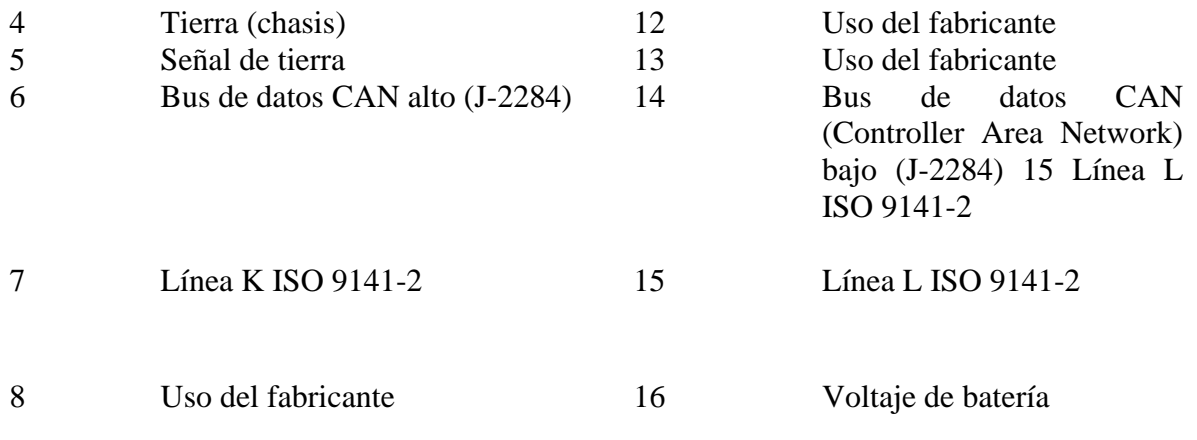

*Nota*: Asignación de los pines de conexión

El OBD II emplea nueve modos distintos para medir y, según el modo elegido, se puede acceder a diferentes tipos de datos almacenados en la ECU del vehículo. Cada uno de estos modos hace uso de los PIDs (Identificación de Parámetros), que consisten en códigos diseñados específicamente para solicitar información al automóvil y se utilizan exclusivamente para la comunicación con el escáner automotriz según (Arévalo F. Ortega A. 2016, pg 7).

## <span id="page-33-0"></span>*1.4.5 Protocolo de Comunicación OBDII*

Este estándar de comunicación utilizado en los vehículos modernos permite que diferentes componentes electrónicos se comuniquen entre sí. "El sistema CAN (Controller Area Network) o red de área de control es un protocolo diseñado por el fabricante Bosch. En este caso el bus está formado por dos cables para recepción y envío de datos digitales, esto acelera y controla el flujo de datos que circula entre los distintos componentes del vehículo, evitando errores o saturación" (Electrónica Del Automóvil, 2013. p.75).

En la actualidad, se reconocen 5 protocolos distintos de comunicación que abarcan capas físicas y de enlace, y sus características principales se detallan en la Tabla 1-5.

## <span id="page-34-2"></span>**Tabla 1- 5**

| <b>Protocolo</b>    | <b>Fabricante</b> | Voltaje                    | Comunicación                                 | <b>Velocidad</b><br>de |
|---------------------|-------------------|----------------------------|----------------------------------------------|------------------------|
|                     |                   |                            |                                              | transmisión            |
| <b>SAE J1850</b>    | Ford, Lincoln y   | $0 - 5$ V en Modulación    | de                                           | $41.6$ Kbaud/s         |
| <b>PWM</b>          | Mercury           | modo                       | ancho de pulso                               |                        |
|                     |                   | diferencia                 | (PWM)                                        |                        |
| <b>SAE</b><br>J1850 | General           |                            | $2.2 V - 0L 8 V$ Comunicación                | 41.6<br>$10.4 -$       |
| <b>VPN</b>          | <b>Motors</b>     | $-1L$                      | similar al estándar                          | Kbaud/s                |
|                     |                   |                            | $Rs-232$                                     |                        |
| <b>ISO</b><br>14230 | Fabricantes       |                            | $0 - 12$ V (se Comunicación $1.2 -$          | 10.4                   |
| <b>KWP</b><br>(Key  | europeos<br>y     | ajustan                    | al similar al estándar Kbaud/s               |                        |
| Word Protocol)      | asiáticos         | voltaje de la RS-232       |                                              |                        |
|                     |                   | batería)                   |                                              |                        |
| ISO 9141-2          | General           |                            | $0 - 12$ V (se Comunicación                  | $10.4$ Kbaud/s         |
|                     | <b>Motors</b>     | ajustan                    | al similar al estándar                       |                        |
|                     |                   | voltaje de la RS-232       |                                              |                        |
|                     |                   | batería)                   |                                              |                        |
| <b>ISO</b><br>15765 | Compañía          |                            | $2.5 - 5$ V Red de Área del $250 - 500$ Kbps |                        |
| <b>CAN</b>          | <b>Bosch</b>      | $(CANH) 2.5 - controlador$ |                                              |                        |
|                     |                   | $0 \text{ v (CANL)}$       |                                              |                        |

*Características de los protocolos de comunicación para el sistema OBD-II*

*Nota:* Protocolos de comunicación OBD II, Fuente: (Anchapaxi A. 2016).

## <span id="page-34-0"></span>*1.4.6 Comunicación SPI*

Las interfaces SPI se encuentran presentes en la comunicación de diversos procesadores y microcontroladores ampliamente utilizados. Esta forma de comunicación de datos es sincrónica y serial, permitiendo la transmisión simultánea de información en ambos sentidos (es decir, se puede enviar y recibir datos al mismo tiempo) en modo full-duplex (Villegas D, Danger J. 2013).

## <span id="page-34-1"></span>*1.4.7 IDE de Arduino*

Se conoce como entorno de desarrollo integrado (IDE por sus siglas en inglés, Integrated Development Environment). Estos programas pueden estar enfocados en un único lenguaje de programación o ser utilizados para trabajar con varios lenguajes simultáneamente.

El propósito principal es proporcionar a los desarrolladores un conjunto completo de herramientas integradas que les posibiliten trabajar de manera efectiva en cada fase del ciclo de desarrollo de software, incluyendo la fase de codificación. dado que el IDE de Arduino posibilita de manera muy fácil la escritura, depuración, edición y grabación de programas (conocidos como sketches en el ámbito de Arduino), en gran medida, el éxito de Arduino se atribuye a su accesibilidad.

## <span id="page-35-0"></span>*1.4.8 MIT APP INVENTOR*

La plataforma MIT App Inventor ofrece una interfaz fácil de usar que facilita el diseño y desarrollo de diversas aplicaciones compatibles con Android. Este programa emplea una interfaz gráfica basada en bloques que posibilita la rápida y eficiente creación de aplicaciones para dispositivos Android. Además, estas aplicaciones pueden ser personalizadas según las necesidades y preferencias del usuario, adaptándose a la utilidad específica.

La aplicación desarrollada con MIT App Inventor podrá mostrar lo datos del motor en el dispositivo móvil, como la velocidad, la temperatura, la presión del aceite, entre otros.

### <span id="page-35-1"></span>**1.5 Diseño del Desarrollo para la Aplicación**

Para la conexión de un panel digital a la MCP 2515, es fundamental identificar inicialmente el tipo de panel y los pines pertinentes para la conexión. Luego, se puede utilizar una librería diseñada para el panel específico, siguiendo los pasos indicados en la documentación. Utilizar el Display o la aplicación móvil resulta una opción destacada para este proyecto, no solo por su compatibilidad con el módulo CAN, sino también por su capacidad de uso independiente.
#### **Figura 1- 15**

*Desarrollo visual del sistema de monitoreo*

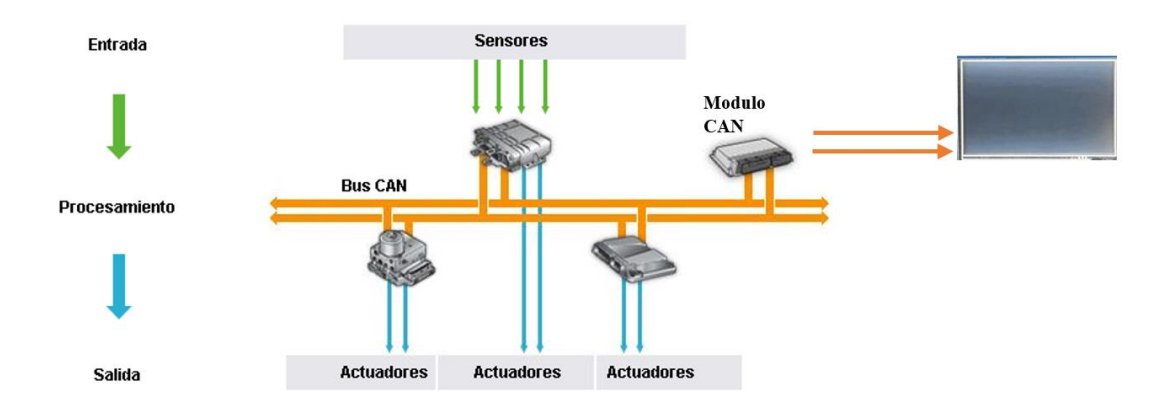

*Nota:* De forma grafica se representa la comunicación de microcontraladores y dispositivos. Adapado de: ingenieriaymecanicaautomotriz.com

## **2 Desarrollo de un Sistema de Monitoreo y Visualización Utilizando el Módulo CAN MCP2515, Microcontrolador Arduino Uno (App Móvil).**

Para desarrollar el sistema de monitoreo con visualización y aplicación digital se realizará una inspección general del vehículo, de manera visual o mecánicamente, mediante ese proceso se conocerá el estado del motor.

#### **Figura 2- 1**

*Compartimiento del motor del vehículo Kia Rio 2008*

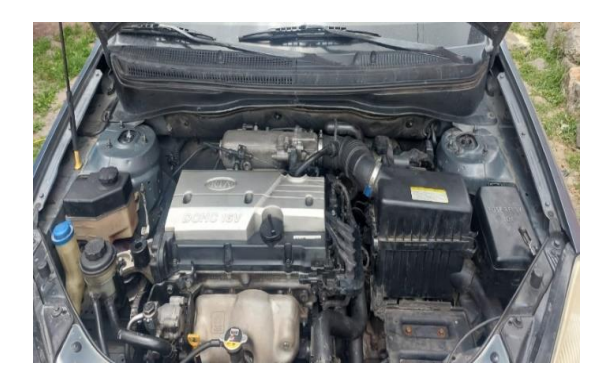

*Fuente*: (Autores, UPS).

Realizando una inspección visual breve, es posible identificar posibles fugas de fluidos, como aceites o refrigerante, que podrían afectar el rendimiento del motor. Además, se puede evaluar la condición del sistema eléctrico y los componentes electrónicos, ya que su deterioro podría obstaculizar la comunicación adecuada entre ellos.

#### **2.1 Inspección Visual del Estado del Motor Kia Rio Xcite 1.4L.**

Se ha llevado a cabo una inspección visual del estado del motor, teniendo en cuenta los elementos principales relevantes para el desarrollo del sistema. El motor se encuentra en perfectas condiciones, ya que previamente se reemplazaron algunas partes críticas que estaban en mal estado. En la Tabla 2-1 siguiente, se detallan los elementos sustituidos y los elementos en buen estado del motor.

#### **Tabla 2- 1**

*Inspección visual del motor Kia Rio Xcite 1.4L*

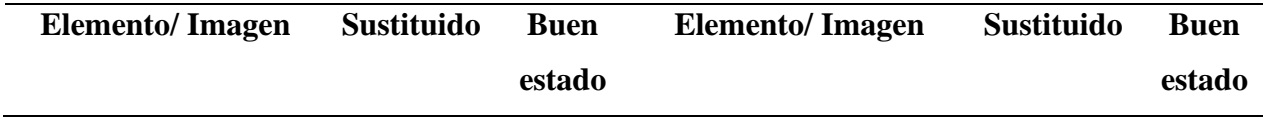

**Figura 2- 2** *Cañería de combustible*

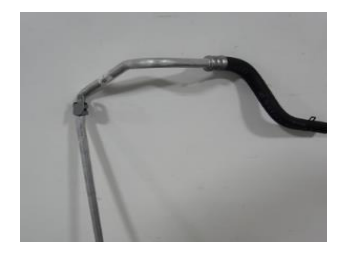

*Fuente*:(Autores,

UPS)

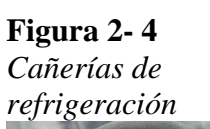

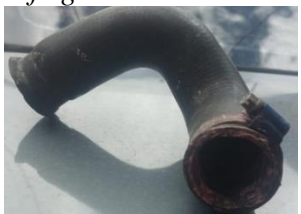

*Fuente*:(Autores,

UPS)

**Figura 2- 6**

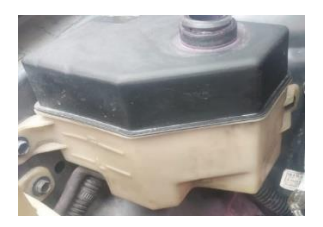

*Fuente*:(Autores,

UPS)

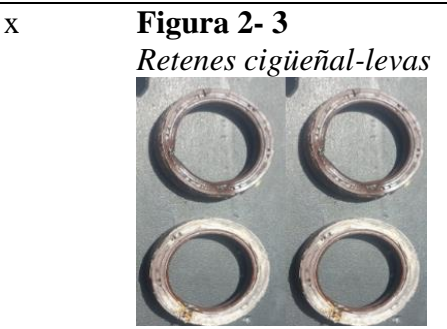

*Fuente*:(Autores, UPS)

x **Figura 2- 5** *Bomba de agua*

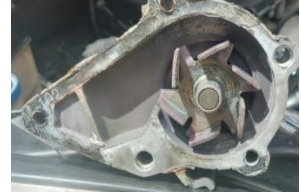

*Fuente*:(Autores, UPS)

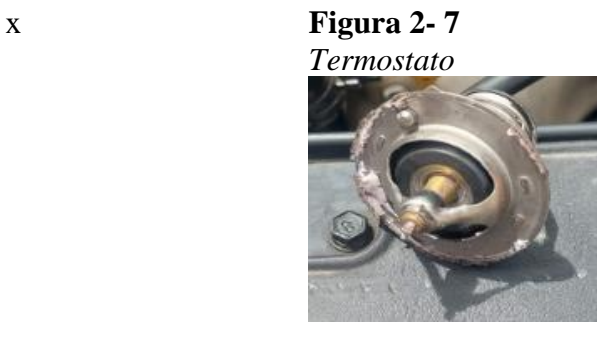

*Fuente*:(Autores, UPS)

x

x

x

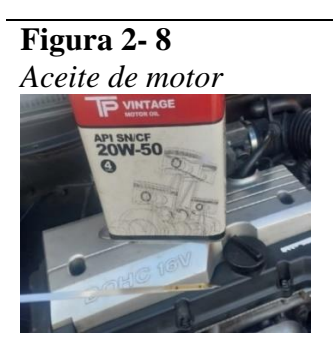

*Fuente*:(Autores,

UPS)

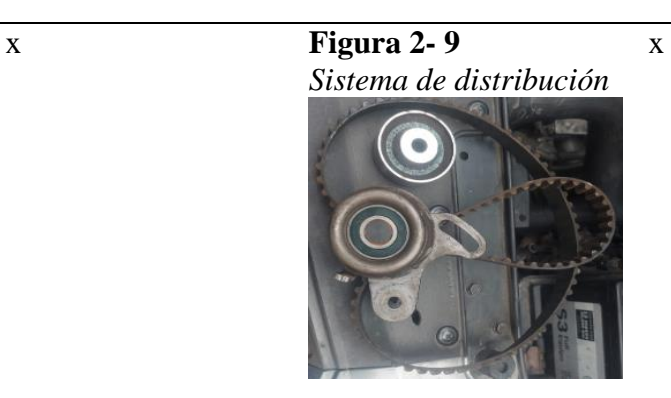

*Fuente*:(Autores, UPS)

*Nota:* Elementos sustituidos y las partes en buen estado. Fuente:(Autores, UPS).

Para garantizar el correcto funcionamiento del motor es necesario remplazar las partes deterioradas, por tal razón se debe realizar una inspección de todos los elementos que se encuentran fuera del rango de funcionamiento.

#### **Tabla 2- 2**

*Elementes eléctricos del motor Kia Rio Xcite 2008 1.4L*

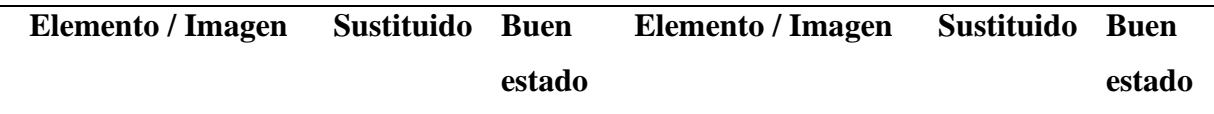

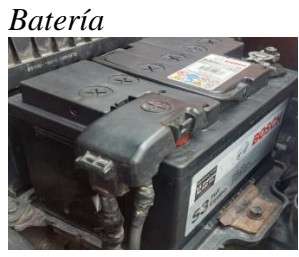

*Fuente*:(Autores,

UPS)

### **Figura 2- 12**

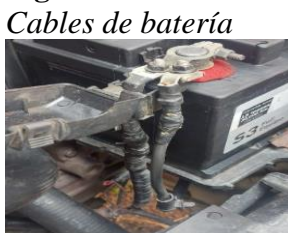

*Fuente*:(Autores,

UPS)

#### **Figura 2- 14** *Fusibles*

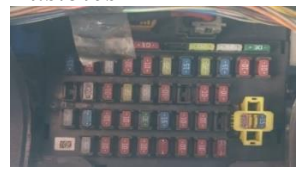

#### *Fuente*:(Autores,

UPS)

#### **Figura 2- 16** *Bobinas*

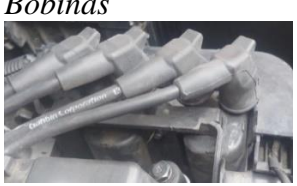

*Fuente*:(Autores,

UPS)

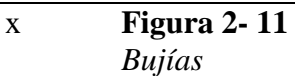

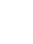

x

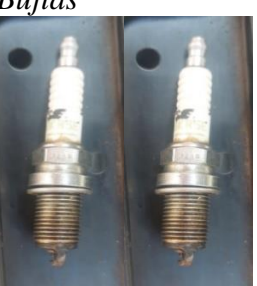

*Fuente*:(Autores,

UPS)

x **Figura 2- 13**

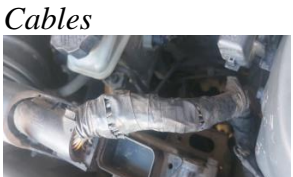

*Fuente*:(Autores,

UPS)

x **Figura 2- 15**

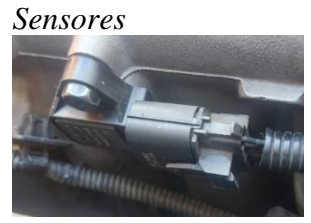

*Fuente*:(Autores,

UPS)

x **Figura 2- 17** *Soquet del sensor*

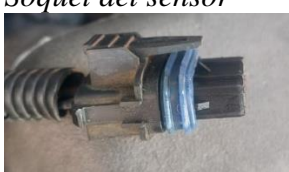

*Fuente*:(Autores,

UPS)

x

x

x

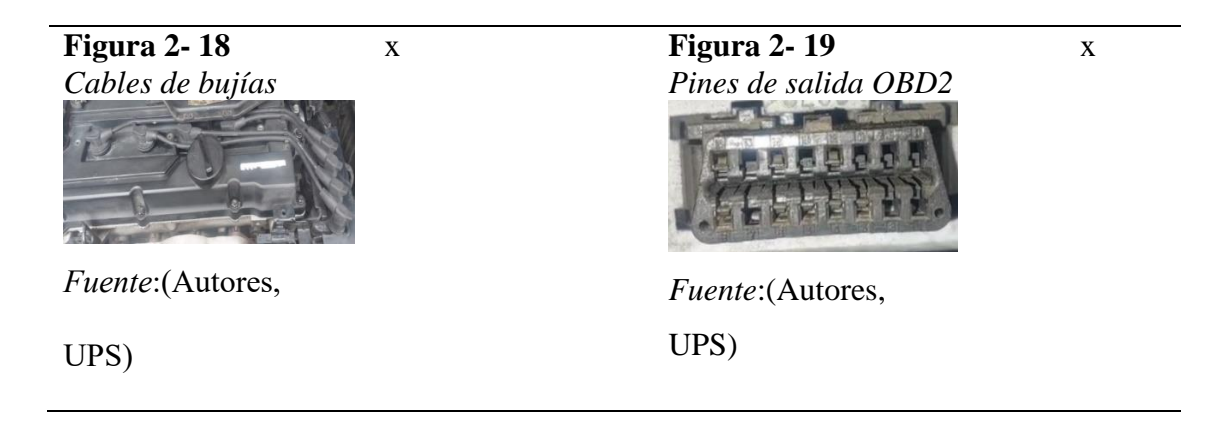

*Nota:* Todos los elementos eléctricos y electrónicos detallados anteriormente se encuentran en perfecto estado, por lo tanto, el motor se encuentra funcionando correctamente.

#### *2.1.1 Medición y Comprobación de los Elementos Eléctricos del Motor*

Para asegurar el adecuado funcionamiento de los componentes eléctricos del motor, se llevaron a cabo mediciones en los elementos clave para el sistema, comparándolas con las especificaciones del fabricante. Estas mediciones se realizaron utilizando un multímetro, una herramienta automotriz esencial que proporciona los valores de voltaje de los elementos eléctricos del vehículo.

En la siguiente tabla se encuentran los valores medidos de cada uno de los elementos, con la cual se puede determinar el estado de los componentes eléctricos según con lo establecido por el fabricante.

#### **Tabla 2- 3**

*Valores de voltaje de los sensores designados por el fabricante y valores de prueba*

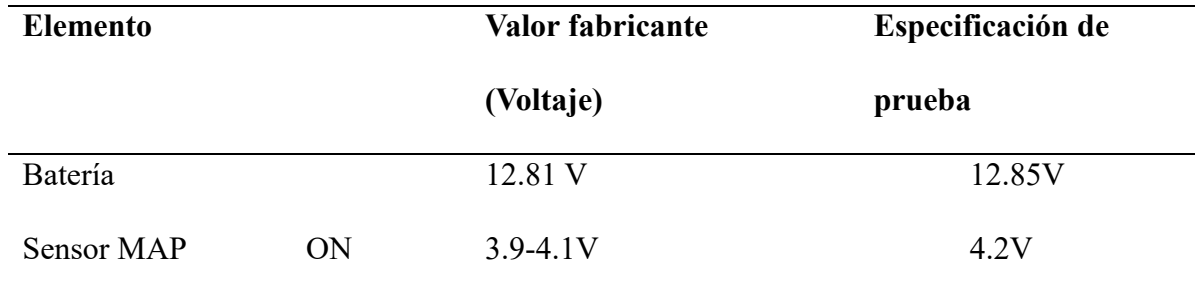

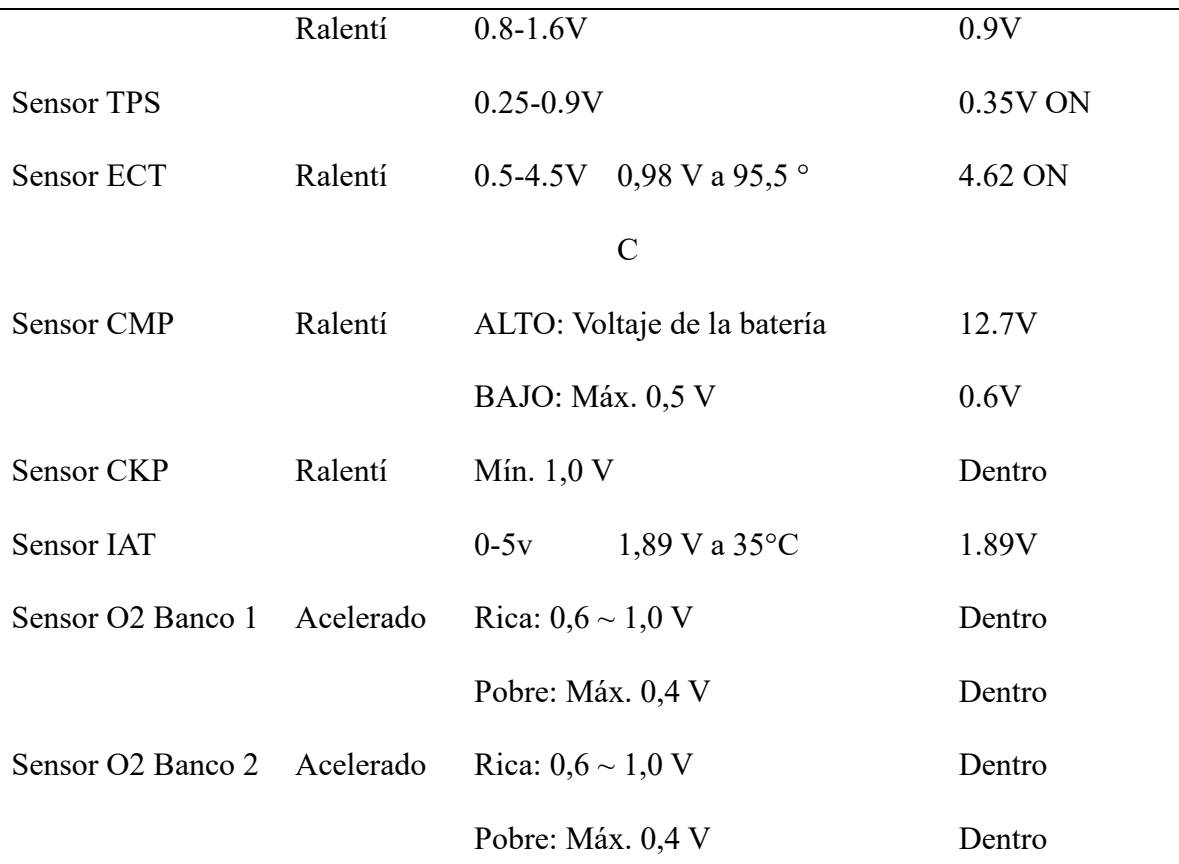

*Nota:* Los valores de todos los elementos medidos están dentro de lo especificado por el fabricante. Fuente: (2008 Kia Rio 1.4L Workshop manual, n.d.).

#### *2.1.2 Sistema de Diagnóstico OBD2.*

El sistema de diagnóstico OBD2 resulta posible verificar diversos parámetros del motor, monitorear el desempeño de los sensores, actuadores y otros componentes del vehículo. La comunicación de esta información se realiza de manera automática mediante una luz indicadora (Check Engine), alertando así al usuario sobre la existencia de un problema en el sistema.

Para conocer los detalles específicos de las fallas presentadas en el vehículo, es necesario acceder al puerto de diagnóstico OBD2 utilizando un escáner automotriz. De esta manera, se pueden visualizar los códigos de error detectados por el sistema.

#### *2.1.3 Diagnóstico del Motor KIA RIO XCITE 2008 1.4L Mediante el Puerto OBD2.*

Para diagnosticar y verificar la funcionalidad del sistema OBD, se localizan los conectores, los cuales se encuentran ubicados en la parte inferior del tablero debajo del volante del conductor.

#### **Figura 2- 20**

*Ubicación del conector OBD2 en el vehículo Kia Rio Xcite 2008 1.4L*

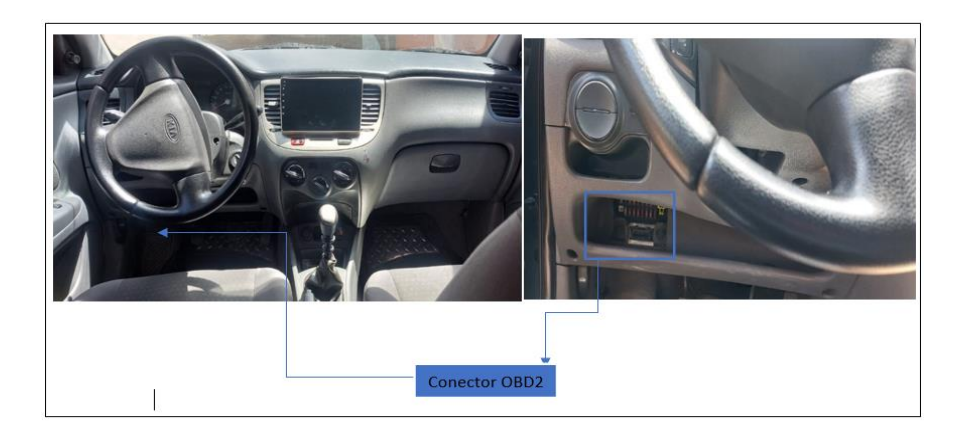

*Nota:* Al localizar el puerto se realizó una limpieza de los pines del conector.

A través de los puertos de diagnóstico OBD2, se logra establecer comunicación con las ECU, permitiendo acceder a los parámetros y comportamiento del vehículo. Se requiere comprender el funcionamiento de todos los pines de salida.

#### **Figura 2- 21**

*Conector del sistema OBD2*

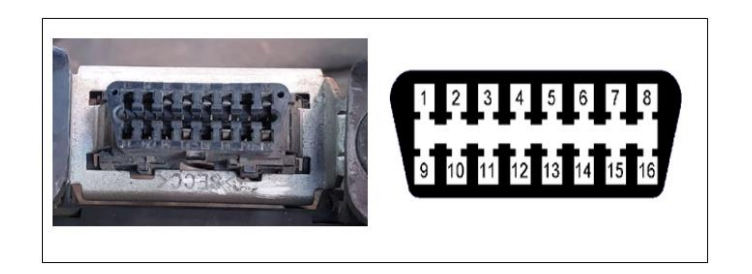

*Nota*: Los pines del puerto OBD2 pueden variar dependiendo de la normativa estandarizada.

#### **Tabla 2- 4**

*Significado de la numeración del puerto OBD2*

| Pines OBD2. |
|-------------|
|             |

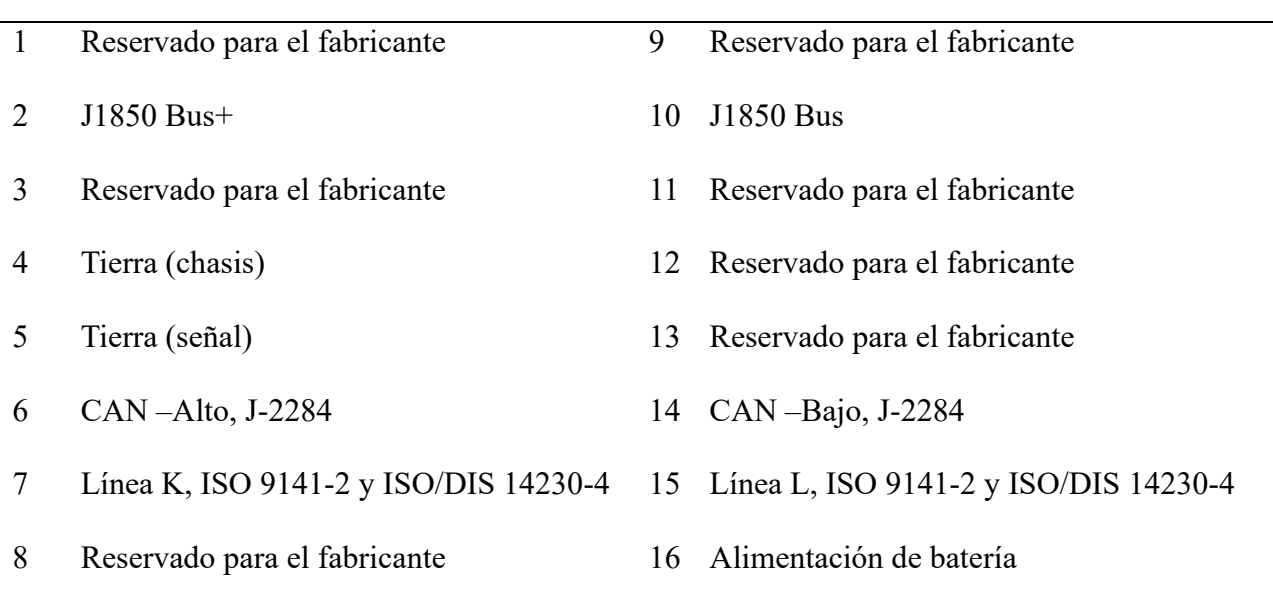

*Nota:* Los modelos de vehículos del año 2008 son vehículos que ya cuentan con el protocolo OBD que esta especificado por la ISO 15765 como diagnóstico.

#### **2.1.3.1. Verificación de los Parámetros del Motor Mediante un Scanner Automotriz.**

Se lleva a cabo la verificación de los parámetros de funcionamiento de los vehículos mediante el uso de un scanner automotriz. El scanner automotriz se conecta al puerto OBD2 para obtener información completa de la ECU, incluyendo datos de sensores, actuadores y otros elementos electrónicos, permitiendo observar, diagnosticar y leer códigos de averías.

*Scanner automotriz (Lauch OBD2 Creader 3001)*

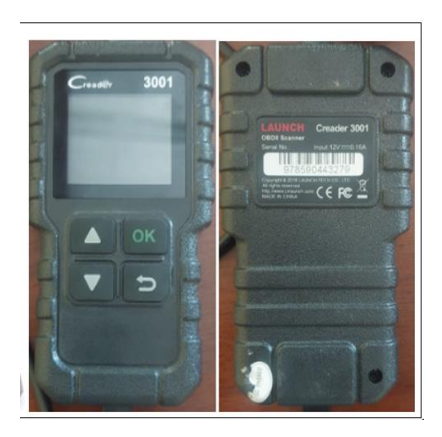

*Fuente*: (Autores, UPS.)

#### **Tabla 2- 5**

*Datos técnicos del scanner automotriz Lauch OBD2 Creader 3001*

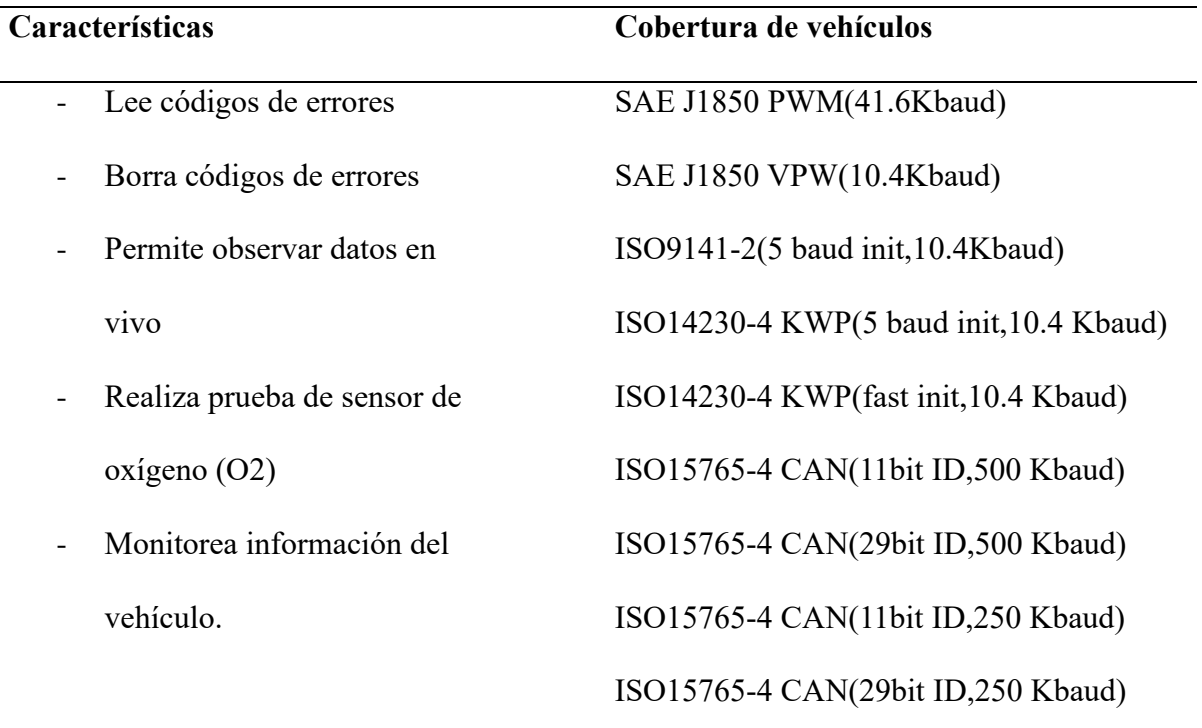

*Fuente*: (Automotriz Escáner. https://www.automotrizescaner.com/escaner-automotriz-launchcreader-3001).

**2.1.3.2. Prueba de Diagnóstico con Scanner Automotriz Lauch Creader 3001**. Esta prueba se lleva a cabo con el propósito de diagnosticar el vehículo y analizar los parámetros de funcionamiento del motor. A través de estas pruebas, se evaluará la condición del puerto OBD2, que actúa como componente inicial para el proyecto. Para ejecutar pruebas y diagnosticar el motor del vehículo, se procede conforme a los siguientes pasos de la tabla 2-6:

#### **Tabla 2- 6**

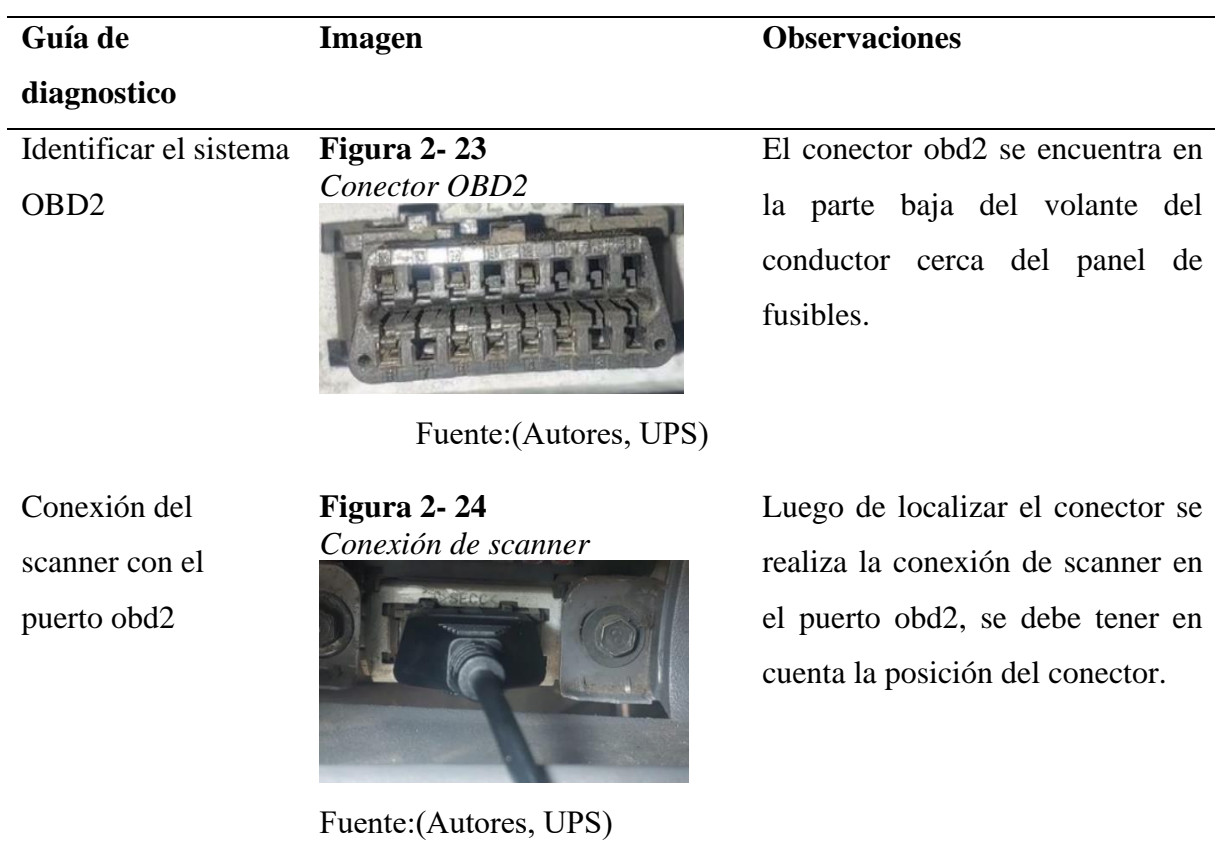

*Diagnóstico del vehículo Kia Rio Xcite 2008 1.4L*

#### Encender el

vehículo

#### **Figura 2- 25** *Tacómetro del vehículo*

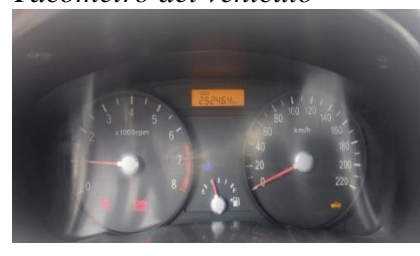

*Fuente*:(Autores, UPS)

Parámetros de funcionamiento **Figura 2- 26** *Parámetros del escáner*

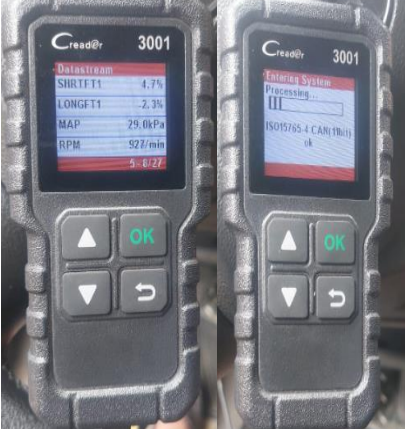

Fuente:(Autores, UPS)

Luego de la conexión se procede a encender el vehículo, en posición de ON el scanner se enciende de forma automática.

Cuando la conexión se realiza el scanner selecciona automáticamente la norma que se utiliza en el vehículo en este caso la ISO 15765-4, Luego se realiza la lectura de los parámetros de funcionamiento del motor en completo funcionamiento.

Algunos parámetros que se pudo visualizar son:

Sensor O2 -MAP -TPS -ECT -IAT -RPM

Lectura de códigos de error

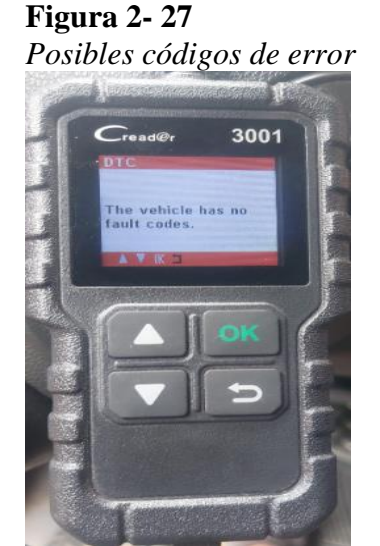

Fuente:(Autores, UPS)

Desconexión del

scanner

#### Salida **Figura 2- 28**

*Revisión y salida de opciones*

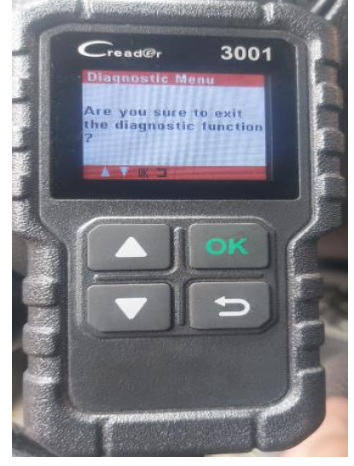

Fuente:(Autores, UPS)

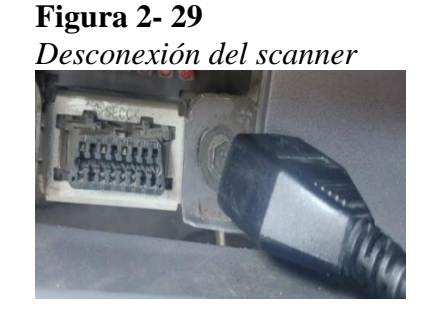

Fuente:(Autores, UPS)

Se realiza un análisis de los códigos de erro, pero el vehículo se encuentra en perfectas condiciones por lo tanto no existen códigos de error.

Luego de generar una revisión se procede a salir de todas las opciones.

Luego de salir del sistema de diagnóstico se procede a apagar el vehículo y luego desconectar el scanner del puerto OBD2 para finalizar con todo el proceso de diagnóstico.

*Nota:* A través del diagnóstico de estos componentes, sirve como enlace para incorporar los demás elementos electrónicos para el sistema de monitoreo.

### **2.2 Descripción General del Sistema de Monitoreo con Visualización y Aplicación Digital.**

Un sistema de monitoreo con aplicación y visualización digital destinado al vehículo Kia Rio Xcite 2008 1.4L. Constituye una solución tecnológica elaborada para exponer datos relativos a los parámetros operativos del vehículo en tiempo real. Este sistema integrará tanto componentes de hardware como de software con el propósito de proporcionar una experiencia integral de monitoreo.

El sistema de monitoreo para vehículos, con aplicación y visualización digital, constará de diversos componentes que proporcionarán información en tiempo real sobre el funcionamiento del vehículo. Inicialmente, se consideraba utilizar componentes de la tecnología LILYGO y la plataforma FLUTTER para el desarrollo de la aplicación móvil. Sin embargo, tras un análisis técnico, se decidió cambiar a la placa Arduino UNO y al entorno MIT App Inventor para la creación y programación de la aplicación móvil.

Las razones principales para este cambio fueron que la tecnología Arduino UNO se basa en un microcontrolador con suficientes pines I/O digitales y entradas analógicas para la adquisición de datos del módulo MCP2515 a través del bus SPI, además de su facilidad de programación. La plataforma MIT App Inventor ofrece una interfaz más sencilla y accesible para la creación de interfaces funcionales destinadas a la visualización de datos en aplicaciones móviles, con facilidad de integración y programación.

Para desarrollar el sistema y tener los resultados deseados se deberán analizar los siguientes aspectos como:

**Dispositivos de monitoreo.** Dispositivos del vehículo que van a ser monitoreados y que facilitaran la recopilación de datos, en nuestro caso los sensores del vehículo.

**Unidad de control.** La ECU, es un sistema que procesa datos de los sensores, generando así diferentes funciones del vehículo.

**Conectividad.** Existen diferentes tecnologías en las cuales podemos apoyarnos para poder obtener comunicación con los datos del vehículo.

- Sistema de diagnóstico OBD2
- Modulo CAN BUS (Can High-Can low)
- Microcontroladores Arduino Uno u otros microcontroladores.

**Aplicaciones y visualización digital.** Una pantalla digital o también la aplicación de un dispositivo móvil enlazado mediante bluetooth o wifi para observar los datos en tiempo real, la cual permita interactuar con el sistema de monitoreo y el usuario del vehículo.

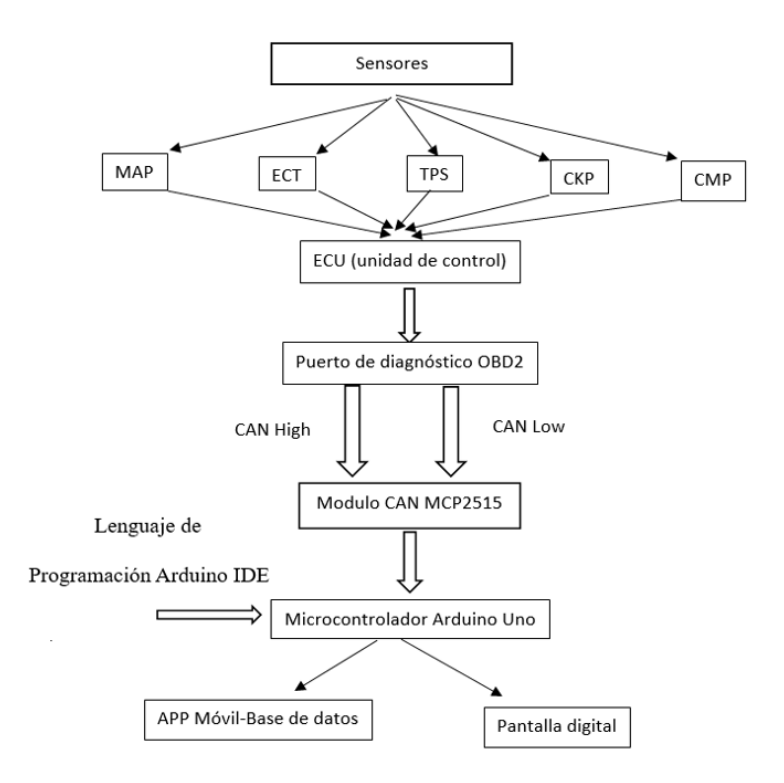

*Diagrama del sistema de monitoreo con aplicación y visualización digital*

*Nota:* Diagrama de bloques del proceso de todos los elementos que forman parte del sistema.

#### *2.2.1 Funciones del Sistema de Monitoreo con Visualización digital*

**Visualización de Datos en Tiempo Real:** Se dará a conocer los parámetros de funcionamiento en tiempo real, la temperatura del motor, velocidad del vehículo, porcentaje de apertura del TPS, RPM del motor, entre otros.

**Diagnóstico del Motor.** Mediante este sistema se puede diagnosticar el funcionamiento y también desarrollar un breve análisis de los parámetros motor.

**Mantenimiento.** Mediante recopilaciones de datos del funcionamiento del motor sirve para generar un sistema de mantenimiento generando así recordatorios y alertas para el mantenimiento, cambio de aceite, etc.

**Compatibilidad con Dispositivos Móviles.** Con esta función los usuarios tienen los datos de su vehículo en su dispositivo móvil sea a través de Bluetooth.

#### **2.3 Descripción del Material Utilizado para el Desarrollo del Sistema de Monitoreo**

Con el fin de implementar el sistema, se requiere tomar decisiones relativas a la estructura y conexión de los diversos componentes del sistema. Resulta esencial considerar ciertos elementos que formarán parte integral del proyecto para la elaboración del mismo, tales como:

- **1.** Dispositivos de monitoreo
- **2.** Interfaces
- **3.** Servidores/ lenguajes de programación
- **4.** Dispositivos de visualización o app móvil

#### *2.3.1 Modulo CAN BUS MCP 2515*

Mediante el protocolo de comunicación CAN bus. que sirve para trasmitir diferentes mensajes mediante distribuciones. Facilita enviar y recibir datos mediante formatos que están estandarizados, posee sistemas de filtros que ayudan a que reduzca la carga del elemento microcontrolador, posee un chip MCP2515 con interfaz SPI, mediante estos chips facilitaran la comunicación con el microcontrolador.

#### **Tabla 2- 7**

*Especificaciones del módulo CAN BUS MCP2515*

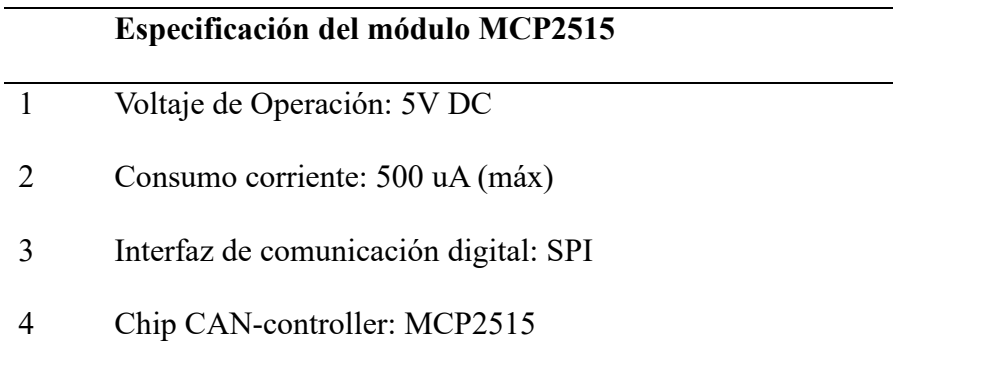

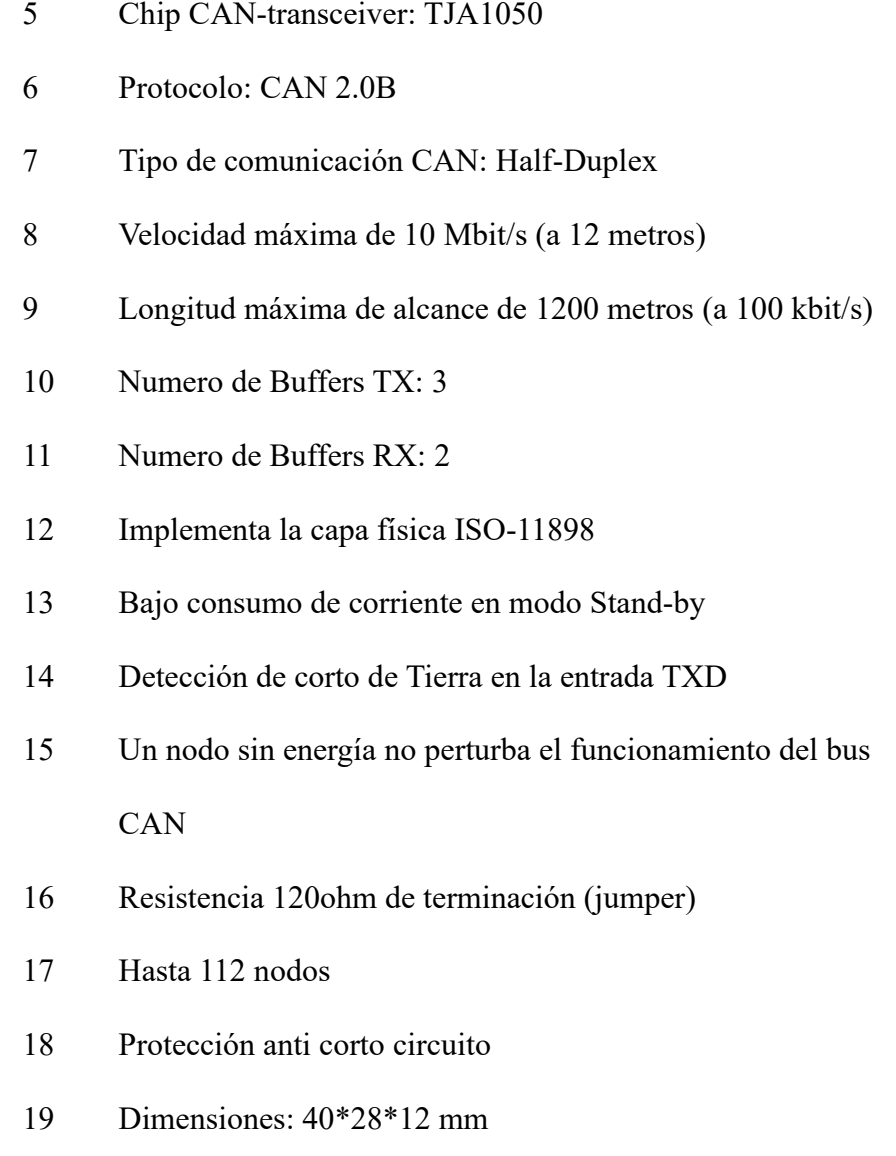

Peso: 8 gramos

*Fuente*: (CAN MCP2515, Mac trónica, electrónica y tecnología. (2014).

https://www.mactronica.com.co/modulo-can-bus-mcp2515).

Para diseñar el sistema con el controlador CAN, es importante obtener detalles específicos sobre el uso y la configuración de cada pin. A continuación, se presenta un diagrama esquemático del CAN BUS MCP2515, donde se puede observar las conexiones integras del módulo.

*Diagrama esquemático del CAN MCP2515*

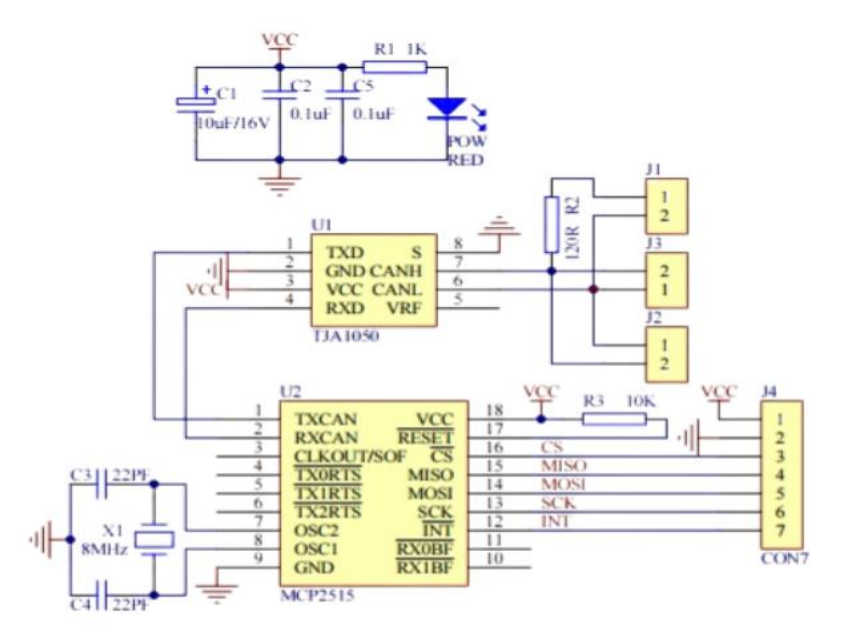

*Fuente*: (How to electronics, (2023). https://how2electronics.com/interfacing-mcp2515-can-busmodule-with-arduino/).

Las funciones de los Pines del Módulo Can Bus MCP2515. Cada uno de los pines del módulo MCP2515 tienen una función muy específica, se puede obtener interconexiones con diferentes dispositivos dependiendo de cómo se estructura el proyecto.

- **VCC (Pin 1):** Alimentación positiva. Este pin se conecta a la fuente de alimentación positiva para proporcionar energía al MCP2515. La tensión de operación típica es de 5V.
- **VSS (Pin 8):** Tierra. Este pin se conecta a la tierra o masa del sistema para completar el circuito.
- **RESET (Pin 18):** Reset. Descripción. Actúa como entrada activa baja para reiniciar el MCP2515. Se puede conectar a un botón de reinicio o controlarse desde el microcontrolador.
- **CS (Pin 8):** Chip Select. Este pin se utiliza para seleccionar el MCP2515 cuando se comunica a través de la interfaz SPI (Serial Peripheral Interface). Es controlado por el microcontrolador para iniciar la comunicación.
- **SO (Pin 2):** Salida de Datos. Este pin se utiliza para transmitir datos desde el MCP2515 al microcontrolador a través de la interfaz SPI.
- **SI (Pin 3):** Entrada de Datos. Este pin se utiliza para recibir datos desde el microcontrolador al MCP2515 a través de la interfaz SPI.
- **SCK (Pin 7):** Reloj Serial. Este pin se utiliza para proporcionar el reloj de sincronización para la comunicación serie entre el MCP2515 y el microcontrolador a través de SPI.
- **INT (Pin 12):** Interrupción. Este pin se utiliza para generar una interrupción en el microcontrolador cuando se produce un evento importante, como la recepción de un mensaje CAN.
- **TX0RTS (Pin 17):** Solicitud de Transmisión 0. Este pin se utiliza para solicitar la transmisión del buffer 0. Se conecta a un pin de control del microcontrolador.
- **TX1RTS (Pin 16):** Solicitud de Trasmisión 1. Similar a TX0RTS, pero para el sistema buffer 1.
- **TX2RTS (Pin 15):** Solicitud de Transmisión 2. Similar a TX0RTS, pero para el buffer 2.
- **RX0BF (Pin 6):** Bandera de Recepción 0. Este pin indica que hay datos disponibles en el buffer de recepción 0. Puede conectarse a un pin de interrupción del microcontrolador.
- **RX1BF (Pin 5):** Bandera de Recepción 1. Similar a RX0BF, pero para el buffer de recepción 1.
- **CLKOUT (Pin 13):** Salida de Reloj. Puede utilizarse para generar una señal de reloj para otros dispositivos en el sistema.

**Nota:** Estos son los principales pines del MCP2515 y sus funciones, puede tener variaciones en sus pines, depende del fabricante y modelo del módulo CAN BUS.

#### *2.3.2 Descripción de los Componentes del Módulo Can bus MCP2515*

Con el módulo CAN MCP2515 simplifica las aplicaciones que requieren interfaz con el

CAN BUS, todo el módulo consta de 3 bloques principales:

- **1.** Módulo CAN
	- Protocolo CAN
	- Filtros
	- Buffers de trasmisión y recepción
- **2.** Lógica de control
- **3.** Bloque de protocolo SPI

*Diagrama de bloques simplificado del MCP2515*

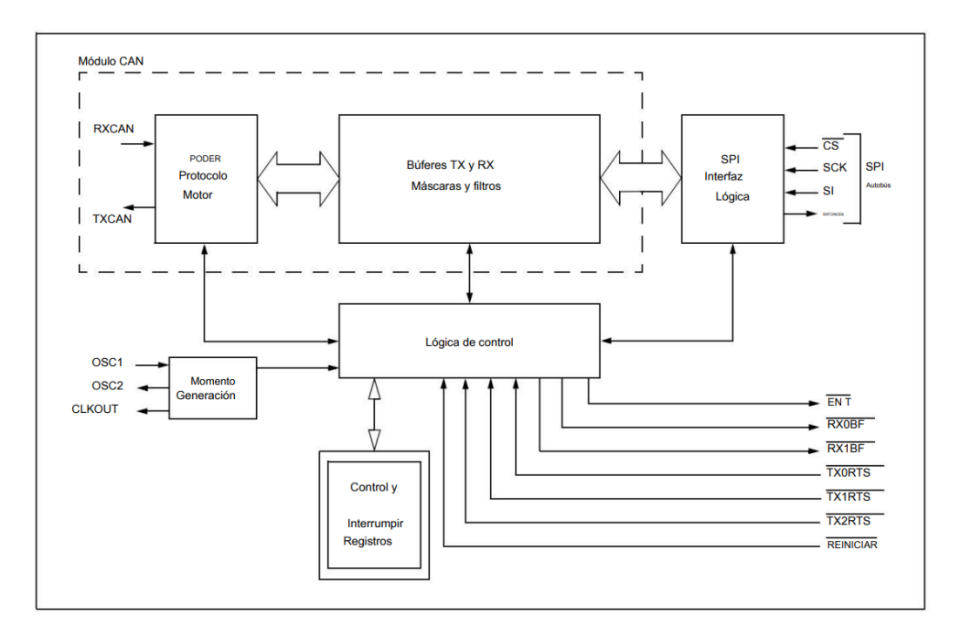

*Nota*: Controlador CAN independiente con interfaz SPI, conceptos y diagramas CAN e interfaz SPI. Fuente: (Small Proyects. Microchip Technology Inc. (2003-2021)).

#### **2.4 Interfaz SPI.**

Esta interfaz SPI de comunicación de serie síncrono facilitara la trasmisión de datos entre dispositivos electrónicos. Se opta por esta interfaz ya que es muy reconocida en aplicaciones de microcontroladores, sensores, entre otros componentes electrónicos.

Con esta interfaz se puede tener una trasmisión sincronizada y una recepción de los datos ya que trabaja con un reloj comparativo entre los dispositivos que se encuentran conectados:

#### **Líneas de Comunicación:**

La interfaz SPI utiliza al menos cuatro líneas para la comunicación:

1. **SCLK (Serial Clock):** La línea de reloj que dicta la velocidad de transferencia de datos.

- 2. **MOSI (Master Out Slave In):** La línea por la cual el maestro envía datos al esclavo.
- 3. **MISO (Master In Slave Out):** La línea por la cual el esclavo envía datos al maestro.
- 4. **SS/CS (Slave Select/Chip Select):** La línea que permite al maestro seleccionar el esclavo con el que desea comunicarse.

**Nota:** La interfaz SPI es altamente configurable en términos de velocidad de reloj, modos de transmisión (por ejemplo, fase y polaridad), y otros parámetros.

#### **Modos de Transmisión:**

La interfaz SPI admite varios modos de transmisión, que difieren en la fase y la polaridad del reloj. Los modos más comunes son:

- Modo 0: Fase 0, Polaridad 0
- Modo 1: Fase 0, Polaridad 1
- Modo 2: Fase 1, Polaridad 0
- Modo 3: Fase 1, Polaridad 1

**Nota:** La interfaz SPI se utiliza en una variedad de aplicaciones, incluyendo la comunicación entre microcontroladores y periféricos como sensores, pantallas, memorias flash, tarjetas SD, convertidores analógico-digitales, entre otros.

*Diagrama del sistema SPI*

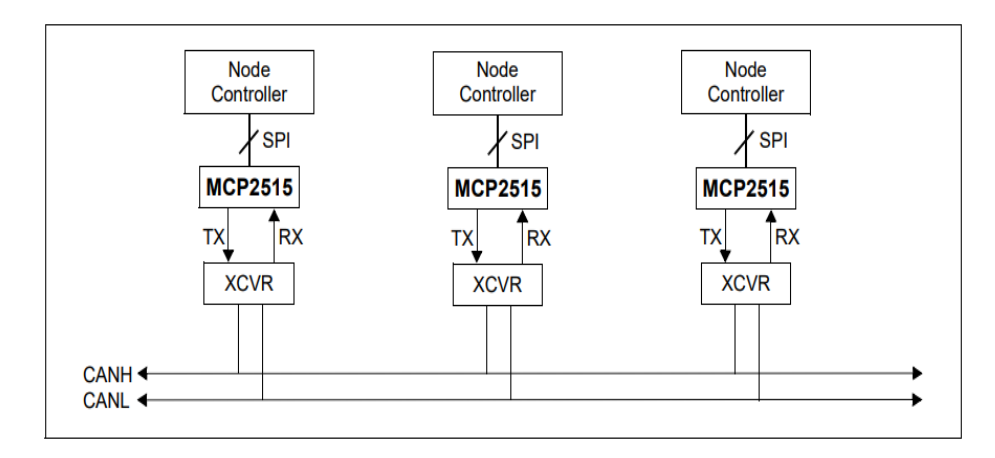

*Fuente*: (Microchip Technology Inc., 2003-2021).

#### *2.4.1 Microcontrolador Arduino Uno.*

Es un microcontrolador está equipada por un conjunto de pines digitales y analógicos que pueden ser conectados con varias placas u otros circuitos dependiendo del proyecto.

El microcontrolador Arduino Uno se programa utilizando el Arduino IDE a través de un cable USB. Además de permitir la comunicación con dispositivos como el módulo MCP2515. A continuación, se detallan los pines del microcontrolador Arduino Uno:

#### **Pines de Alimentación:**

- Vin (Voltage In): Voltaje de entrada para alimentar la placa desde una fuente externa.
- 5V: Suministra 5 voltios de alimentación.
- 3.3V: Suministra 3.3 voltios de alimentación.
- GND (Tierra): Conexiones a tierra.

#### **Serie Pines de Comunicación (UART):**

- TX (Transmitir): Pin de transmisión de datos.

- RX (Recibir): Pin de recepción de datos.

#### **Pines Digitales:**

- 0 a 13: Pines digitales que se pueden configurar con entrada y salida.
- A0 a A5: Pines analógicos que también pueden funcionar como pines digitales.

#### **Pines PWM (Modulación de Ancho de Pulso):**

- 3, 5, 6, 9, 10, 11: Pines PWM que permiten la generación de señales PWM.

#### **Pines de Interrupción:**

- 2, 3: Pines que admiten interrupciones externas.

#### **Pines de Interfaz I2C:**

- A4 (SDA), A5 (SCL): Pinos utilizados para la conexión I2C.

#### **Pines de Interfaz SPI:**

- 10 (SS), 11 (MOSI), 12 (MISO), 13 (SCK): Pines utilizados para la comunicación SPI.

#### **RESET:**

- Pin utilizado para reiniciar.

#### *Distribución de los pines del Arduino Uno*

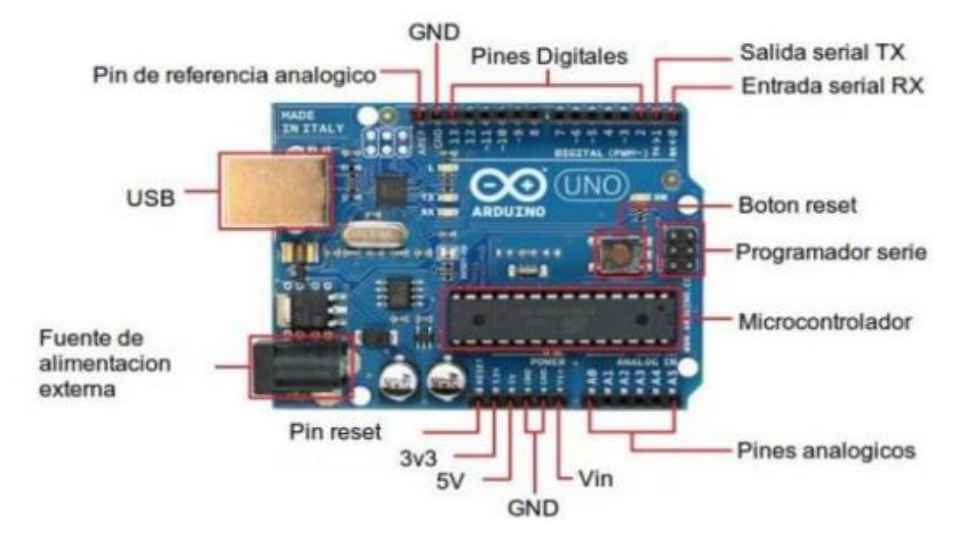

*Nota:* Se refleja el Arduino uno con la distribución de los pines de la tarjeta del Arduino. Fuente: (Vidal-Silva, 2019).

#### **2.5 Lenguaje de Programación Ideal para el Sistema de Monitoreo.**

#### *2.5.1 Arduino IDE (Arduino Integrated Development Enviroment)*

El Arduino IDE (Entorno de Desarrollo Integrado de Arduino) es un software que ofrece una amplia variedad de funciones para los que desean realizar proyectos electrónicos.

Para descargar el programa Arduino IDE, se procedió a seguir pasos generales. Pero debe tener en cuenta que los detalles pueden variar ligeramente según tu sistema operativo:

#### **Para Windows (AZUS Core i7):**

**1. Accede al Sitio Web de Arduino.** Visitamos el sitio oficial de Arduino en [https://www.arduino.cc/.](https://www.arduino.cc/)

**2. Seleccionar Software - Arduino IDE.** En la barra de navegación, hacemos clic en "Software" y luego seleccionar "Arduino IDE" del menú desplegable.

**3. Descargamos la Versión para Windows.** En la página de descargas, se buscó la sección para Windows y continuamos con la descarga correspondiente.

**4. Instalación.** Una vez que se complete la descarga, ejecutamos el archivo de instalación (.exe) que se ha descargado. Seguir con las instrucciones en pantalla para completar la instalación.

#### **Figura 2- 35**

*Plataforma de programación Arduino IDE*

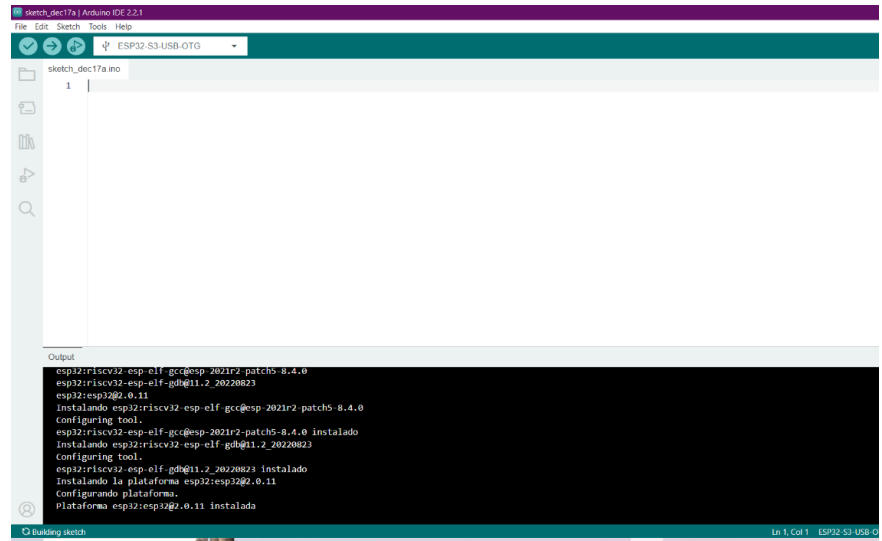

Fuente: (Autores, UPS).

En este entorno, el Arduino Uno es destacado para el desarrollo de aplicaciones, respaldado por una comunidad activa que mejora continuamente la integración del microcontrolador. Se utiliza C/C++ para el código, y las funciones definidas en ESP-IDF son plenamente compatibles con Arduino. Esto ofrece ventajas al acceder a todas las funcionalidades del dispositivo. El entorno de desarrollo permite configurar aspectos como el puerto de carga, la frecuencia y la velocidad del monitor serie.

#### *2.5.2 Librerías Integradas para la Programación en Arduino Uno.*

A continuación, se presenta el código de las librerías a utilizar en la programación del Arduino IDE para el sistema de monitoreo con visualización digital.

Para incluir una librera en Arduino IDE se menciona como #include más la librería que se quiere utilizar, por ejemplo:

#### #include <EjemploLibreria.h>

Las librerías en Arduino IDE son conjuntos de códigos prescritos que proporcionan funciones y rutinas específicas para desarrollar el proyecto. Estas librerías simplifican el proceso de programación, A continuación, se presenta las librerías a utilizar en el proyecto:

Librerías MCP2515. Tenemos #include <can.h> se utiliza para incluir librerías para el controlador CAN MCP2515 facilitando la comunicación CAN con el Arduino.

Después de incluir esta librería se podrá utilizar sus funciones para configurar y tener la comunicación a través del bus CAN. Se debe tener en cuenta y asegúrese de haber instalado la librería "can" utilizando el Gestor de Bibliotecas en el Arduino IDE.

#### #include <can.h> #include <mcp2515.h>

**Librerías Arduino uno.** El Arduino Uno en sí mismo no requiere una librería específica en el Arduino ID. Sin embargo, si se trabaja con componentes o periféricos específicos que están conectados al Arduino Uno, es posible que necesites incluir librerías correspondientes a esos componentes.

**Librería módulo HC-05.** Para trabajar con el módulo Bluetooth HC-05 en Arduino IDE, se puede utilizar la librería <SoftwareSerial> o el puerto serie incorporado para interactuar con el HC-05.

#include <SoftwareSerial.h>

Librería pantalla LCD. Se tiene #include <LiquidCrystal I2C.h>se utiliza para incluir la librería LiquidCrystal\_I2C en el código del proyecto. Esta librería facilita la programación ya que el proyecto trabaja con la pantalla LCD con interfaz I2C. Después de incluir esta librería se podrá utilizar las funciones para controlar y mostrar información en una pantalla LCD.

#include <LiquidCrystal\_I2C.h> #include <Wire.h> LiquidCrystal I2C  $lcd(0x3F, 2, 1, 0, 4, 5, 6, 7, 3,$  POSITIVE); // Set the LCD I2C address

#### **2.6 Diagramas de Aplicación.**

Para el desarrollo del proyecto se analizó los diagramas de conexión, ya que cuenta con información de cada uno de los elementos electrónicos que son herramientas valiosas que permiten la comprensión de las conexiones entre los componentes electrónicos.

#### **Figura 2- 36**

*Diagrama de conexión simplificada del sistema de monitoreo con visualización digital*

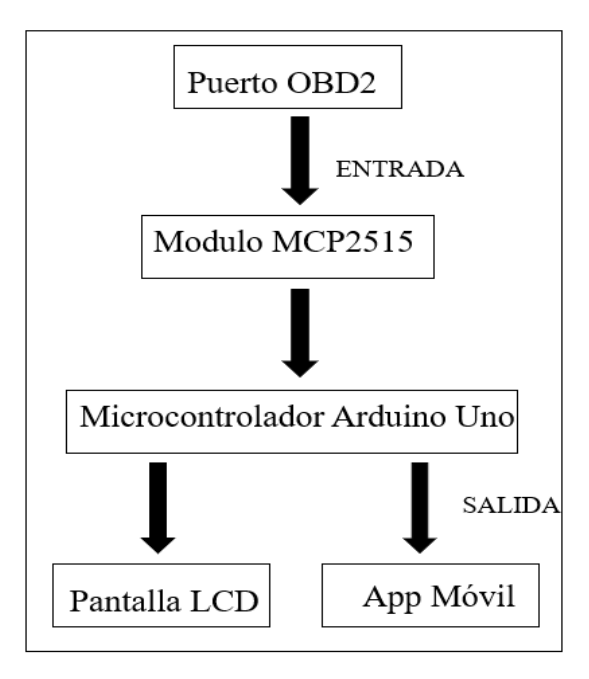

Fuente: (Autores, UPS).

#### *2.6.1 Diagrama de Conexión OBD2 y Modulo CAN BUS MCP2515*

El Puerto OBD2 y el MCP2515 son componentes utilizados en sistemas de diagnóstico y comunicación en vehículos. El MCP2515 es un controlador de bus CAN (Controller Area Network) utilizado para la comunicación en redes de vehículos.

El puerto OBD2 facilita diferentes señales, también líneas de comunicación del Bus CAN, en el caso de la MCP2515 se comunica por medio del pin 6 (CAN-High) y 14 (CAN-Low)

**Conexión del MCP2515 al OBD-II:** Se procede a conectar a las líneas de bus CAN del conector OBD2 a las líneas correspondientes del MCP2515:

- Conectar el pin 6 del OBD-II (CAN-High) al pin CAN-H del MCP2515.
- Conectar el pin 14 del OBD-II (CAN-Low) al pin CAN-L del MCP2515.

Para una correcta conexión, se debe proporcionar la alimentación adecuada y conexión GND, para garantizar el correcto funcionamiento en base a las conexiones desarrolladas. Dependiendo de la aplicación, la conexión entre el MCP2515 y el OBD2 puede variar.

#### **Figura 2- 37**

*Representación gráfica de la conexión OBD2 y el MCP2515*

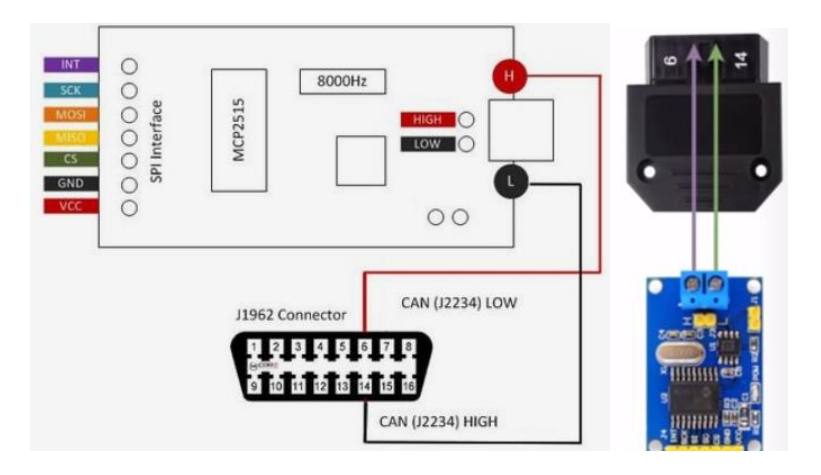

*Fuente*: Pinterest. (enero 2010).

https://www.pinterest.com.mx/pin/812196114074340355/

#### *2.6.2 Diagrama de Conexión Modulo CAN BUS MCP2515 y Arduino uno*

La conexión del MCP2515 al Arduino se realiza a través de la interfaz SPI (Serial Peripheral Interface). Detallamos a continuación las conexiones generales entre los elementos electrónicos:

#### **Conexiones de Alimentación:**

- Conectar el pin VCC del MCP2515 a 5V del Arduino Uno.
- Conectar el pin GND del MCP2515 a GND del Arduino Uno.

#### **Conexiones SPI:**

- Conectar los pines SPI del MCP2515 al Arduino Uno:
- Conectar el pin SCK del MCP2515 al pin 13 (SCK) del Arduino Uno.
- Conectar el pin MOSI del MCP2515 al pin 11 (MOSI) del Arduino Uno.
- Conectar el pin MISO del MCP2515 al pin 12 (MISO) del Arduino Uno.
- Conectar el pin CS del MCP2515 al pin 10 (SS) del Arduino Uno.

#### **Figura 2- 38**

*Esquema eléctrico de conexión MCP2515 y Arduino Uno*

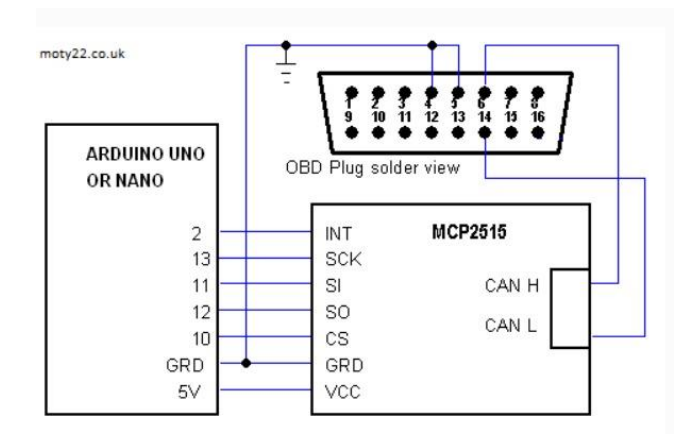

*Fuente*: (Small Proyects. Microchip Technology Inc. (2003-2021). *Controlador CAN* 

*independiente con interfaz SPI, conceptos y diagramas CAN e interfaz SPI*).

#### **2.7 Visualización y Aplicación para el Sistema de Monitoreo**

El sistema de monitoreo con visualización digital para el vehículo KIA RIO XCITE 2008 1.4L incorpora una innovación adicional al permitir la visualización de los parámetros de funcionamiento del vehículo. Esto se logra a través de la aplicación móvil, ya que ofrece beneficios significativos al proporcionar información y permitir la supervisión del vehículo de manera conveniente desde un dispositivo móvil.

En cuanto a la interfaz de visualización de datos del motor, se ha elegido una pantalla LCD y el teléfono móvil. Además, la transmisión de datos hacia la aplicación móvil se realiza mediante conexión Bluetooth, lo que permite la comunicación con dispositivos Android.

#### *2.7.1 Pantalla LCD (OLED 128x32 12c)*

La pantalla LCD (Visualizador de Cristal Líquido) es un tipo de pantalla que utiliza una matriz de píxeles controlados por cristales líquidos para mostrar información visual. Se ilumina mediante una fuente de luz en la parte posterior, y la variación en la orientación de los cristales líquidos regula la cantidad de luz que se transmite a través de cada píxel. Este tipo de pantalla es reconocido por su eficiencia energética y es común en diversos dispositivos, como televisores, monitores de computadora y paneles de instrumentos.

Los pines estandarizados para la pantalla LCD pueden variar dependiendo del modelo y fabricante, a continuación, se presenta los pines comúnmente utilizados:

#### **Pines LCD:**

- VSS (GND): Conectado a tierra (GND).
- **VDD (VCC):** Conectado a la fuente de alimentación positiva (VCC).
- **Contrast (VO):** Control de contraste mediante un potenciómetro (ajuste de voltaje de contraste).
- **RS (Register Select):** Selecciona entre datos (1) e instrucciones (0).
- **RW (Read/Write):** Lectura (1) o escritura (0) de datos en la pantalla (generalmente se conecta a tierra para escritura).
- **E (Enable):** Habilita la escritura de datos o comandos cuando se pulsa.
- **D0-D7:** Líneas de datos para transferir información binaria (usualmente solo se utilizan 4 bits, D4-D7).
- **LED+ (A veces llamado A o +):** Conectado a una fuente de alimentación para retroiluminación LED (si la pantalla tiene retroiluminación).
- **LED- (A veces llamado K o -):** Conectado a tierra para la retroiluminación LED.

Es interesante implementar el sistema con esta tecnología, ya que la conexión de estos dispositivos es muy práctica. Se presenta la conexión que se desarrolló entre los elementos electrónicos, como el puerto OBD2, el MCP2515 y el Arduino Uno.

#### **Figura 2- 39**

*Diagrama de conexión LCD*

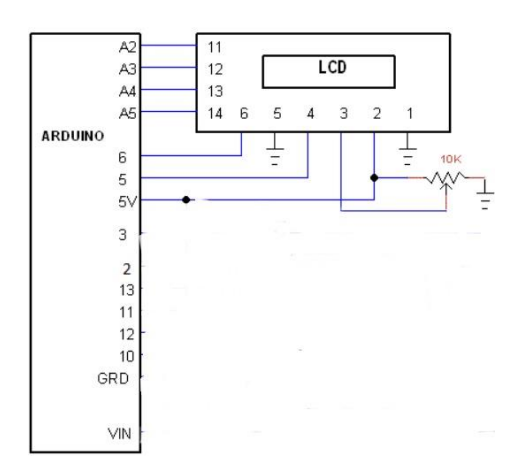

*Nota:* (Small Proyects. Microchip Technology Inc. (2003-2021). *Controlador CAN* 

*independiente con interfaz SPI, conceptos y diagramas CAN e interfaz SPI*).

#### *2.7.2 Modulo Bluetooth HC-05*

Para poder trasmitir los datos a una aplicación móvil se realiza mediante Bluetooth. Se utiliza el módulo HC-05 ya que es un dispositivo muy popular que habilita la comunicación a la app móvil mediante red inalámbrica bluetooth.

Los pines estandarizados para el HC-05 pueden variar dependiendo del modelo y fabricante, a continuación, se presenta los pines comúnmente utilizados:

- VCC (5V): Conectado a la fuente de alimentación positiva.
- GND (Ground): Conectado a tierra.
- TXD y RXD (Transmit y Receive): Conectados a los pines de transmisión y recepción del microcontrolador, respectivamente.
- EN (Enable/Key): Algunos módulos tienen un pin Enable que se puede utilizar para cambiar entre los modos Maestro y Esclavo.
- STATE: Algunos módulos tienen un pin STATE que indica el estado actual de la conexión Bluetooth.

#### **Figura 2- 40**

*Diagrama de conexión módulo HC-05 y el Arduino uno*

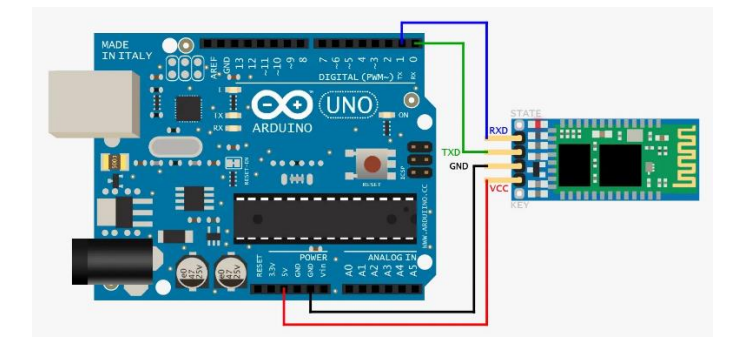

*Nota:* Conexión HC-05 y el microcontrolador Arduino Uno. Fuente: (Autores, UPS).

#### *2.7.3 Aplicación Móvil*

Se desarrolló la aplicación para el proyecto en el sistema operativo Android por su facilidad y versatilidad ya que se basa en Software libre y hoy en día es el más utilizado por las compañías desarrolladoras de dispositivos como Smartphones y Tablets.

#### **Figura 2- 41**

*Aplicación móvil desarrollada en MIT APP Inventor*

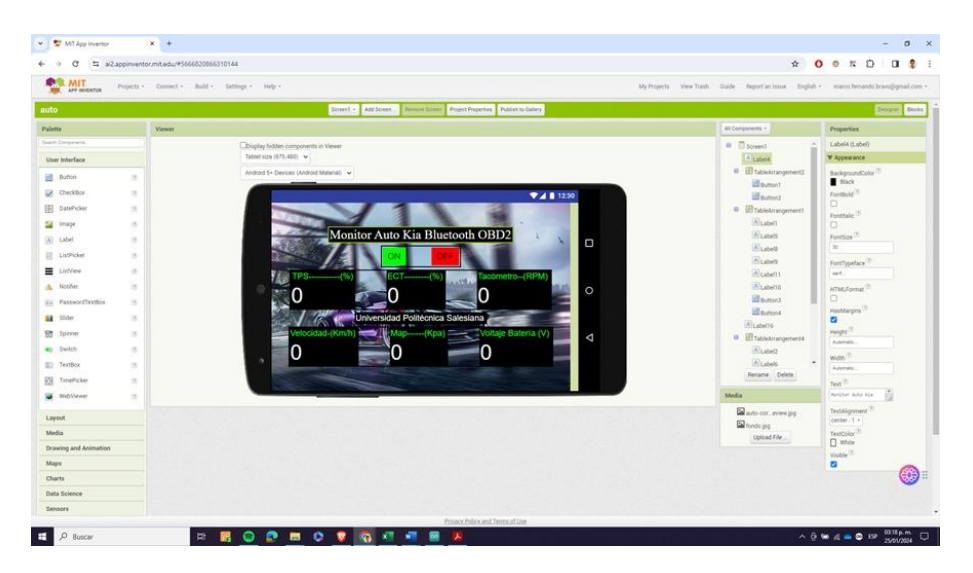

*Fuente*: (Autores, UPS).

La Aplicación Móvil "Monitor Auto Kia" fue desarrollado mediante MIT APP Inventor como se observa en la Figura 2-41, algunas de las características y funciones más destacadas de MIT App Inventor como:

**Entorno Visual**: Utiliza un entorno de desarrollo visual basado en bloques, permitiendo a los usuarios construir la lógica de sus aplicaciones mediante la manipulación de bloques sin requerir la escritura de código.

**Acceso a Sensores y Funcionalidades del Dispositivo**: Facilita el acceso a diversas funciones del dispositivo, como la cámara, sensores de movimiento, ubicación GPS, micrófono, entre otros, lo que simplifica la creación de aplicaciones interactivas.

Mediante esta plataforma posibilita obtener los datos y parámetros de funcionamiento del motor. Sin embargo, se ha decidido mostrar en la aplicación solo los parámetros más importantes para observar el rendimiento del motor como son**:**

- Sensor TPS
- Sensor MAP
- Sensor ECT
- RPM
- Velocidad del vehículo.

# **3 Implementación del Sistema de Monitoreo y Visualización en el Vehículo Kia Rio Xcite 2008 1.4 L**

#### **3.1 Implementación de los Elementos Electrónicos**

El esquema de la Figura 3-1 detalla la disposición y conexión de los componentes electrónicos utilizados en el dispositivo, lo que resulta una representación esquemática de los elementos del sistema inalámbrico desarrollado.
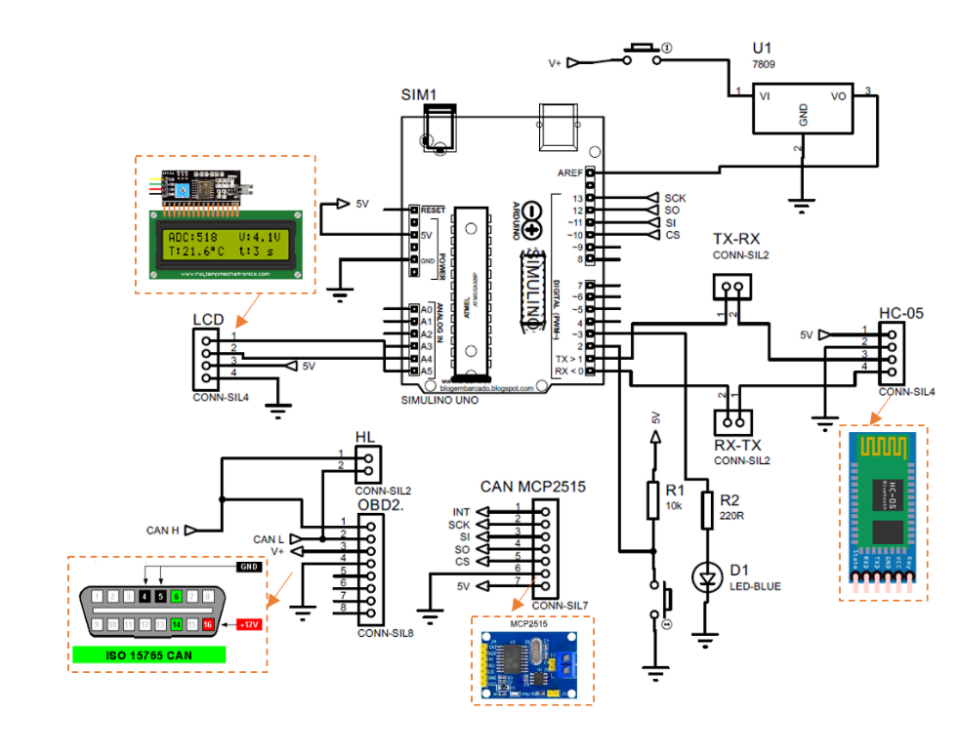

*Esquema de conexión de los componentes electrónicos*

*Nota:* Para implementar todos los circuitos en una placa PCB es necesario un esquema de conexión. Fuente: (Autores, UPS)

#### *3.1.1 Elaboración del Dispositivo de Monitoreo*

El proceso de diseño se llevó a cabo considerando las especificaciones de cada componente electrónico y las necesidades del sistema en su conjunto. Se ha utilizado el software Proteus 8.0, AUTODESK Inventor, para el diseño, y la fabricación por medio de maquina CNC. El resultado final es la construcción y armado de los componentes que conforman el sistema de monitoreo.

*Diseño de la PCB realizado en Proteus 8.0*

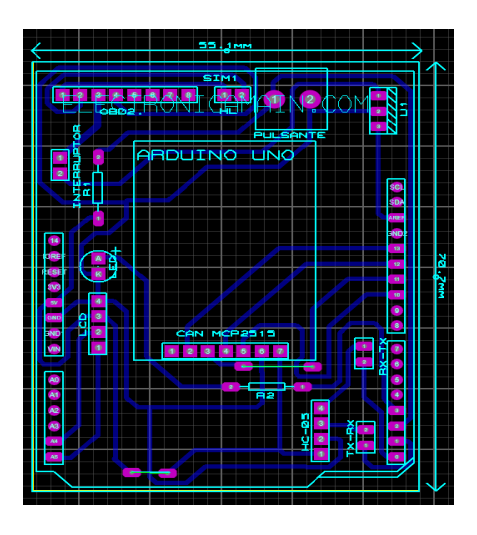

*Nota:* Se diseño la PCB en Proteus 8.0. Fuente: (Autores, UPS).

### **Figura 3- 3**

*Fabricación de la PCB con soldadura artesanal*

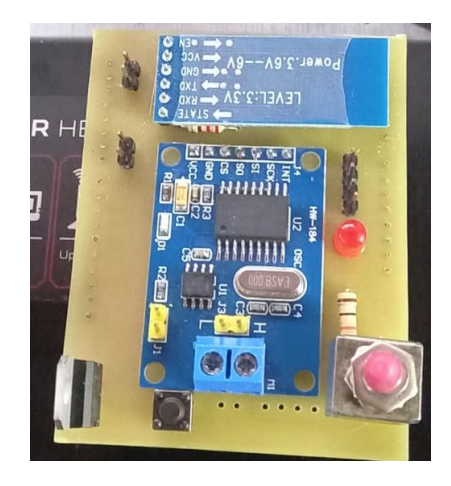

*Nota*: Para la elaboración se basó en el proceso artesanal, soldando cada elemento en la PCB. Fuente: (Autores, UPS).

*Diseño de la carcasa para el dispositivo de monitoreo*

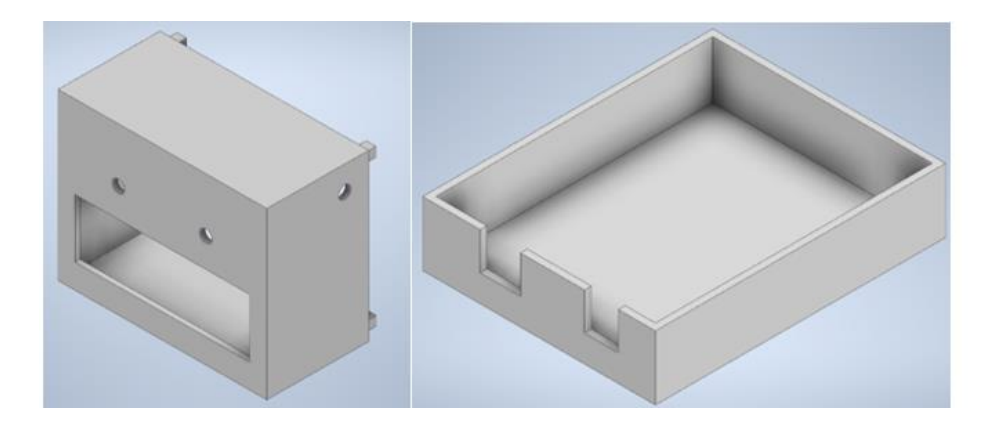

*Nota:* Diseño 3D de la carcasa del dispositivo escáner de auto Kia. Fuente: (Autores, UPS).

### **Figura 3- 5**

*Carcasa impresa en 3D*

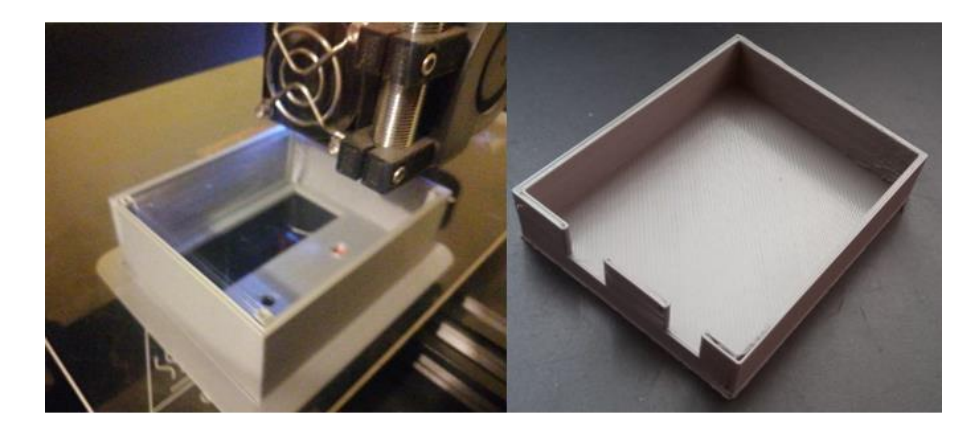

*Nota*: La carcasa es construida en una impresora 3D donde está fabricada de poliestireno. Fuente:

(Autores, UPS).

*Dispositivo de monitoreo en la carcasa*

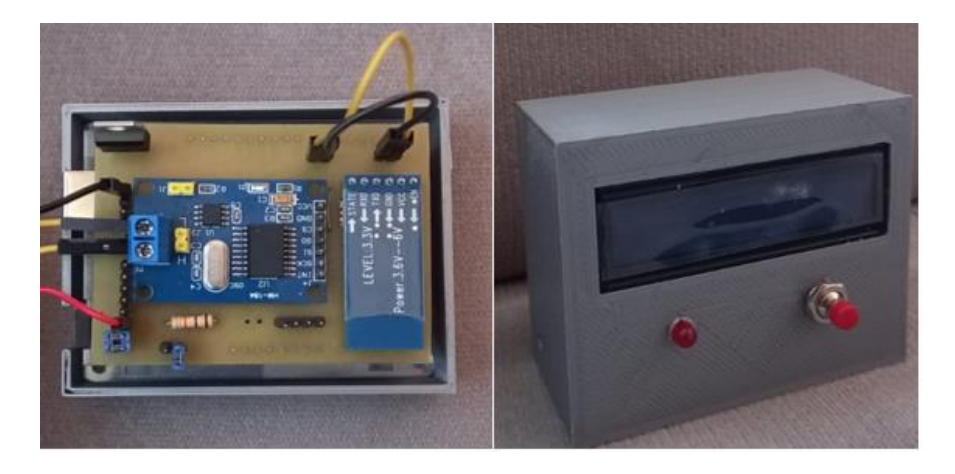

Nota: Se puede observar los elementos integrados en un solo conjunto. Fuente: (Autores, UPS).

#### **Figura 3- 7**

*Dispositivo de monitoreo para el vehículo*

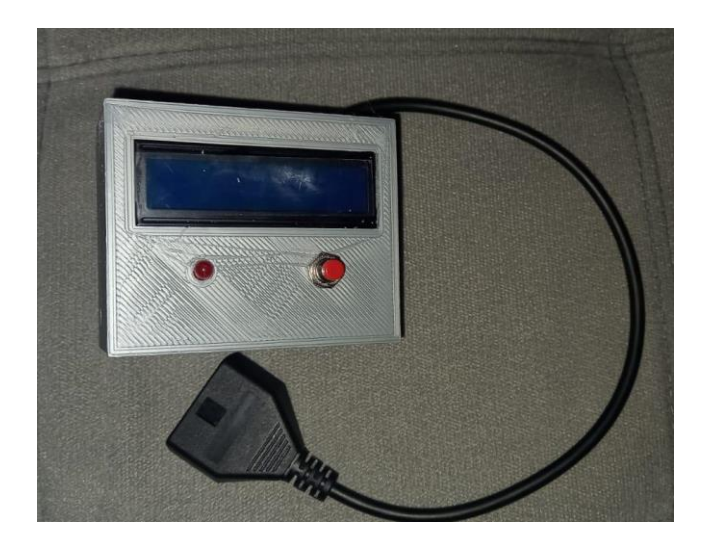

*Nota***:** El dispositivo completo se procede a incorporar el plug OBD2, el peso del dispositivo es de 160 gramos. Fuente: (Autores, UPS).

#### *3.1.2 Ubicación del Dispositivo de Monitoreo en el Vehículo Kia Rio Xcite*

Luego de obtener el dispositivo finalizado se procede a ubicarlo en el vehículo de manera segura, se realiza la inspección del lugar donde será asegurado el dispositivo. Se analiza

detalladamente la ubicación del dispositivo considerando la comodidad del conductor y la facilidad de manipulación del dispositivo.

En la Figura 3-8 se muestra varios puntos donde podrá ser ubicado. El dispositivo ira ubicado en la parte inferior del volante del conductor, por su facilidad de manipulación para el conductor y también por la comodidad.

### **Figura 3- 8**

*Puntos de ubicación para el dispositivo de monitoreo*

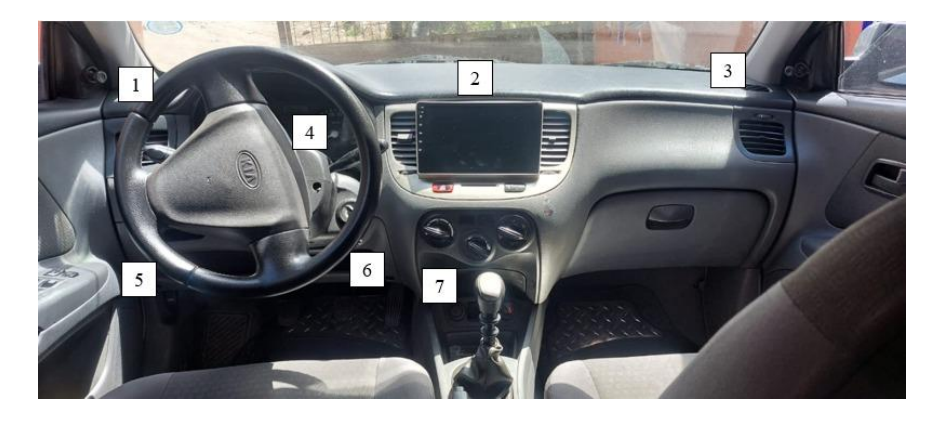

*Fuente*: (Autores, UPS).

### **Figura 3- 9**

*Localización de la ubicación ideal para el dispositivo de monitoreo*

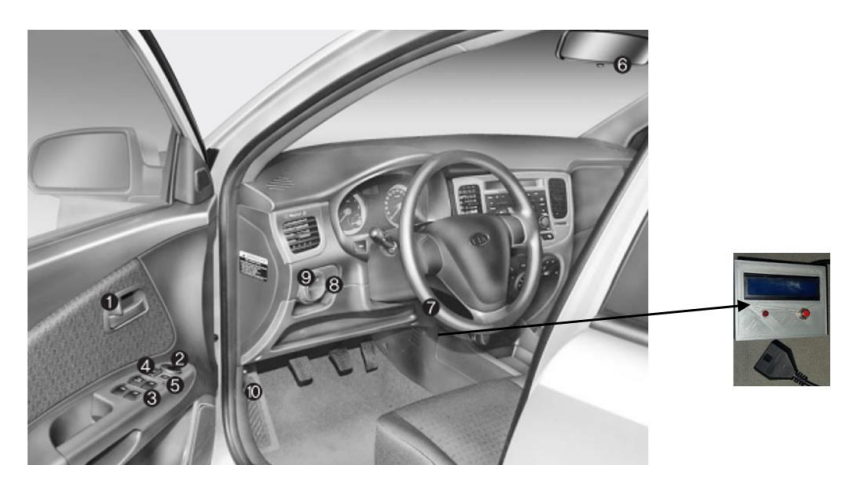

*Fuente*: (Manual del propietario Kia Rio2008).

### **3.1.2.1 Implementación de la aplicación móvil Android "monitor auto kia".** Para

utilizar la aplicación se debe instalar con los permisos necesarios solicitados por el teléfono de forma común y para un dispositivo Android; ubicar el archivo de instalación con extensión. apk y se ejecuta. Los pasos secuenciales de instalación de la aplicación Monitor Auto Kia se observa en la Figura 3-10.

#### **Figura 3- 10**

*Instalación de la app en el dispositivo Android del vehículo*

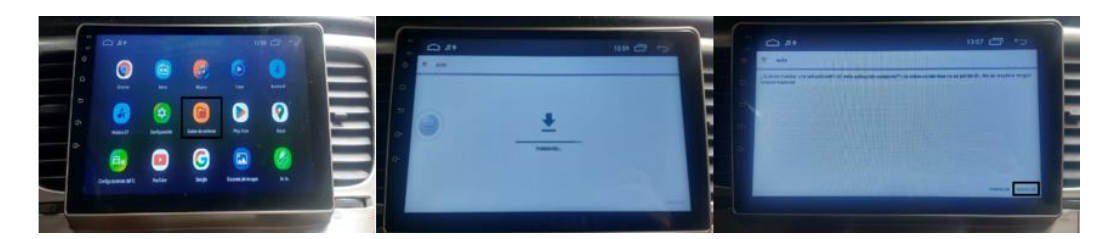

*Nota:* Se observa los pasos para poder ejecutar la app en la pantalla del vehículo. Fuente: (Autores,

UPS).

### **Figura 3- 11**

*Instalación de la app en el celular móvil*

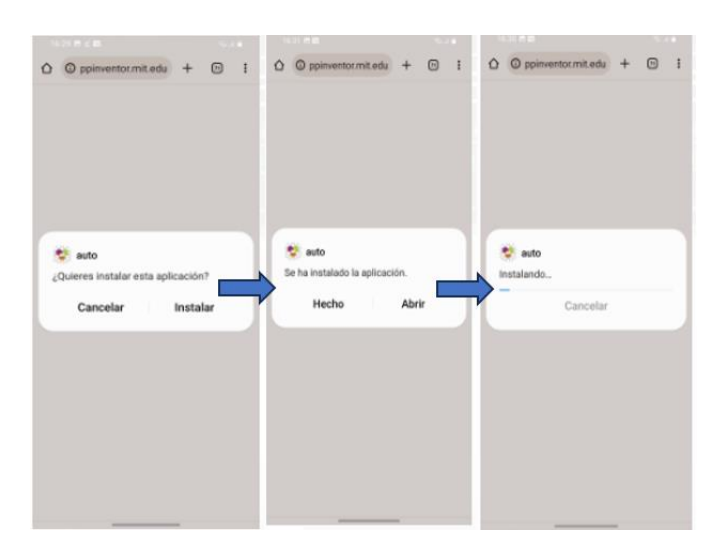

*Nota:* Secuencia de instalacion de la aplicación "celular movil". Fuente: (Autores, UPS).

La aplicación se debe vincular al dispositivo Monitor Auto Kia con el dispositivo movil Android donde se ejecutará la aplicación desarrollada, es decir aparecerá como HC-05. La secuencia de vinculacion del sipositivo se puede presenta en la Figura 3-12.

### **Figura 3- 12**

*Vinculación del dispositivo de monitoreo con la app móvil*

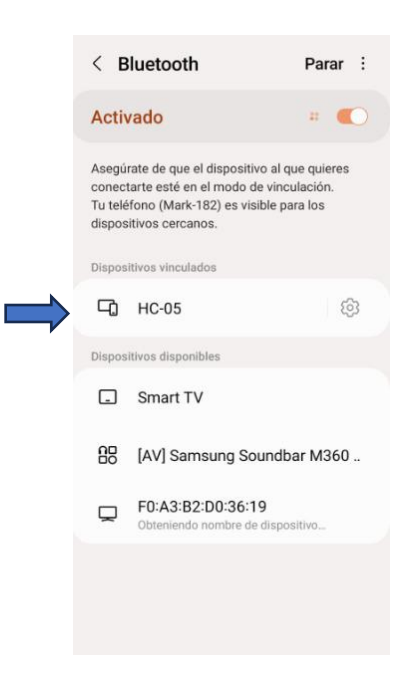

*Nota*: El sistema desarrollado está listo para realizar el escaneo de los sensores específicos del

Auto Kia. Fuente: (Autores, UPS).

### **Figura 3- 13**

*Sistema funcional en la pantalla de 9 pulgadas del vehículo*

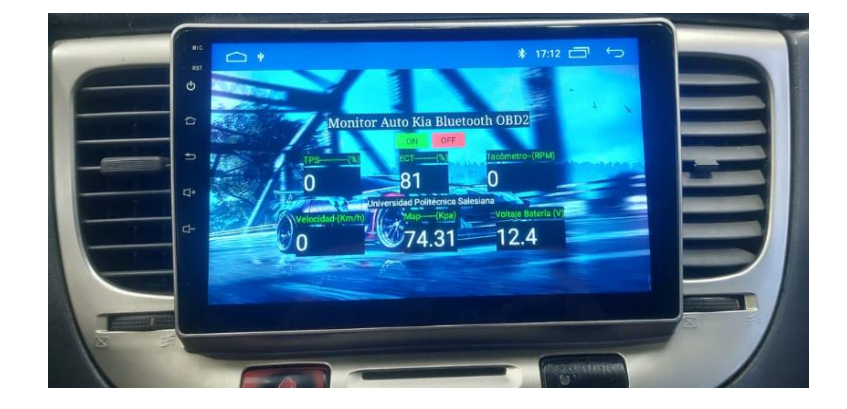

#### *Fuente*: (Autores, UPS).

#### **Figura 3- 14**

*Sistema funcional de la Aplicación móvil y dispositivo de monitoreo*

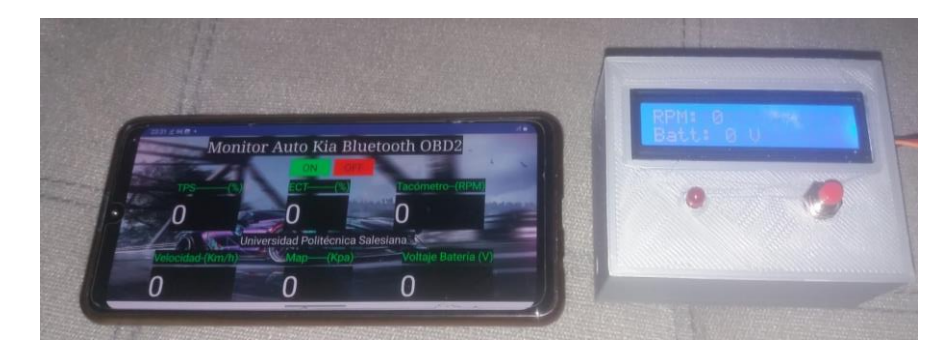

*Nota*: A la izquierda, Aplicación móvil "Monitor Auto Kia". A La derecha, "Dispositivo Escáner Auto Kia". Fuente: (Autores, UPS).

## **4 Evaluación del Funcionamiento del Sistema Implementado Mediante Pruebas de Campo en Condiciones y Operaciones Diferentes**

Se presenta las evaluaciones del sistema ya implementado y mediante comprobaciones o evaluaciones se podrá dar como valido o invalido el sistema implementado, se da a conocer cómo funciona dicho sistema mediante diferentes escenarios de prueba. Las pruebas de campo ayudaran a identificar posibles problemas a suceder, así evitando que llegue a una gravedad y poder resolverlas de una manera más rápida y sin complicaciones dando continuidad al rendimiento del sistema en sus óptimas condiciones bajo los escenarios de prueba.

#### **4.1 Escenarios para las Pruebas de Campo**

Se desarrollo las pruebas y evaluaciones de funcionamiento en los siguientes escenarios de conducción en autopista, urbano y con el vehículo estacionado para conocer el rendimiento del sistema.

#### *4.1.1 Escenario 1*

**Prueba estática:** en este escenario se analizaron los valores de funcionamiento con el vehículo estático en condiciones como:

- Motor en posición de ON
- Motor encendido- ralentí
- Motor acelerado (aceleración máxima a los 2000 rpm)

La ubicación ideal para el escenario 1 fue el taller automotriz de la Universidad Politécnica Salesiana, donde existe la facilidad de adquirir las herramientas necesarias la ejecución de la prueba.

#### **Figura 4- 1**

*Taller de Ingeniería Automotriz Sede Cuenca*

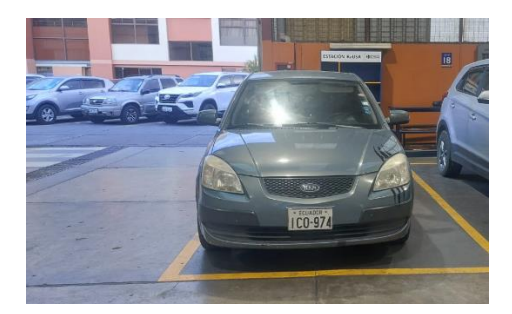

*Fuente*: (Autores, UPS).

#### *4.1.2 Escenario 2*

**Pruebas de ruta:** en este escenario se analizaron los valores de funcionamiento del vehículo en circulación, ya que los parámetros del motor varían constantemente dependiendo de la forma de conducción y el lugar.

Para evaluar el funcionamiento del sistema implementado se optó por pruebas en autopista y zona urbana:

**Prueba con condiciones de conducción en autopista:** La conducción en autopista se la realizo con la atención y precaución necesaria, se analizó la forma de conducción y también los límites de velocidad que se alcanzarían.

Para la conducción en autopista se considera el reglamento a la ley de trasporte terrestre tránsito y seguridad vial, 2012, Art 191. El límite de velocidad que se optó para esta prueba en auto pista fue no superar la velocidad máxima de 90 a 100 Km/h para poder cumplir con el reglamento a la ley de tránsito**.** La prueba se optó para realizarla en la noche donde existía menos porcentaje de tráfico y menos posibilidades de producir accidentes. La ubicación ideal para esta prueba fue la autopista Azogues-Cuenca, sector descanso, la duración de prueba fue de 4 minutos.

#### **Figura 4- 2**

#### *Autopista Azogues-Cuenca sector Descanso*

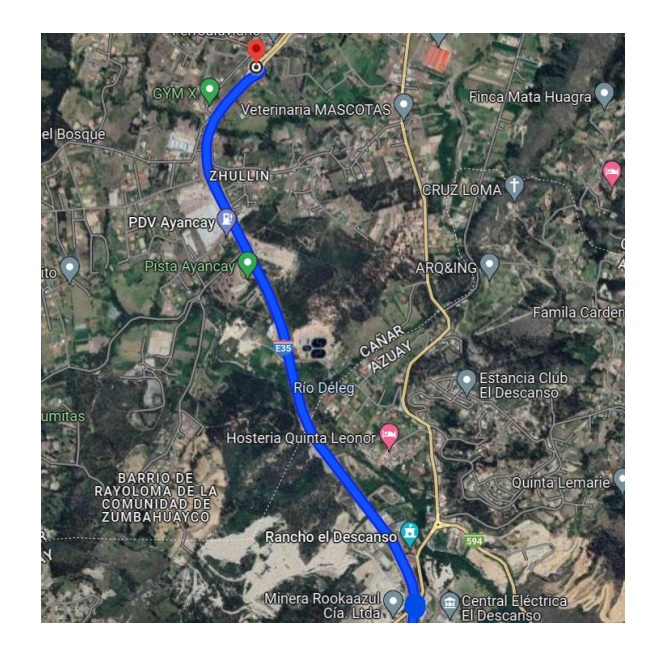

*Nota:* El punto de partida es del sector 'El Descanso' Autopista Azogues, Cuenca. Fuente: (Autores, UPS).

### **Prueba en condiciones de conducción en vías con limitación de velocidad o urbanas:**

Para la conducción en urbano considera el reglamento a la ley de trasporte terrestre tránsito y seguridad vial, 2012, Art 191.

En esta prueba no superara el rango de 30 a 50 km/h para cumplir con el reglamento a la ley de tránsito, este proceso se realizado siempre teniendo en cuenta la seguridad peatonal. La duración de la prueba se realizó en 1.50 minutos.

### **Figura 4- 3**

*Biblián, Avenida Alberto Ochoa y Avenida Mariscal Sucre*

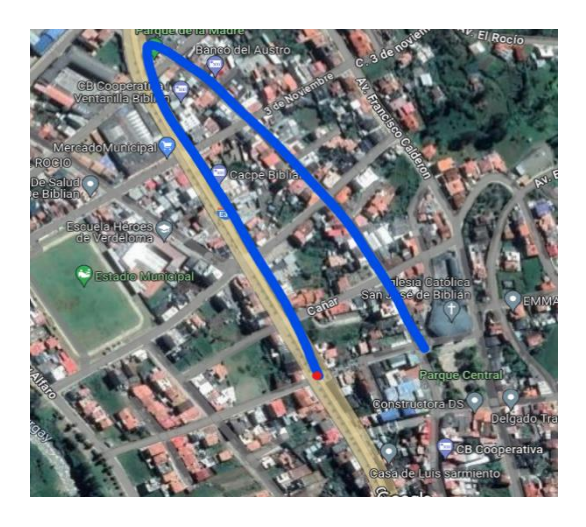

*Nota:* La ruta fue seleccionada en el cantón Biblián. Fuentes: (Autores, UPS).

### **4.2 Implementos para las Pruebas de Campo**

#### *4.2.1 Implementos de Seguridad*

Los implementos de seguridad fueron elementos esenciales e importantes para la protección personal ayudaron con la disminución de riesgos, accidentes y lesiones ante cualquier percance, implementos como:

- Gafas
- Mandil
- **Guantes**

- Franela

### *4.2.2 Herramientas Técnicas de Pruebas.*

### **Figura 4- 4**

*Scanner Automotriz*

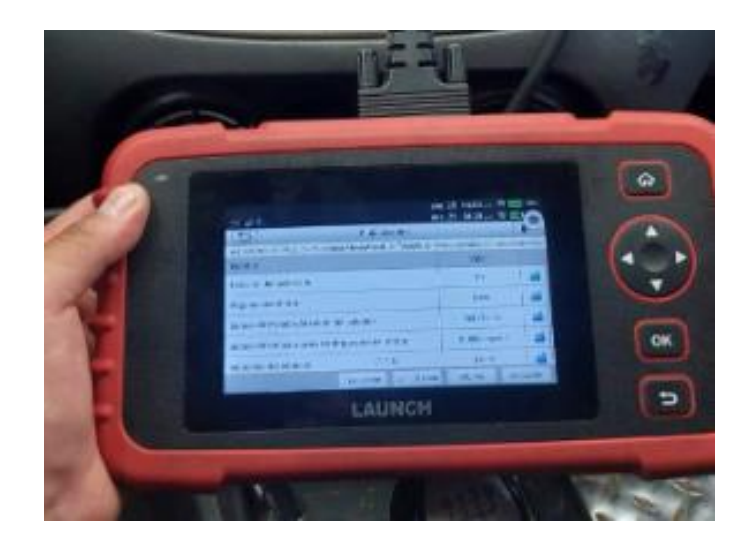

*Nota:* El scanner automotriz con la cual se pudo confirmar y comparar los resultados de las pruebas ejecutadas. Fuente: (Autores, UPS).

### **Figura 4- 5**

### *Dispositivo de monitoreo*

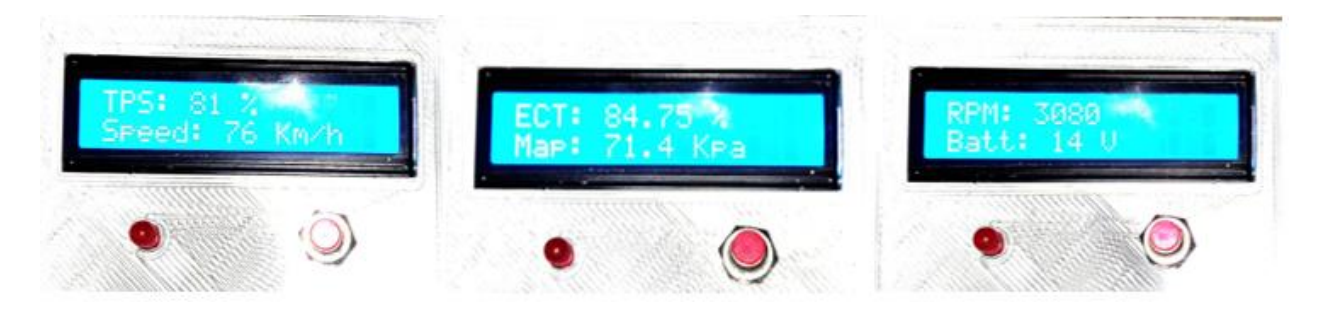

*Nota:* Dispositivo de monitoreo fabricado con la cual se realizaron las pruebas para validar su funcionamiento. Visualización en LCD del "Dispositivo Escáner Auto Kia" en autopista a) TPS, Speed b) ECT, Map c) RPM, Batt. Fuente: (Autores, UPS).

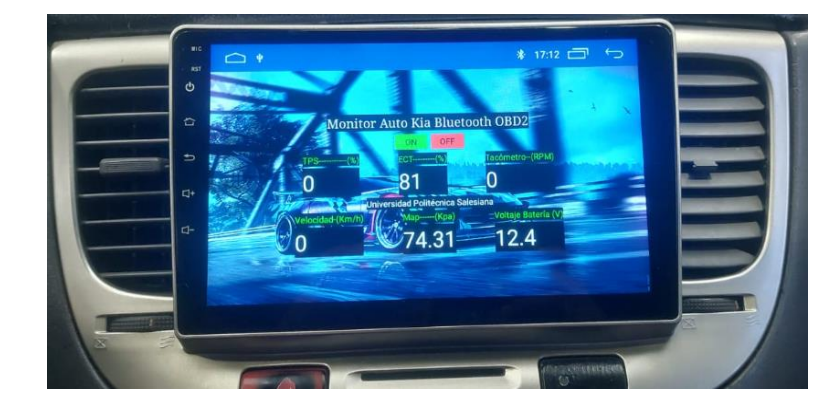

*Pantalla de 9 pulgadas del vehículo Kia Rio 2008*

*Nota: Pantalla del vehículo en la cual se puede visualizar los parámetros del motor. Fuente:* (Autores, UPS).

### **4.3 Resultados**

Los resultados de las evaluaciones realizadas son de vital importancia, ya que determinan el impacto general del esfuerzo invertido, estos resultados ayudan a justificar la inversión de recursos, tanto en tiempo como en dinero.

#### *4.3.1 Resultados de Funcionamiento Puerto Serial*

Con el objetivo de evaluar los resultados y respaldar el correcto funcionamiento del dispositivo, se llevó a cabo una prueba utilizando el puerto serial. Esta elección se basó en la capacidad del puerto serial para proporcionar una visualización detallada de los datos transmitidos por la Unidad de Control del Motor (ECU), permitiendo una observación directa de la llegada de los datos al dispositivo.

### *Puerto serial del Arduino IDE*

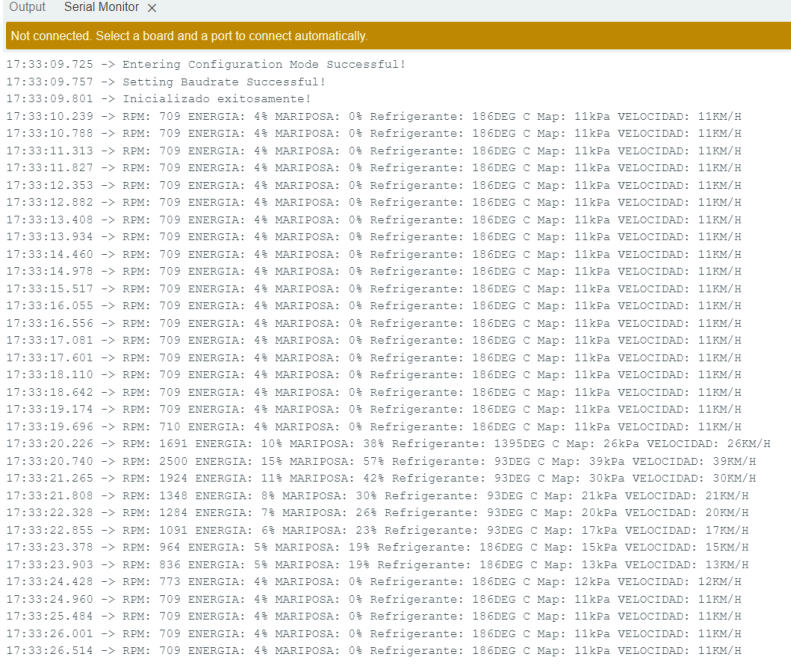

*Nota:* Se observa los datos y resultados que llegaban al puerto serial, ya que el dispositivo creado

facilita la comunicación con la ECU. Fuente: (Autores, UPS).

#### *4.3.2 Resultados de las Pruebas Escenario 1*

Los resultados obtenidos de las pruebas del escenario 1 se muestran en las siguientes

figuras y en la siguiente tabla para cada uno de las condiciones de pruebas.

### *Resultados posición ON*

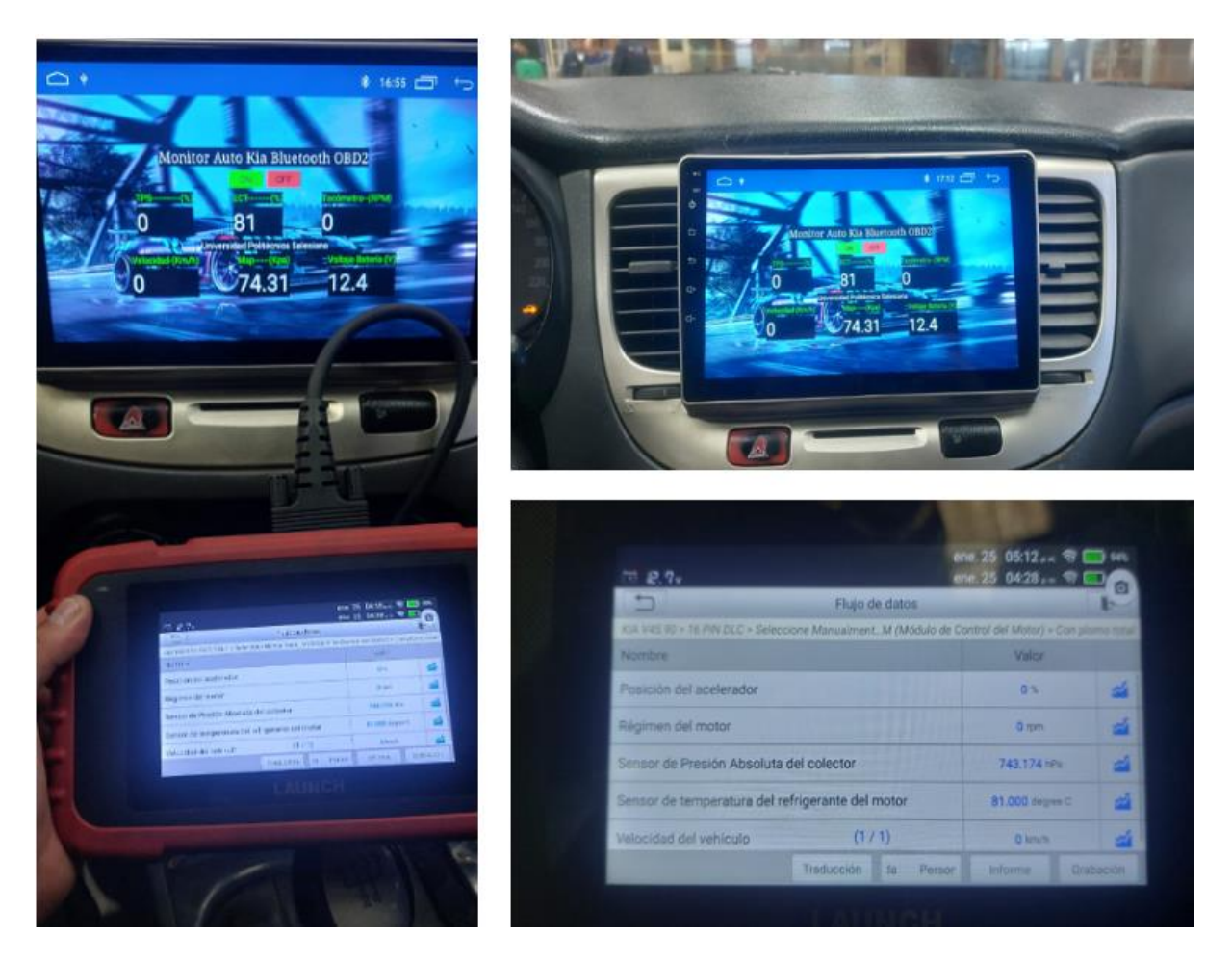

*Nota:* Se muestra los resultados de la prueba en condición ON. Con la llave del vehículo en posición de ON se obtienen los datos en esa condición. Fuente: (Autores, UPS).

### *Resultados en ralentí*

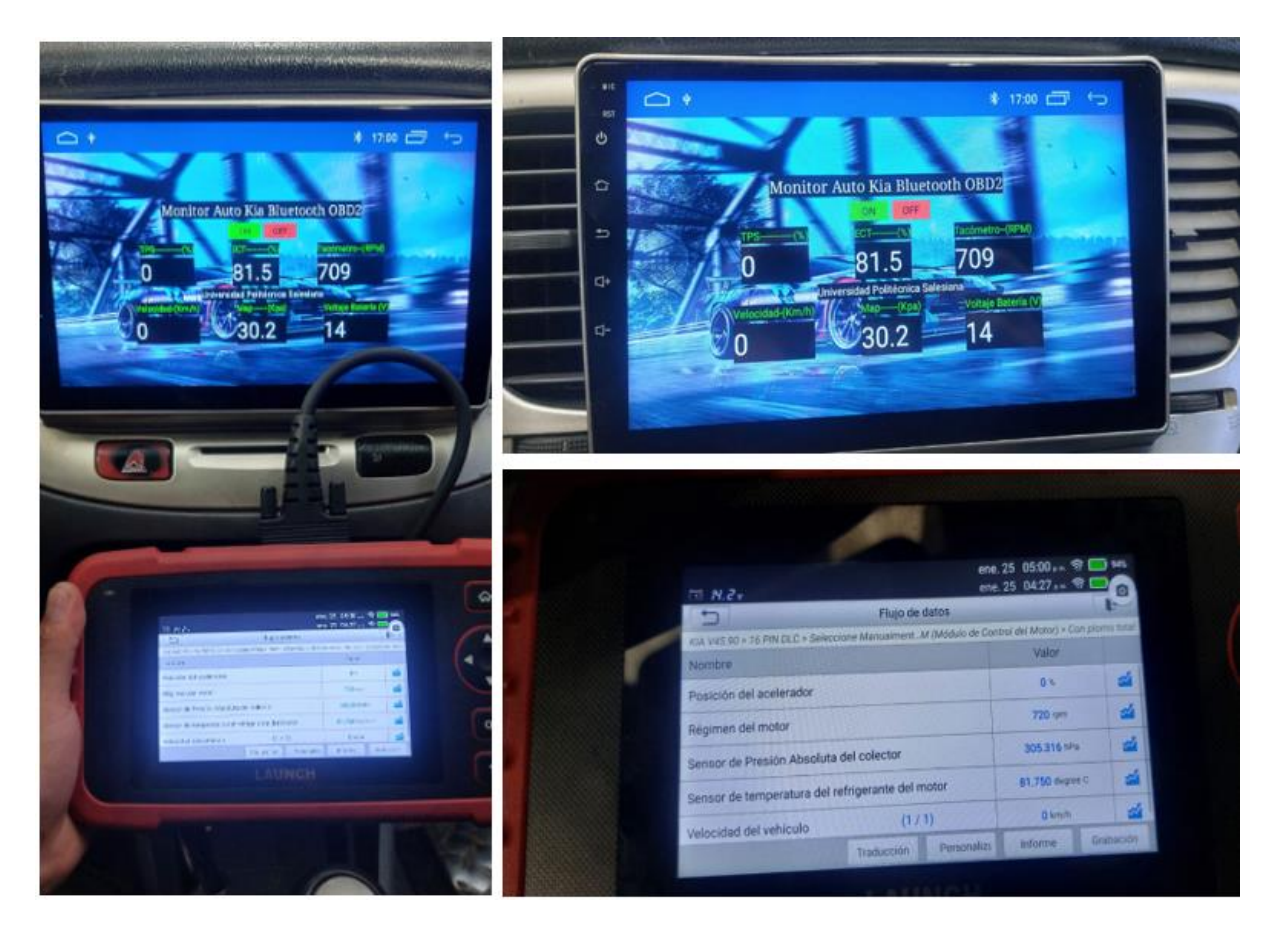

*Nota:* Se muestra los resultados de la prueba en condición de ralentí. Se procedió a encender el vehículo para poder obtener los resultados en ralentí. Fuente: (Autores, UPS).

*Resultados con aceleración*

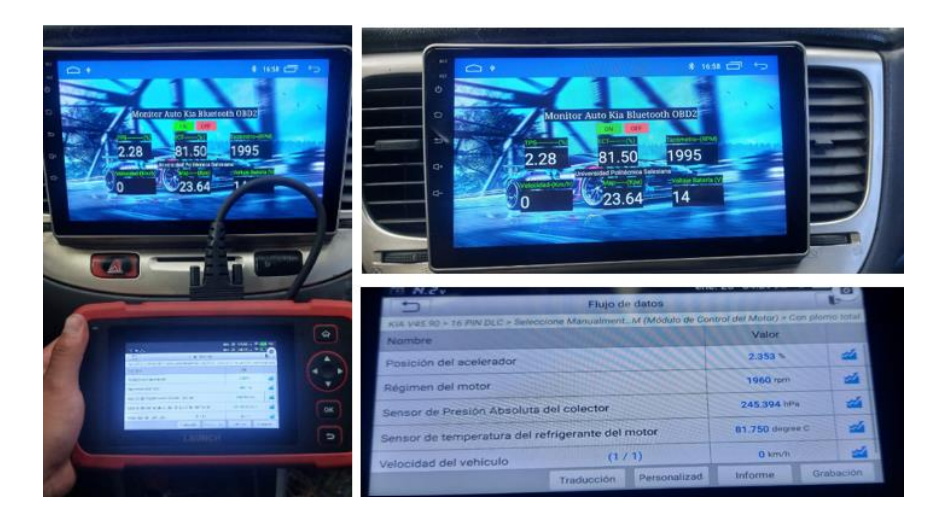

*Nota*: Se muestra los resultados obtenidos en condiciones de aceleración máxima. Se procedió realizar una aceleración que no supere los 1500 rpm, obteniendo los resultados con aceleración. Fuente: (Autores, UPS).

#### **Tabla 4- 1**

| <b>Datos</b>     | TPS $(\% )$ | <b>RPM</b> | $MAP(Kpa)$ ECT $\odot$ |       | Velocidad (km/h) |
|------------------|-------------|------------|------------------------|-------|------------------|
| On               |             |            | 74.31                  | 81 C  |                  |
| Ralentí          |             | 720        | 30.25                  | 92.32 |                  |
| Aceleración 2.28 |             | 1995       | 23.64                  | 81.50 |                  |

*Resultados de las pruebas del escenario 1*

*Nota:* todos los resultados obtenidos se encuentran dentro del rango de funcionamiento, ya que fueron comparados con el escáner automotriz.

#### *4.3.3 Resultados de las Pruebas Escenario 2*

Resultados de la prueba en 'Autopista' se adjuntan en el anexo 1. Donde se presenta los resultados de la prueba en autopista, se procedió con la grabación de la pantalla donde se representa los parámetros del motor gracias al dispositivo de monitoreo implementado en el vehículo. La duración de la prueba fue de 4 minutos, se procedió a tabular los resultados que se obtuvo durante toda la ruta.

Los Resultados de conducción en 'Vías Urbanas' se adjuntan en el anexo 2. derivados de la prueba de ruta realizada en vías urbanas, durante la cual se llevó a cabo la grabación de la pantalla del vehículo para documentar la llegada de datos correspondientes a los parámetros del motor.

### *4.3.4 Análisis de Resultados Escenario 1*

#### **Tabla 4- 2**

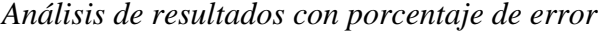

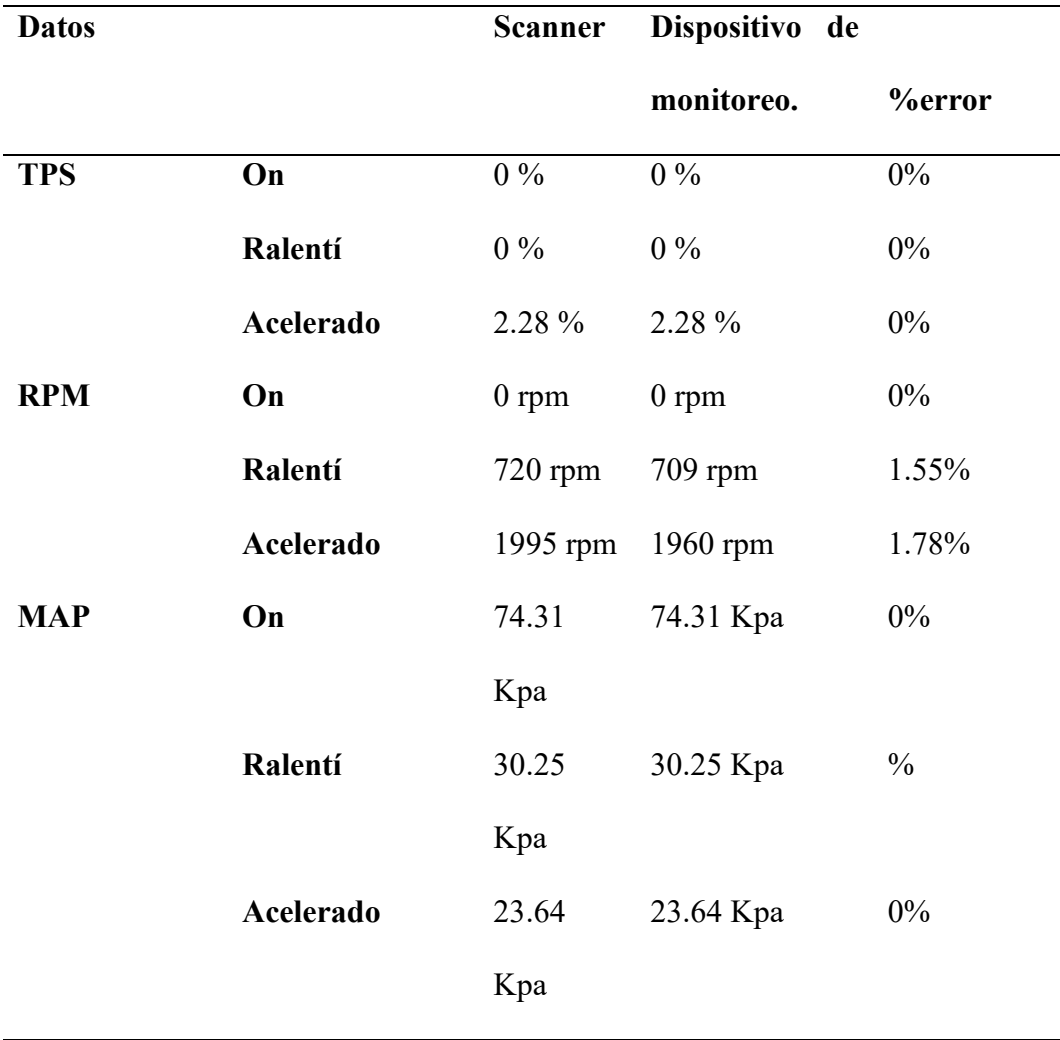

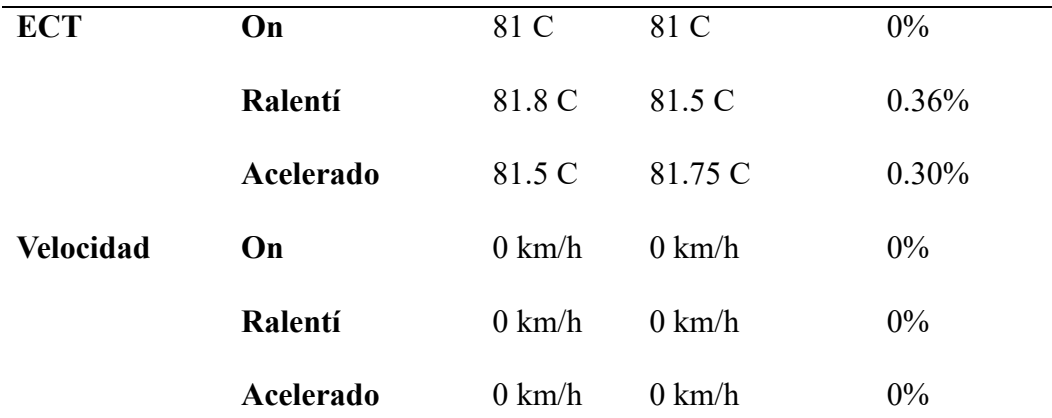

*Nota:* Se procede a analizar los resultados obtenidos en las pruebas, también se analiza el porcentaje de error de variación entre el dispositivo de monitoreo y el scanner.

**4.3.4.1 Análisis de Resultados Escenario 2.** Análisis de los resultados del sensor TPS con un porcentaje de apertura de la mariposa de aceleración desde cero, medio y alto en la conducción de autopista:

**Accionamiento cero:** en este caso el valor del porcentaje de la apertura de la mariposa de aceleración es 0% ya que se encuentra totalmente cerrado, estos casos se dan cuando el vehículo se encuentra estático.

**Accionamiento medio:** en este caso los valores de porcentaje del sensor TPS irán variando conforme sea accionado el pedal del acelerador, los valores de la gráfica varían dependiendo de cómo sea accionado el pedal del acelerador. En el Figura 4-11, desde el segundo 80 al 238 existe variaciones de los valores, ya que en este caso se realizó el accionamiento y des accionamiento del pedal del acelerador para que exista variación.

**Accionamiento alto:** cuando se acciona el pedal a su límite de accionamiento del acelerador, la apertura de la mariposa de aceleración se abre casi en su totalidad, se examina el valor 81,66% del sensor TPS que se encuentra señalado en la Figura 4-11 donde se observa un valor alto cerca de llegar al límite que es el 100% que sería la apertura total.

**Aceración constante:** Se analiza el valor del TPS de 33.33% que se encuentra señalado en la Figura 4-11, donde se observa que el valor es constante desde el segundo 37 al segundo 59, esto sucede cuando se mantiene accionado en una posición constante el pedal del acelerador.

### **Figura 4- 11**

*Valores del sensor de posición de la mariposa TPS*

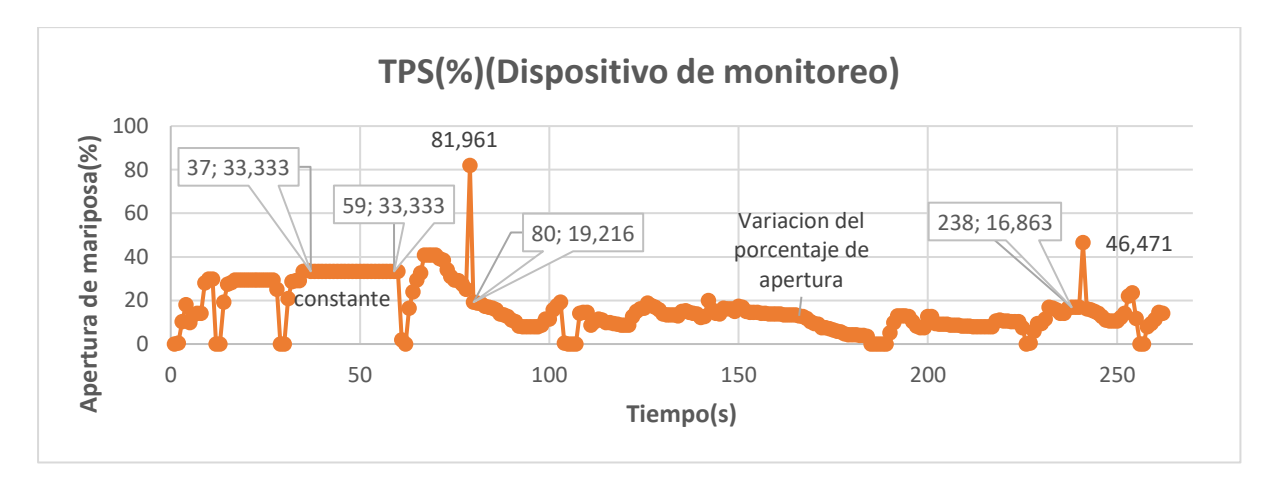

*Fuente*: (Autores, UPS).

**4.3.4.2 Análisis de los Resultados de las Revoluciones por Minuto en Autopista.** En la Figura 4-12 refleja los resultados de las revoluciones por minuto, donde desde el inicio se observa las revoluciones para cada marcha del vehículo, en una zona existe una pequeña variación de las revoluciones, en la cual existe menos accionamiento del pedal del acelerador.

### **Figura 4- 12**

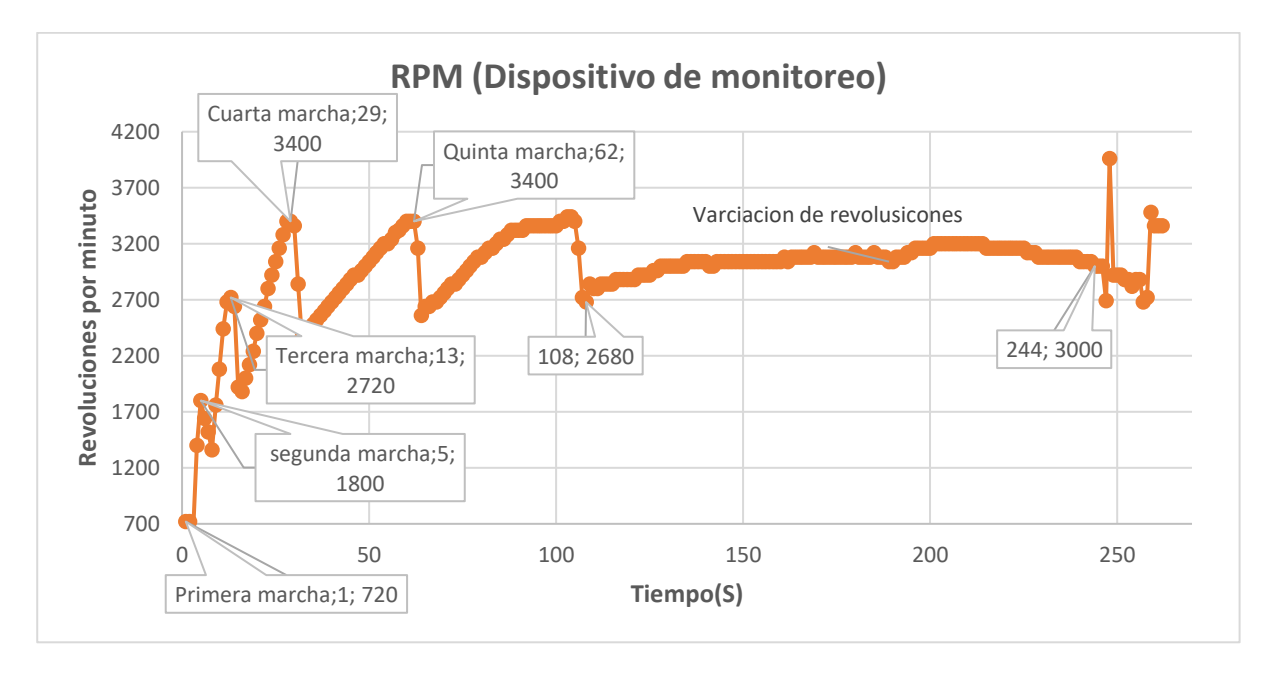

*Valores de las revoluciones por minuto*

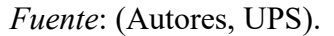

**4.3.4.3 Análisis de los Resultados del Sensor de Presión MAP en autopista**. En la Figura 4-13 se presenta los valores generados por el sensor MAP, para analizar los resultados de este sensor se compara con el sensor TPS por la razón que si el valor del TPS aumenta también el valor del MAP debería de aumentar.

Existe zonas de valores MAP casi constantes, variaciones muy leves en esa zona que se asemejan a las zonas de valores constantes del sensor TPS.

Cuando existe aceleración el valor de MAP también se incrementa, de la misma manera cuando el valor del MAP disminuye es porque existe una des aceleración, en esos puntos es donde existe variación de los valores MAP.

#### **Figura 4- 13**

*Valores del sensor de presión del múltiple*

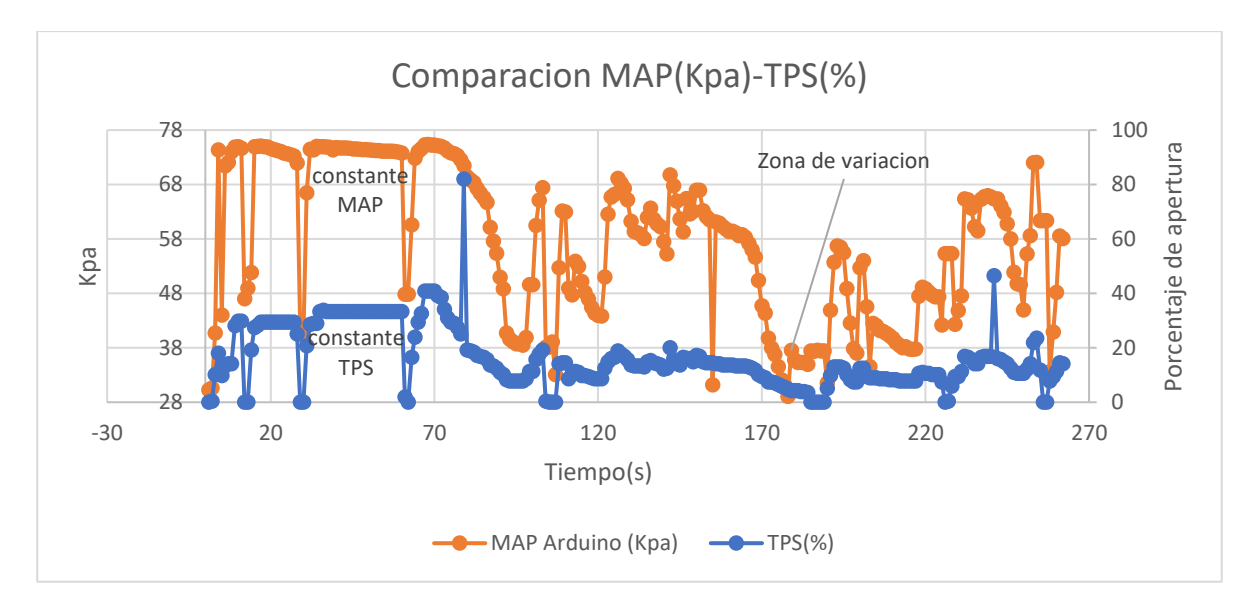

*Fuente*: (Autores, UPS).

**4.3.4.4 Análisis de los Resultados del Sensor de Temperatura del Refrigerante en Autopista.** En la Figura 4-14 muestra las variaciones de la temperatura del refrigerante, la temperatura del motor depende de varios factores ya que la prueba se la realizo en autopista, interfieren factores como el viento que ingresa y ventila al motor, también el electro ventilador, la apertura y cierre del termostato conlleva a que la temperatura varia conforme a la necesidad del motor.

El electro ventilador es necesario cuando la temperatura sobrepasa los límites permitidos para un motor, se hizo la prueba con el scanner automotriz y el valor para que el electro ventilador de encienda es de 95.36 grados centígrados.

Con una conducción realmente normal el valor de la temperatura puede llegar hasta 90 grados centígrados, en ese punto se abre el termostato enfriando el motor hasta 84 grados, esto también dependería de las condiciones climáticas en ese momento.

### **Figura 4- 14**

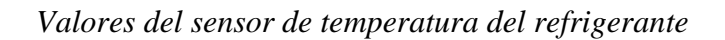

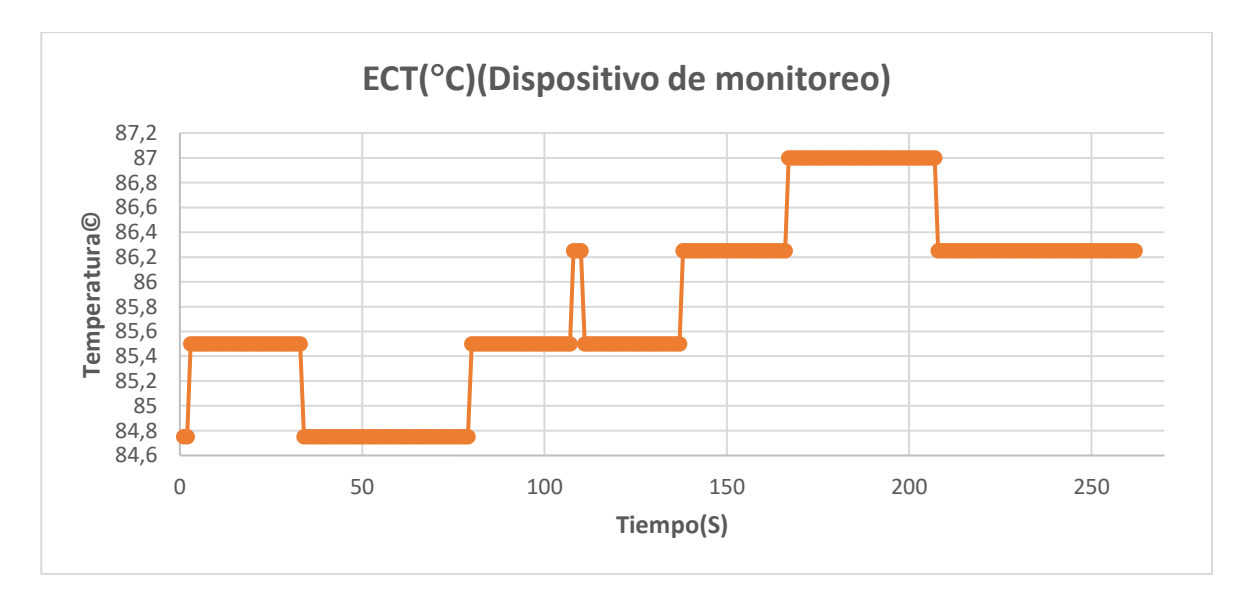

*Fuente*: (Autores, UPS).

**4.3.4.5 Análisis de los Resultados de la Velocidad del Vehículo.** En la Figura 4-15 se puede observar como en la velocidad va aumentando hasta llegar al límite 100 km/h que era lo permitido para la prueba de autopista.

### **Figura 4- 15**

### *Valores de la velocidad del vehículo*

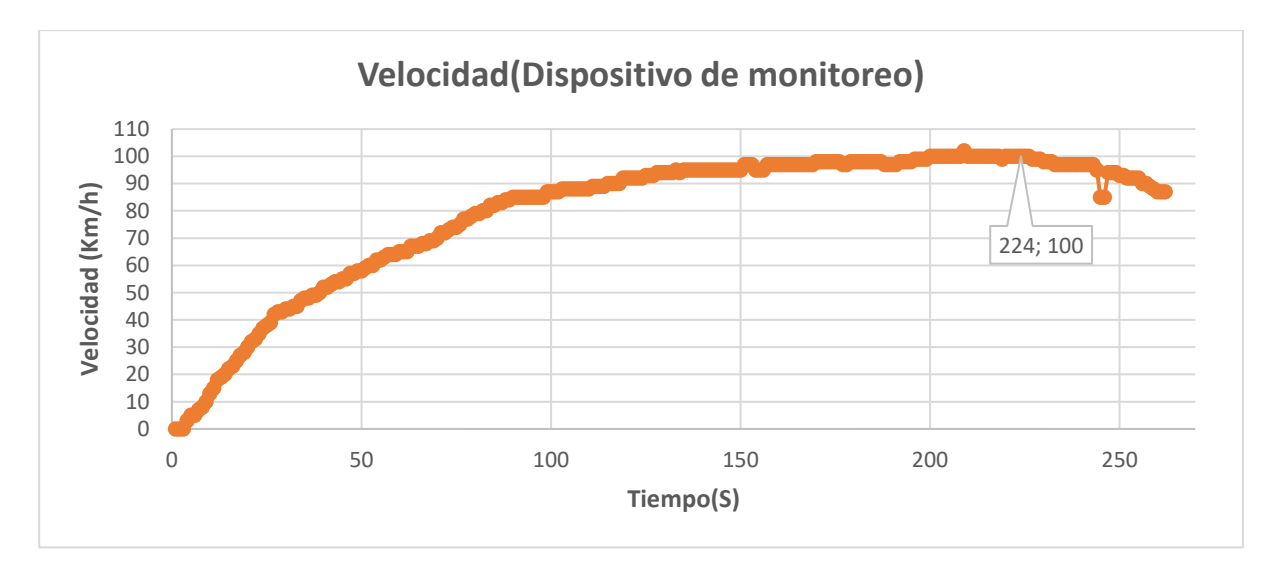

Fuente: (Autores, UPS).

A continuación, en la Figura 4-16 se puede observar todos los resultados graficados de todos los sensores analizados.

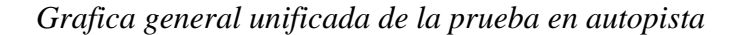

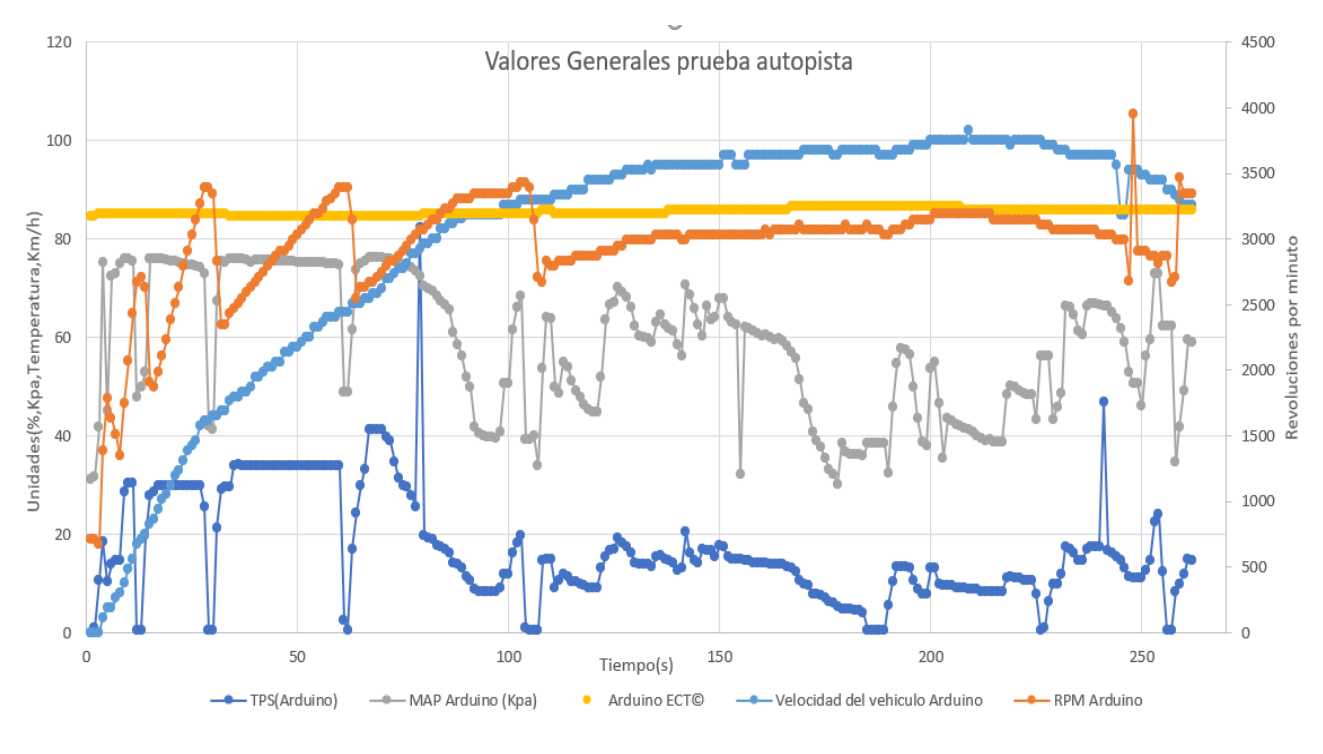

*Fuente*: (Autores, UPS).

**4.3.4.6 Análisis de los Resultados del Sensor TPS del Vehículo en Vías Urbanas**. En la Figura 4-17 se puede observar los resultados del sensor TPS, al ser una conducción suave el porcentaje de apertura iba ser menor, el valor máximo llegado en porcentaje de apertura es de 21.5%.

Al ser una conducción de muchas paradas por presencias de ciertos obstáculos existe mucha variación de los valores de este sensor.

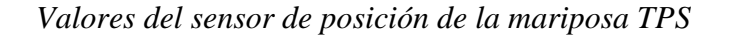

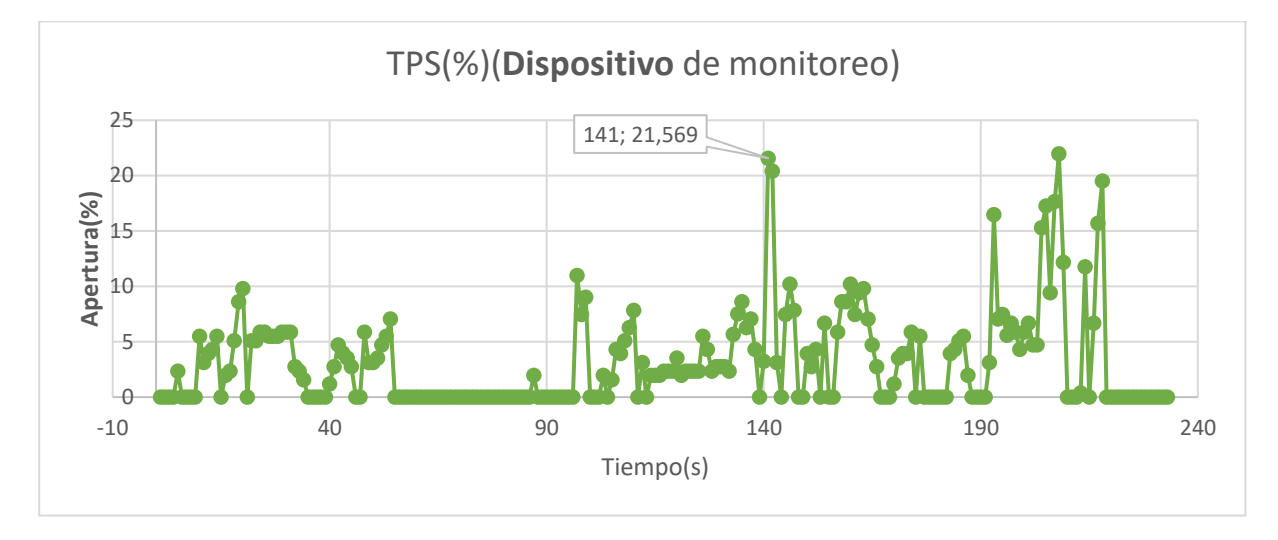

#### *Fuente*: (Autores, UPS).

### **4.3.4.7 Análisis de los Resultados de las Revoluciones Por Minuto del vehículo en Vías**

**Urbanas.** En la Figura 4-18 se puede observar los valores de los resultados de las revoluciones por minuto, por ser condiciones suaves existen variaciones de las RPM.

- Revoluciones para las marchas:
- Primera marcha a 709 rpm
- Segunda marcha a 1480 rpm
- Tercera marcha a 1640 rpm
- Cuarta marcha a 1880 rpm
- Quinta marcha a 1880 rpm
- Punto crítico a 200 rpm, este punto es por la des aceleración estando en marcha quinta a pocas revoluciones el motor pretende apagarse.

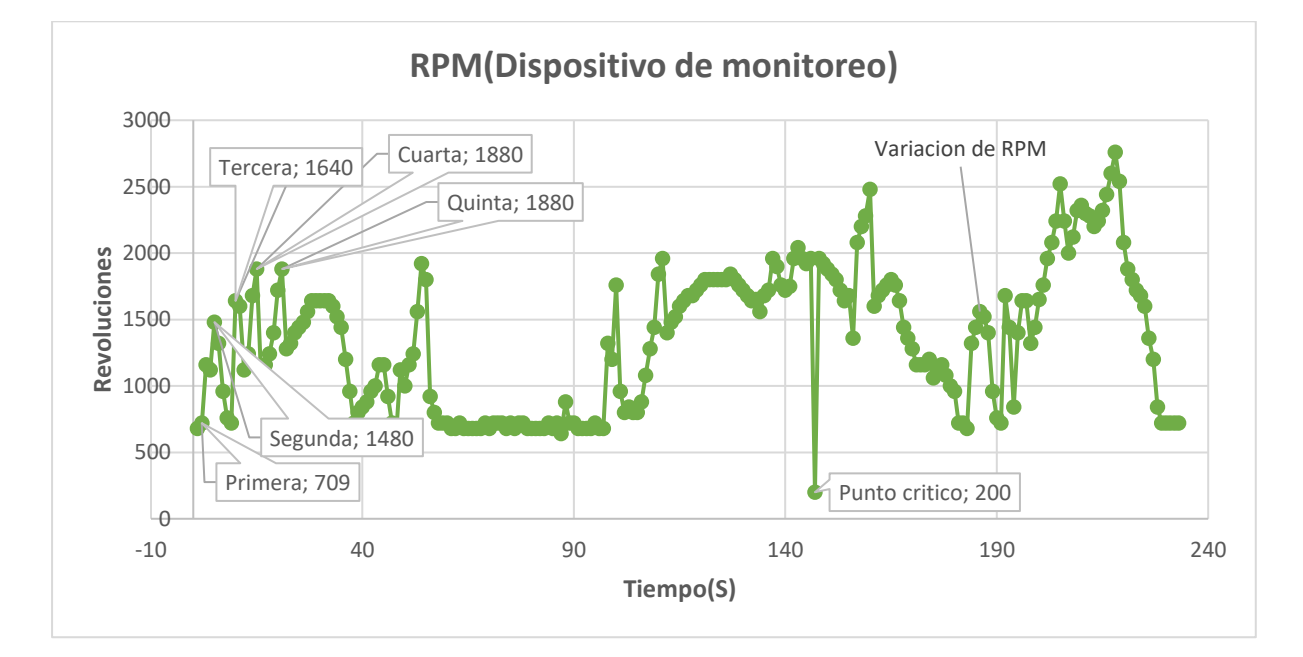

#### *Valores revoluciones por minuto en vías urbanas*

*Fuente*: (Autores, UPS).

#### **4.3.4.8 Análisis de los Resultados del Sensor MAP del Vehículo en Vías Urbanas.** En

la Figura 4-19 se puede ver los resultados del sensor MAP, cuando existe aceleración el valor de MAP también se incrementa, de la misma manera cuando el valor del MAP disminuye es porque existe una des aceleración, en esos puntos es donde existe variación de los valores MAP.

- Valor mínimo es 19.3 Kpa
- Valor máximo es 72.1 Kpa

Estos valores varia por el accionamiento y des accionamiento del acelerador.

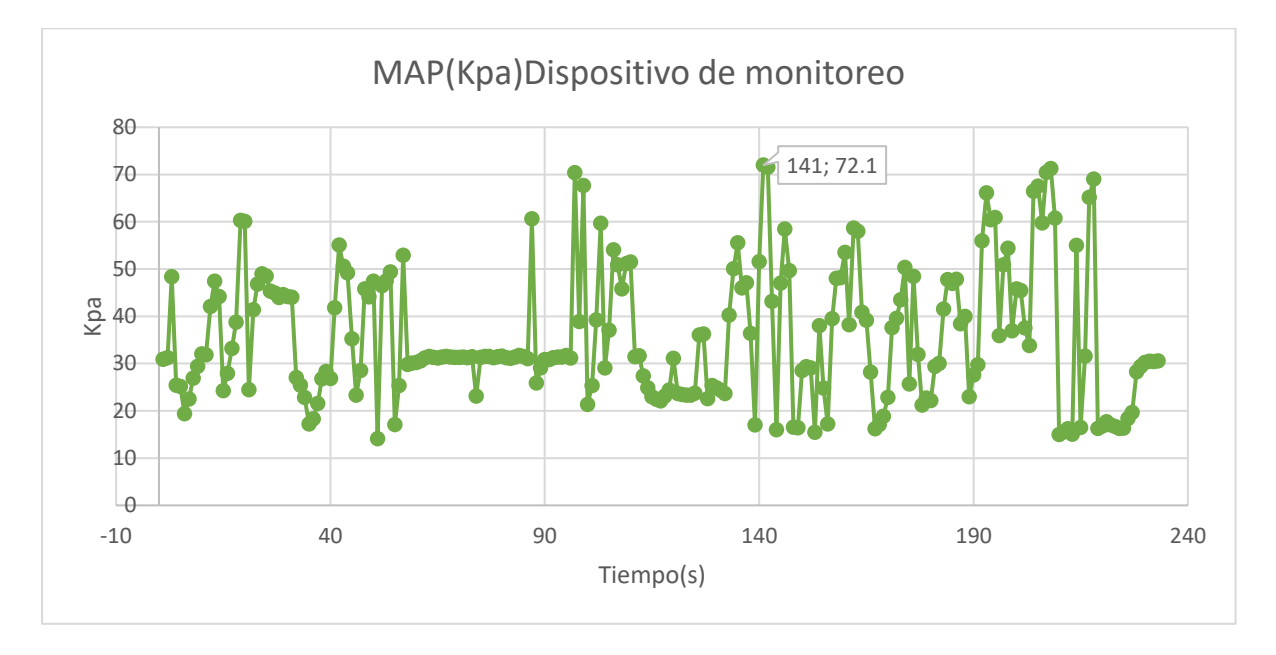

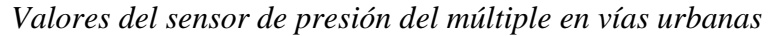

#### **4.3.4.9 Análisis de los Resultados del Sensor ECT del Vehículo en Vías Urbanas.** En la

Figura 4-20 se puede observar los resultados del sensor ECT que tiene un rango de 84 a 95 grados centígrados, el segundo 32 presenta una temperatura de 92.7 grados centígrados en este punto es donde el termostato se abre y permite el paso del refrigerante.

Analizado el segundo 118 con una temperatura de 95.2 grados centígrados en ese instante es donde el vehículo alcanza el límite de temperatura, cuando llega a ese punto se enciende el electro ventilador enfriando hasta los 84 grados centígrados.

Estos valores se dan porque el vehículo anteriormente se encontraba en circulación, y con una conducción suave no se tiene la presencia de ingreso del viento para ventilar el motor ya que con el ingreso del viento puede enfriar y variar la temperatura, es muy diferente a la temperatura en conducción en autopista.

*Fuente*: (Autores, UPS).

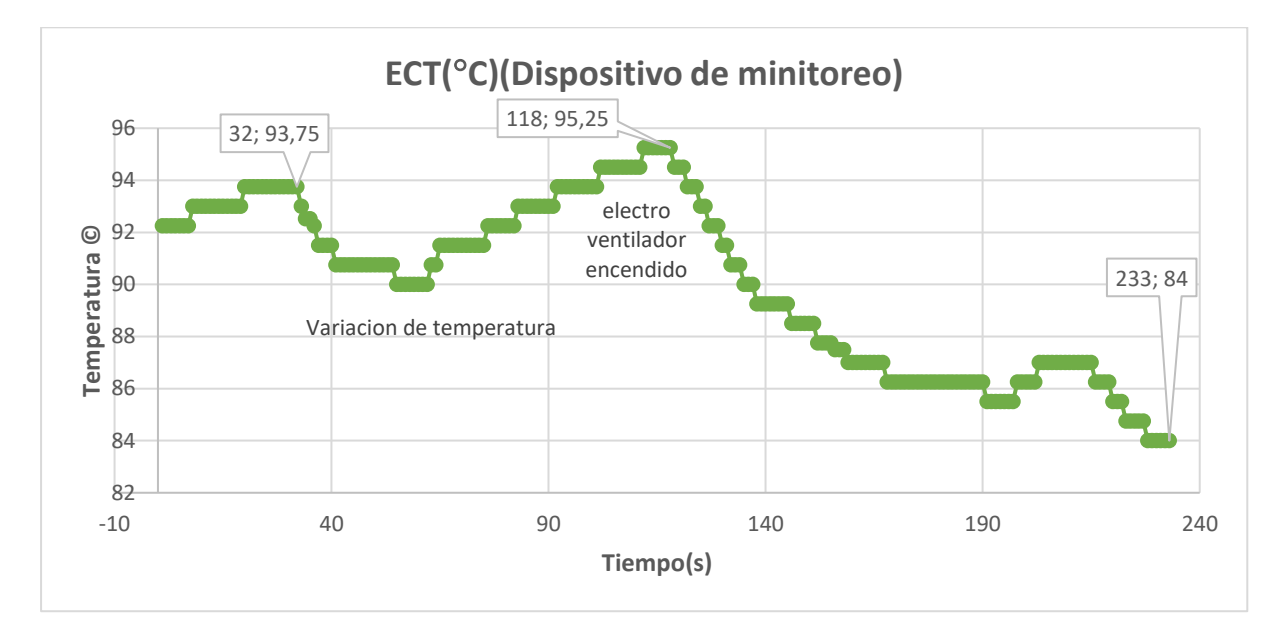

#### *Valores del sensor de temperatura del refrigerante*

*Fuente*: (Autores, UPS).

# **4.3.4.10 Análisis la Velocidad del Vehículo en Vías Urbanas.** En la Figura 4-21 se puede observar los resultados de la velocidad del vehículo, la velocidad es cambiante por condiciones de manejo en vías urbanas, con las velocidades:

- Velocidad máxima a 50 Km/h
- Velocidad mínima 30 Km/h
- Velocidad nula a 0 Km/h
- Velocidad critica a 52 Km/h, se lo dio en el segundo 219

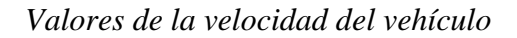

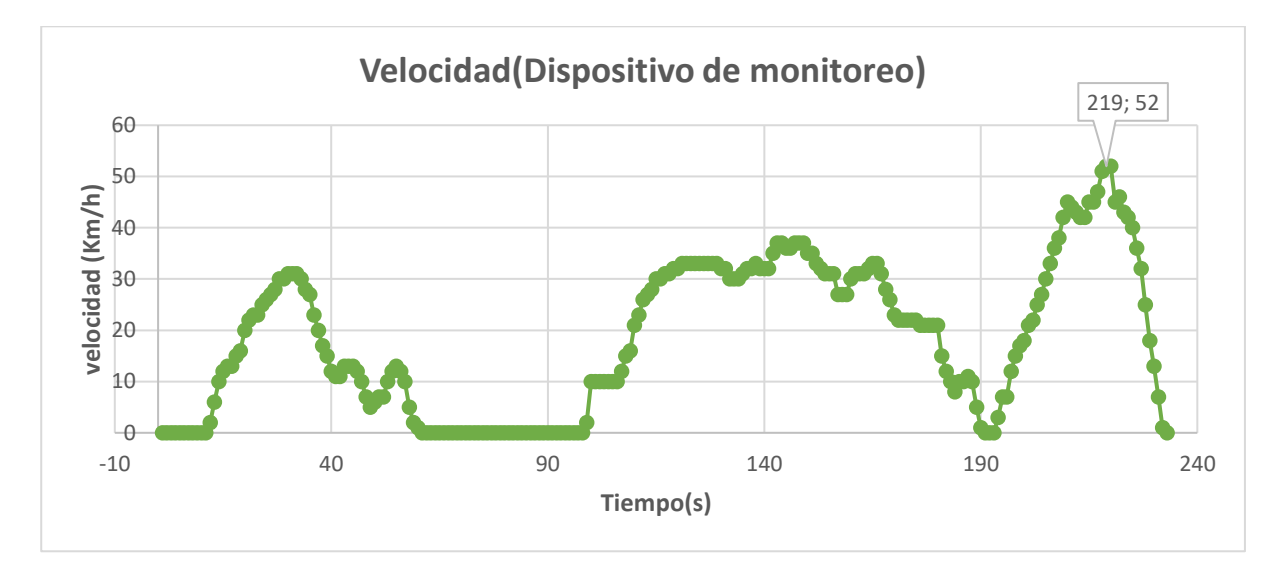

*Fuente*: (Autores, UPS).

### **Figura 4- 22**

*Grafica general conducción vías urbanas*

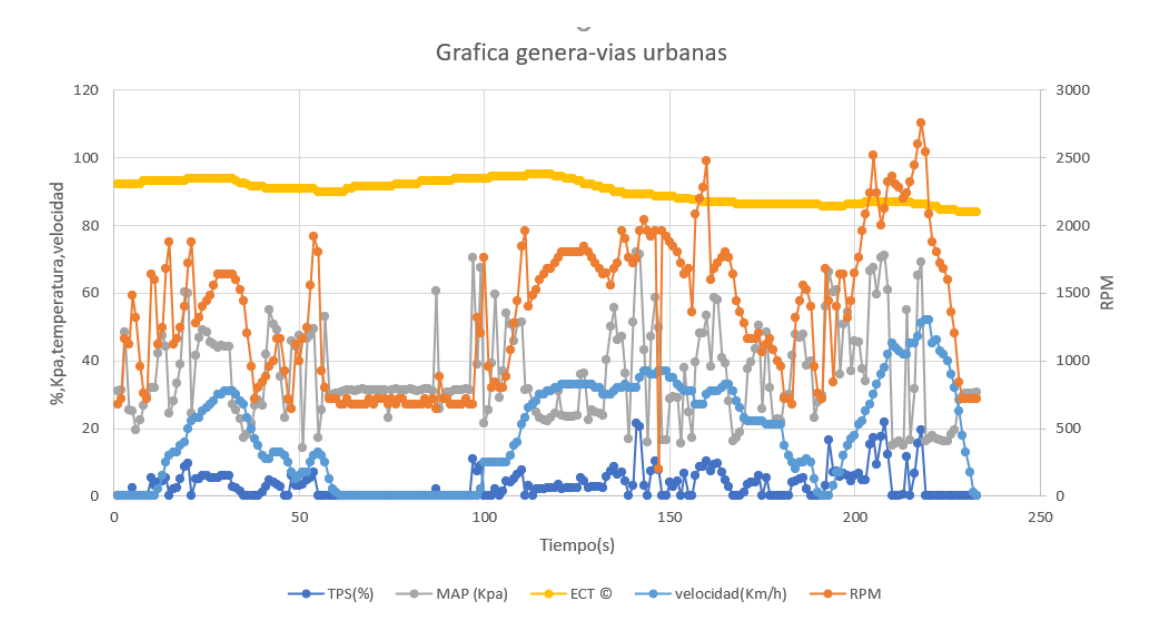

*Fuente*:(Autores, Ups).

#### **CONCLUSIONES**

- Se procedió a realizar un estudio bibliográfico, donde se obtuvo amplia información técnica sobre tecnologías actuales de instrumentación electrónica automotriz y opciones viables para implementar un sistema de monitoreo en tiempo real con visualización digital efectiva en el vehículo, la investigación bibliográfica permitió conocer las tecnologías de hardware, software y conceptos relevantes como el protocolo Can Bus, los PID para solicitar datos específicos, la comunicación CAN bus entre sistemas electrónicos. Todo lo mencionado fue necesario para desarrollar un sistema de monitoreo y visualización digital eficaz para el vehículo Kia Rio 2008 1.4L.
	- Para el desarrollo del monitoreo se implementa efectivamente la tecnología de comunicación CAN bus y el módulo MCP2515. La cual permite la lectura de señales críticas de los parámetros de los sensores del motor. La app móvil programada en App Inventor recibe esta información en tiempo real a través del módulo Bluetooth y la presenta mediante una interfaz gráfica amigable. De esta forma, el conductor puede supervisar desde un smartphone los parámetros de operación del motor, convirtiendo al dispositivo en una herramienta portátil de monitoreo. La efectividad del sistema implementado demuestra las capacidades de las tecnologías CAN bus, MCP2515 y App Inventor para desarrollar soluciones integradas de monitoreo automotriz.
- La implementación del sistema de monitoreo se realizó exitosamente al conectar el dispositivo desarrollado al bus CAN del automóvil a través del conector OBD2. Esto permitió adquirir en tiempo real las señales eléctricas provenientes de los sensores críticos del motor, como el ECT, TPS, MAP, entre otros. La ubicación seleccionada para el montaje del dispositivo, en la parte inferior del tablero bajo el volante, resultó técnicamente

apropiada al proveer accesibilidad para la manipulación por parte del conductor, mientras que la sujeción implementada asegura la estabilidad del dispositivo sin afectar componentes del vehículo durante la conducción.

Se pudo evaluar y validar la efectividad del sistema con el escáner y escenarios. A través de la lectura y análisis en tiempo real de señales provenientes de sensores como TPS, MAP, RPM, ECT. La validez de este sistema se confirmó al contrastar sus valores con los de un escáner comercial OBD2, logrando precisiones superiores al 98%. Se determinó que el sistema desarrollado presenta una alta exactitud de precisión en la validación del censado de los parámetros del Auto Kia Rio.

#### **RECOMENDACIONES**

- Para escoger una ubicación accesible pero protegida, se instala el dispositivo de monitoreo siguiendo las instrucciones del fabricante, asegurándose de no dañar componentes del vehículo, junto con una revisión exhaustivamente las conexiones del dispositivo a la toma OBD2 y la integridad de los cables. Este proceso es fundamental para prevenir posibles daños significativos al sistema, ya que la elección inadecuada de la ubicación o una manipulación incorrecta podrían tener consecuencias negativas durante su funcionamiento. Realice una revisión inicial antes de conducir, que respalda el correcto funcionamiento del sistema de monitoreo, mientras que la supervisión periódica durante la conducción permite aprovechar las capacidades de diagnóstico en tiempo real, detectando problemas mientras se está en marcha. La combinación de ambas supervisiones brinda un uso óptimo del dispositivo.

- Dados los beneficios evidenciados, se recomienda evaluar la viabilidad de adaptar el sistema desarrollado a otros modelos de vehículos. Se sugiere iniciar con modelos que compartan características similares en cuanto a gestión electrónica y protocolos de comunicación. Esto permitiría extender las ventajas de este innovador sistema de monitoreo y diagnóstico a una gama más amplia de automóviles.

### **BIBLIOGRAFÍA**

Sánchez Fernández, E., & Equipo Macmillan Profesional. (2008). *Sistemas Auxiliares del Motor GM 2008.* (Spanish Edition) (1ª ed.). Macmillan.

Aranda, D. (2013). *Electrónica del automóvil*. Ciudad Autónoma de Buenos Aires, Argentina: Fox Andina.

- Anchapaxi, A. (2016). *Recolección de datos del sistema OBD II de un automóvil usando un dispositivo Android* [Tesis de pregrado, Escuela Politécnica Nacional].
- Arévalo, F. y Ortega, A. (2016). *Desarrollo de una interfaz para la visualización y adquisición de datos provenientes de la ECU a través de OBD-II mediante un dispositivo de comunicación serial y del analizador de gases Qrotech 6000* [Tesis de pregrado, Universidad Politécnica Salesiana].
- Arduino IDE 2.2.1. (2023). *Plataforma de programación para Arduino*. https://www.arduino.cc/en/software/download-thank-you/
- Barcenes, A. (2021). *Estudio del consumo, torque y potencia del motor Suzuki G1313 1300cc adaptado con un sistema de estrangulación independiente ITBS* [Tesis de pregrado, Universidad Internacional del Ecuador].

Bosh. (2010). *Sistemas de inyección electrónica Bosh*. Bosh.com.

CAN in Automation. (2015). *CAN módulo Automation*. www.can-cia.org.

David, R. (s.f.). *Desarrollo de aplicaciones para Android I*. Ministerio de Cultura y Deporte.

- ElectroniLab. (s.f.). *Modulo Bluetooth HC-05*. https://electronilab.co/tienda/modulo-bluetooth-hc-05-serial-rs232/
- Eriksson, L. y Nielsen L. (2014). *Modeling and control of engines an drivelines.* Automotive Series. Thomas Kurfess (Ed.).

Franklin, D. y Fredy, R. (2023). *Implementación de un panel de diagnóstico con visualización digital de los parámetros de funcionamiento del motor Mazda E5 a gasolina* [Tesis de pregrado, Universidad Politécnica Salesiana]. https://dspace.ups.edu.ec/bitstream/123456789/25680/1/UPS-CT010747.pdf

- Hernando Barragán. (1 de enero de 2016). *Historia no contada del Arduino*. arduinohistory.github.io.
- How to electronics. (2023). *Interfaz del módulo CAN MCP2515 y Arduino.* https://how2electronics.com/interfacing-mcp2515-can-bus-module-with-arduino/
- Kia.com. (s.f.). https://www.kia.com/pe/util/news/que-es-computadora-automotrizfunciones.html
- Mac trónica. (2014). *CAN MCP2515*. https://www.mactronica.com.co/modulo-can-bus-mcp2515
- Malvino, D. y Bates, D. (2007). *Principios de la electrónica* (7ma ed.). McGraw-Hill Interamericana de España S.L.
- Microchip Technology Inc. (2003-2021). *Controlador CAN independiente con interfaz SPI, conceptos y diagramas CAN e interfaz SPI* [Hoja de datos]. https://ww1.microchip.com/downloads/en/DeviceDoc/MCP2515-Family-Data-Sheet-DS20001801K.pdf
- MIT App Inventor. (2023). *Crear aplicaciones móviles*. https://ai2.appinventor.mit.edu/?locale=es\_ES#5386039713464320
- Pequeños proyectos. (2022). *Aplicación CAN OBD2 para PC*. https://www.moty22.co.uk/obd.php.
- Reglamento a la Ley de Transporte Terrestre Tránsito y Seguridad Vial. (2012). *Límites de velocidad en autopista y vías urbanas* [Ley]. Artículo 19.
- Silva, H., Pasuy, A. y Recalde, A. (2018). *Estudio comparativo del voltaje del bobinado secundario en función de la chispa* [Tesis de pregrado, Facultad de Ingeniería Mecánica Automotriz].
- Talos Electronics. (2021). *Módulo CAN, Arduino, especificaciones técnicas*. https://www.taloselectronics.com/blogs/tutoriales/modulo-can-mcp2515
- Villegas, D. y Danger, J. (2013). *Analizador de protocolo SPI* [Tesis de pregrado, Escuela Superior Politécnica del Litoral].
- Autoavance. (13 febrero 2020). *Sensor de velocidad*. https://www.autoavance.co/blog-tecnicoautomotriz/139-fallas-en-sensor-de-velocidad-sensores-de-velocidad-efecto-hall/

FAE. *Sensor ECT*. Catalogo online. https://www.fae.es/productos/sensores-de-temperatura.

- Automotriz Escáner. *Escáner Automotriz Launch Creade 3001*. https:(//www.automotrizescaner.com/escaner-automotriz-launch-creader-3001).
- Vidal-Silva. (18 febrero 2019). *Electrónica para Todos con el Uso de Arduino*. https://www.scielo.cl/pdf/infotec/v30n6/0718-0764-infotec-30-06-00377.pdf
- Pinterest. (enero, 2010). *Conexión OBD2 y el MCP2515.* https://www.pinterest.com.mx/pin/812196114074340355/
- El Comercio. (enero 2019). *El 32% del parque automotor del ecuador tiene más de 12 años*. https://www.elcomercio.com/actualidad/impuesto-verde-vehiculos-matriculacionprotestas.html

#### **ANEXOS**

**Anexo 1**

*Resultados de la prueba en autopista*
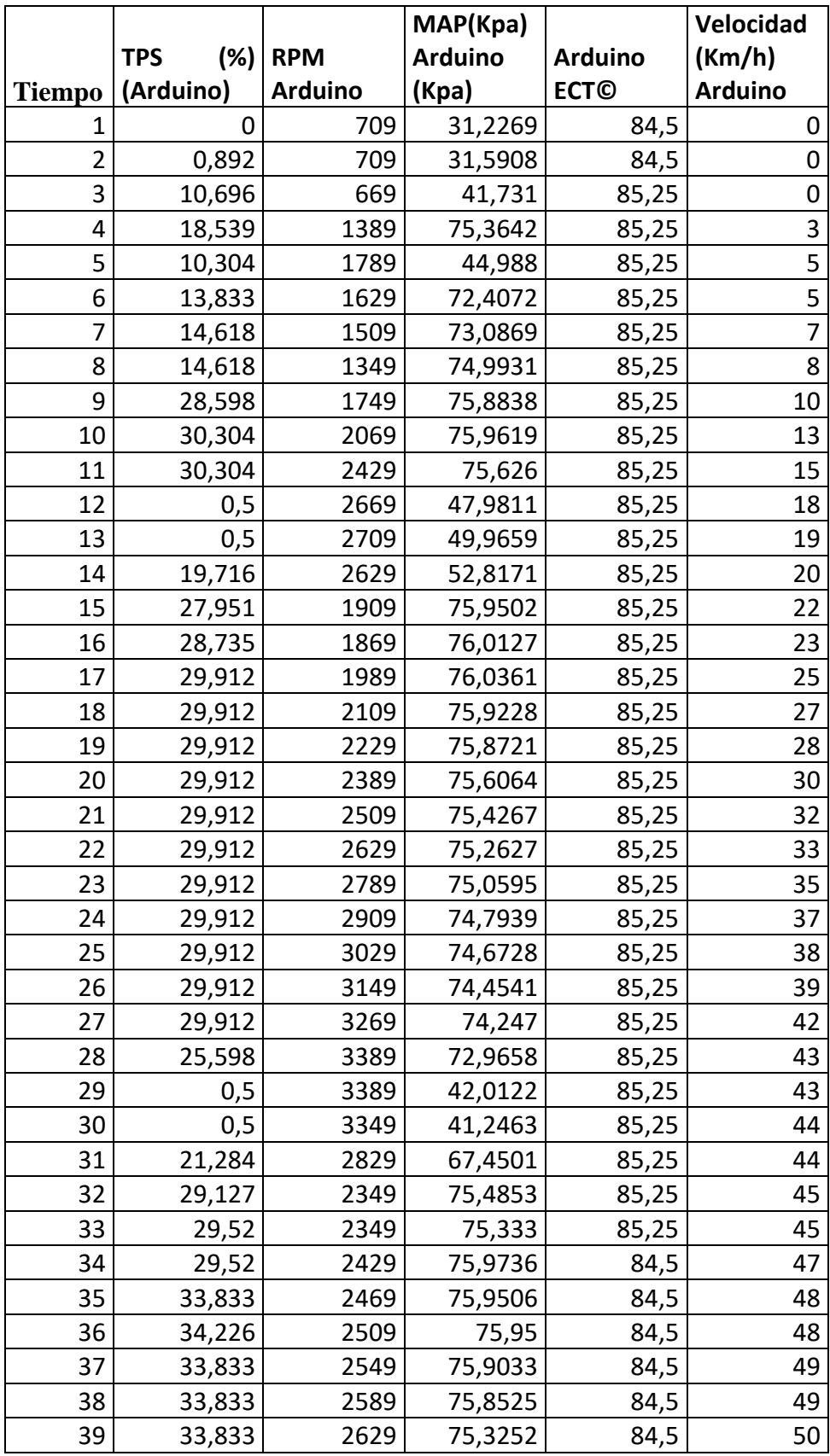

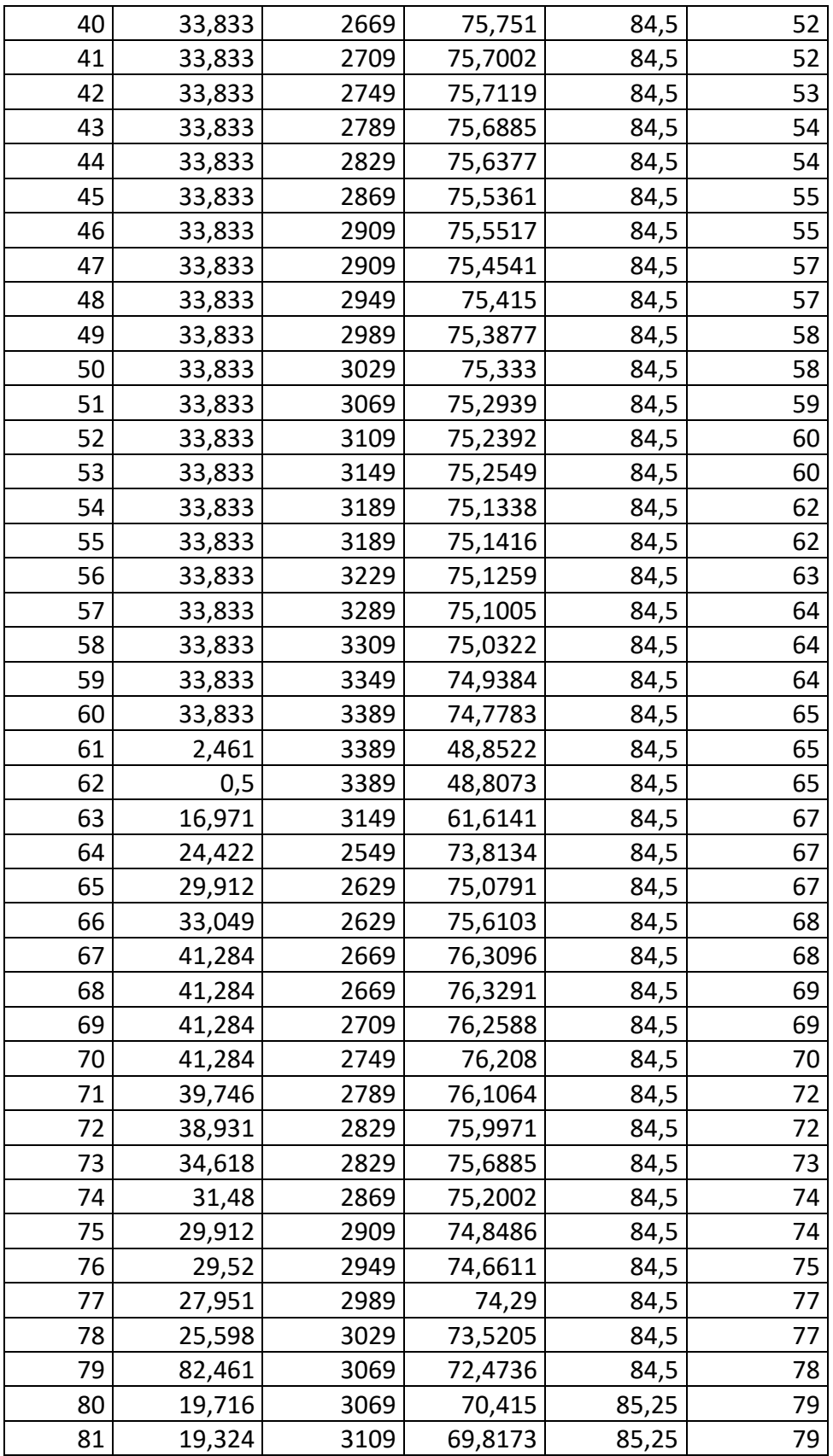

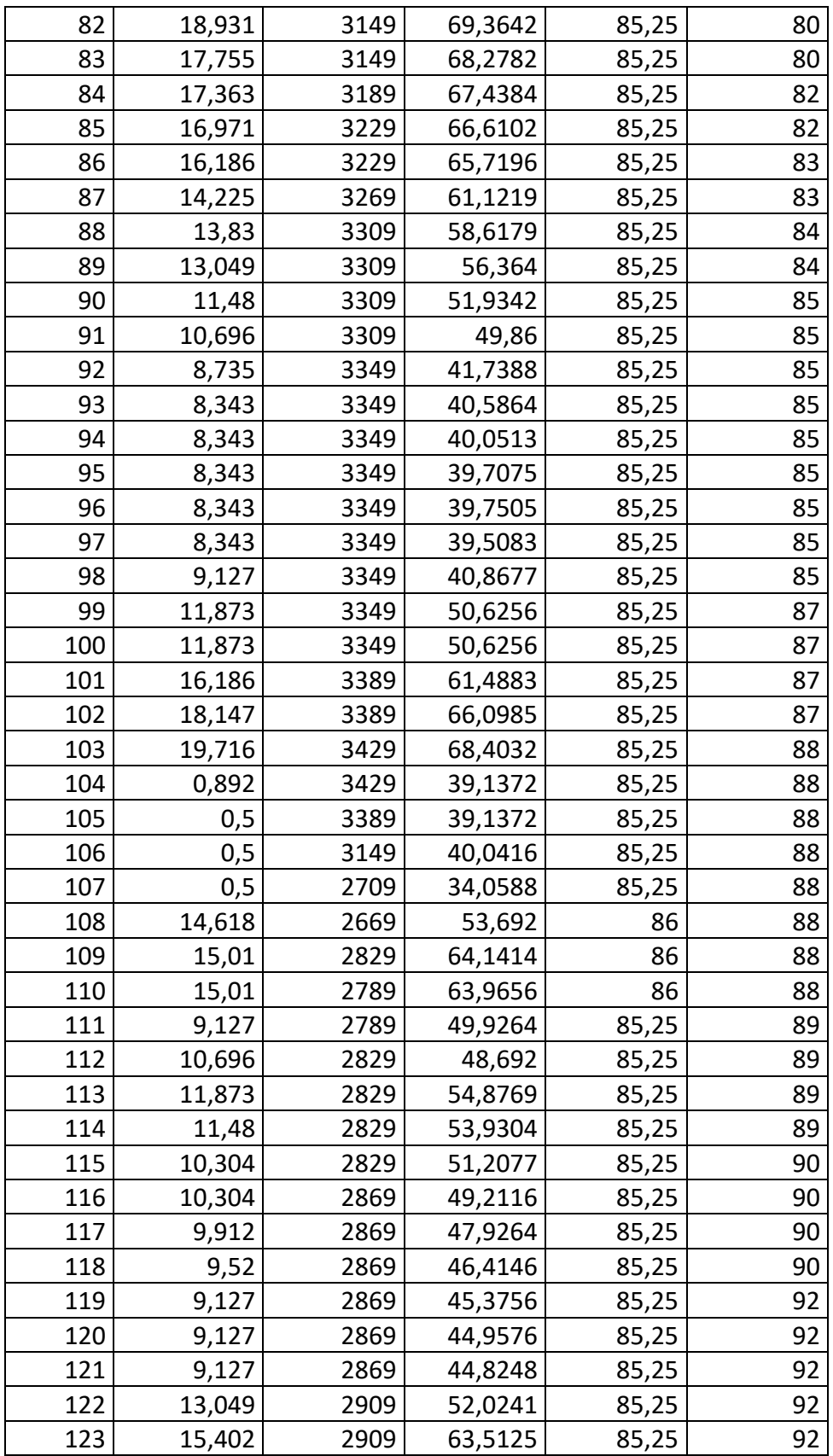

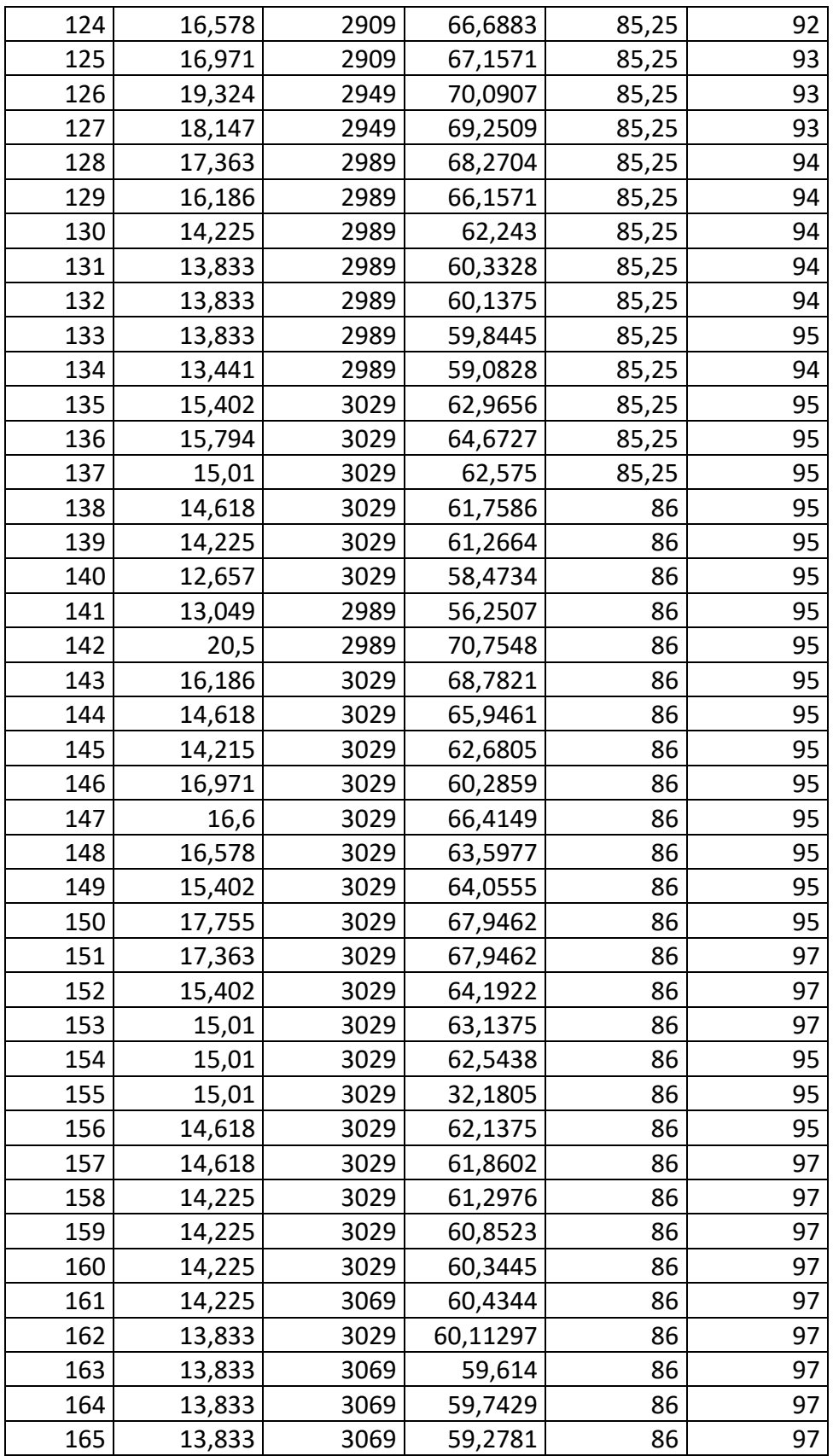

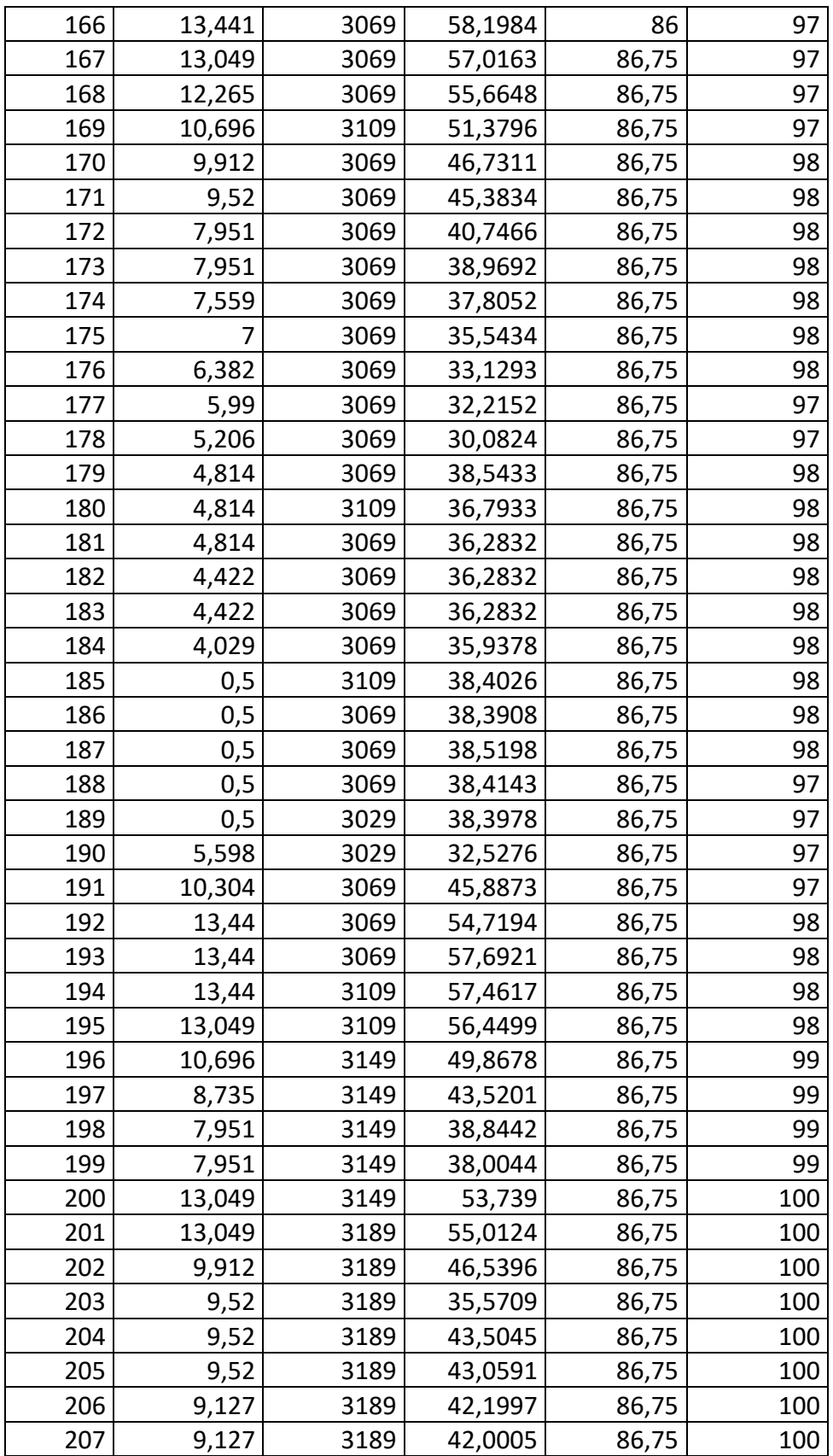

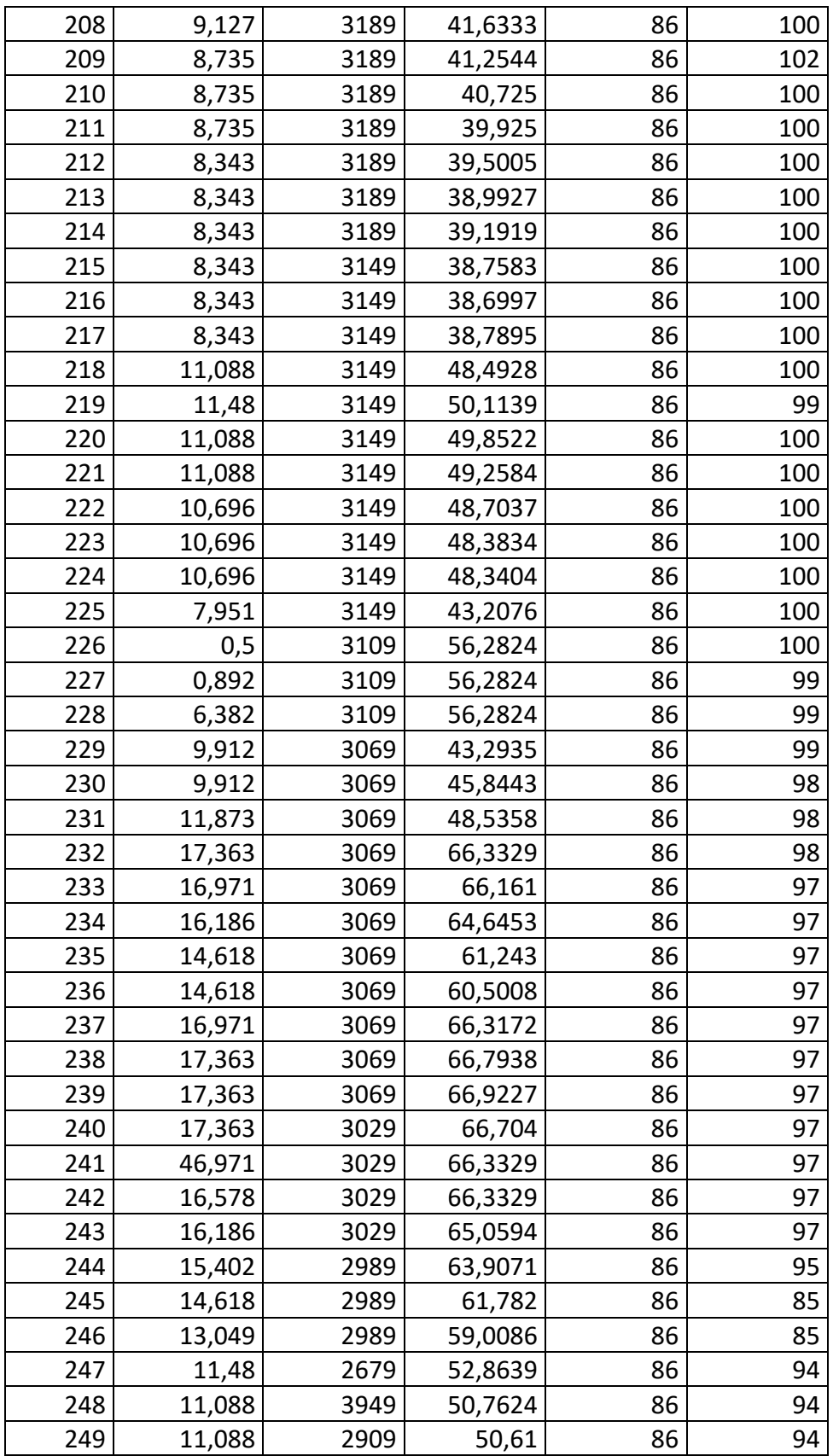

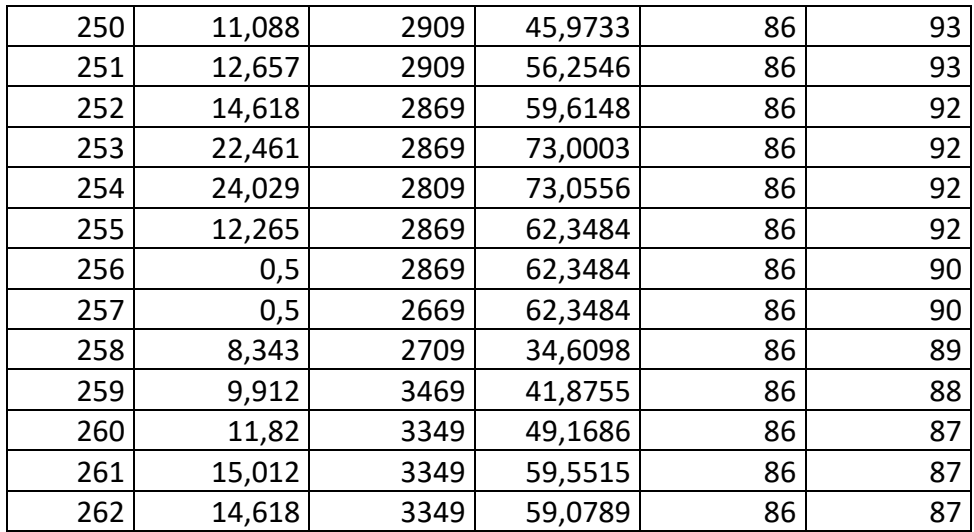

*Resultados de conducción en vías urbanas* 

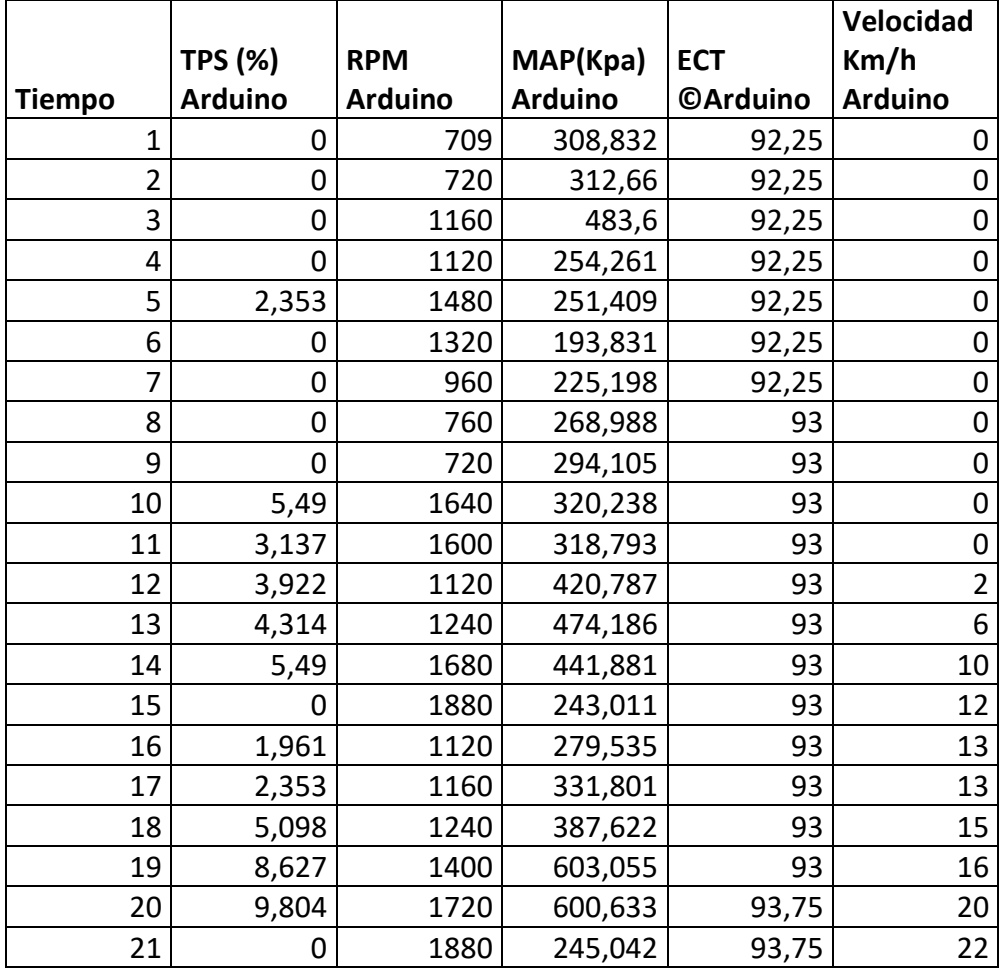

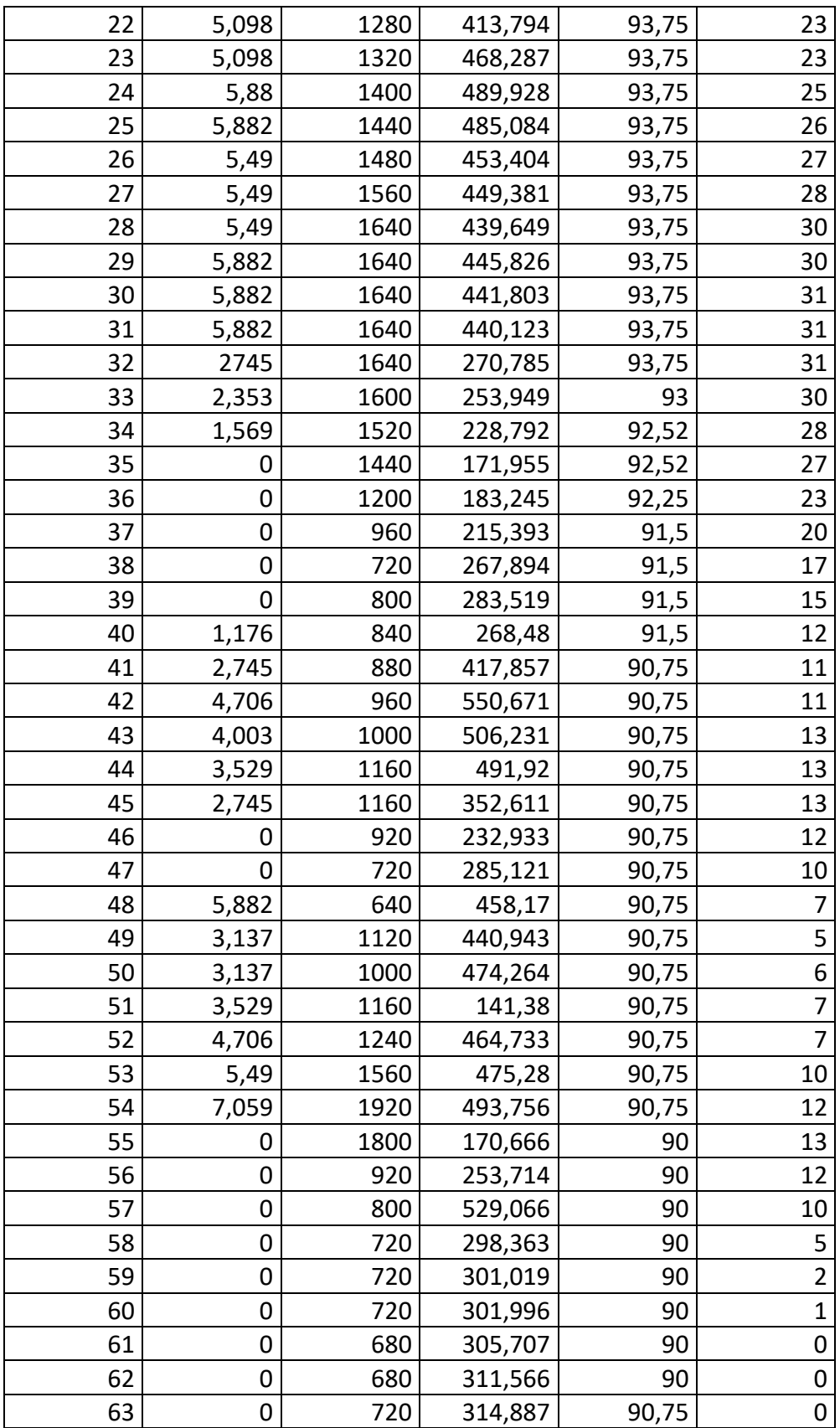

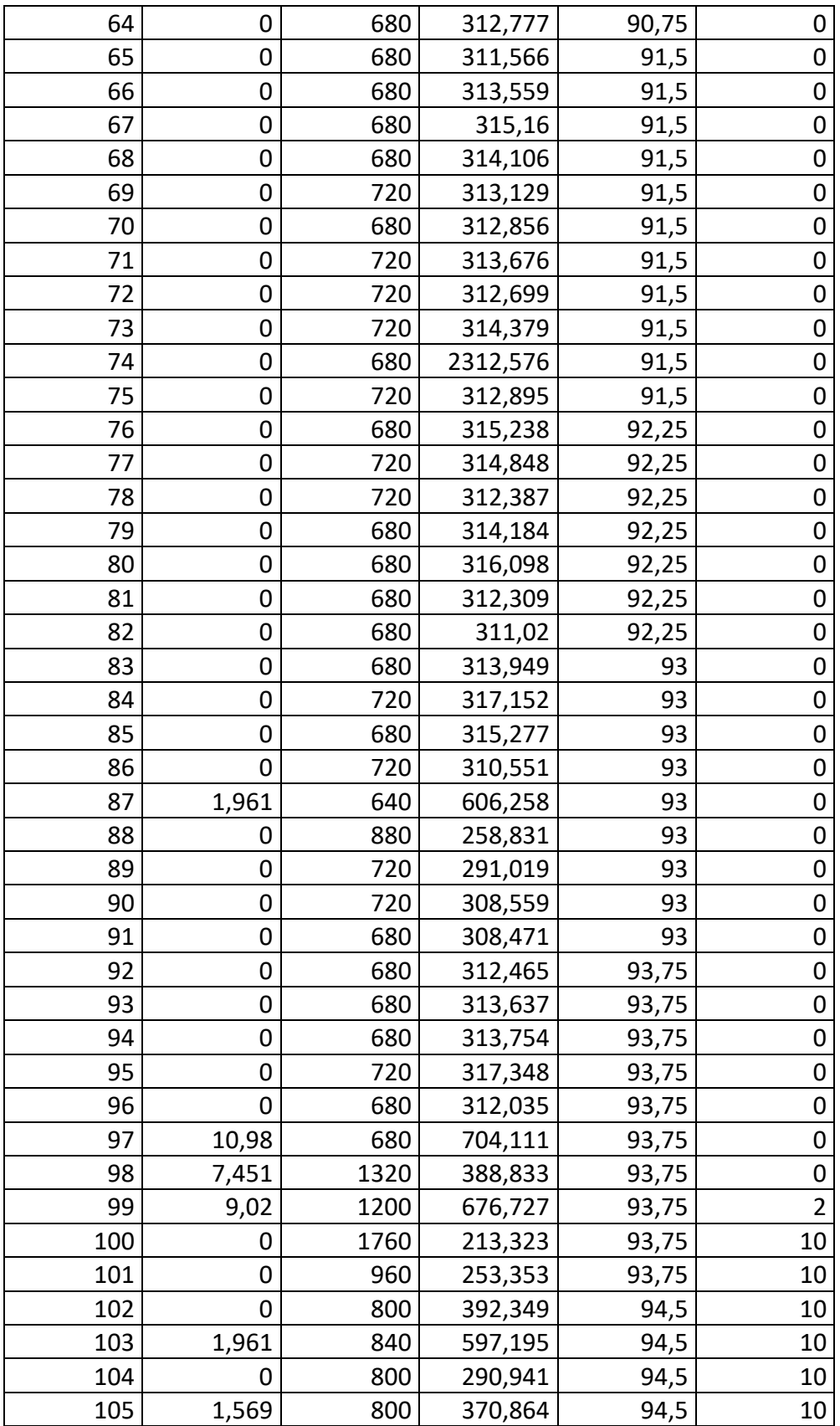

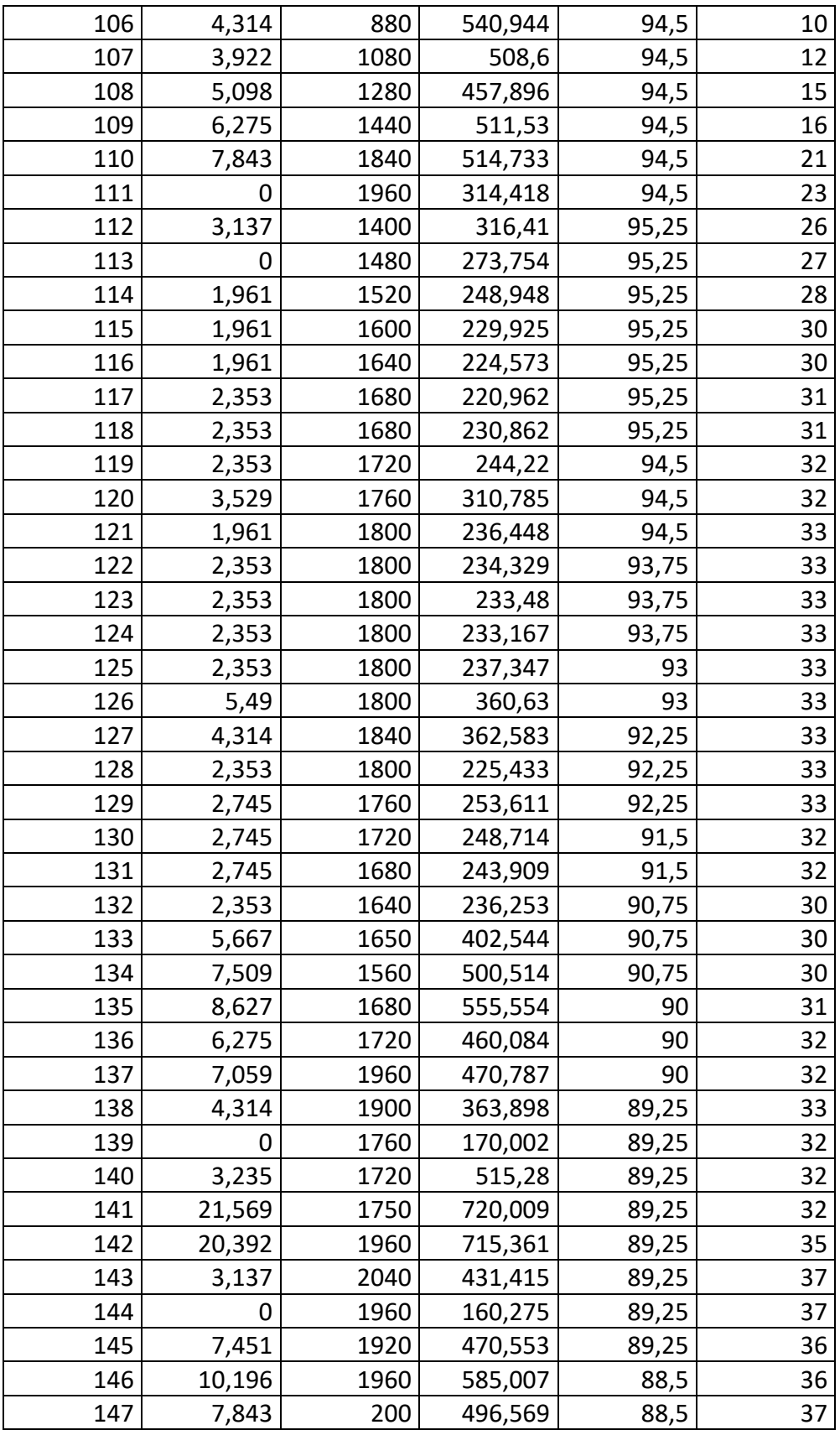

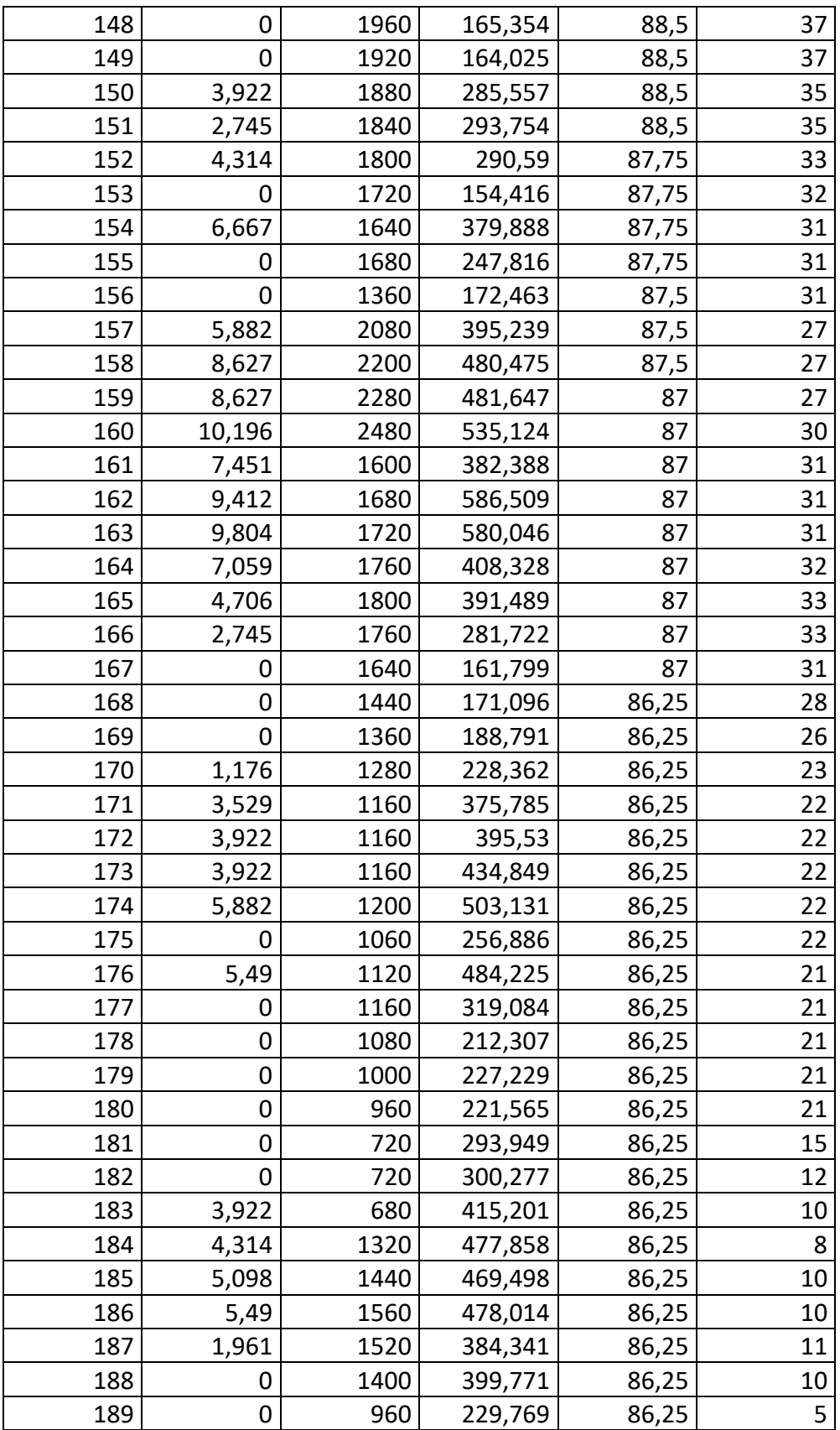

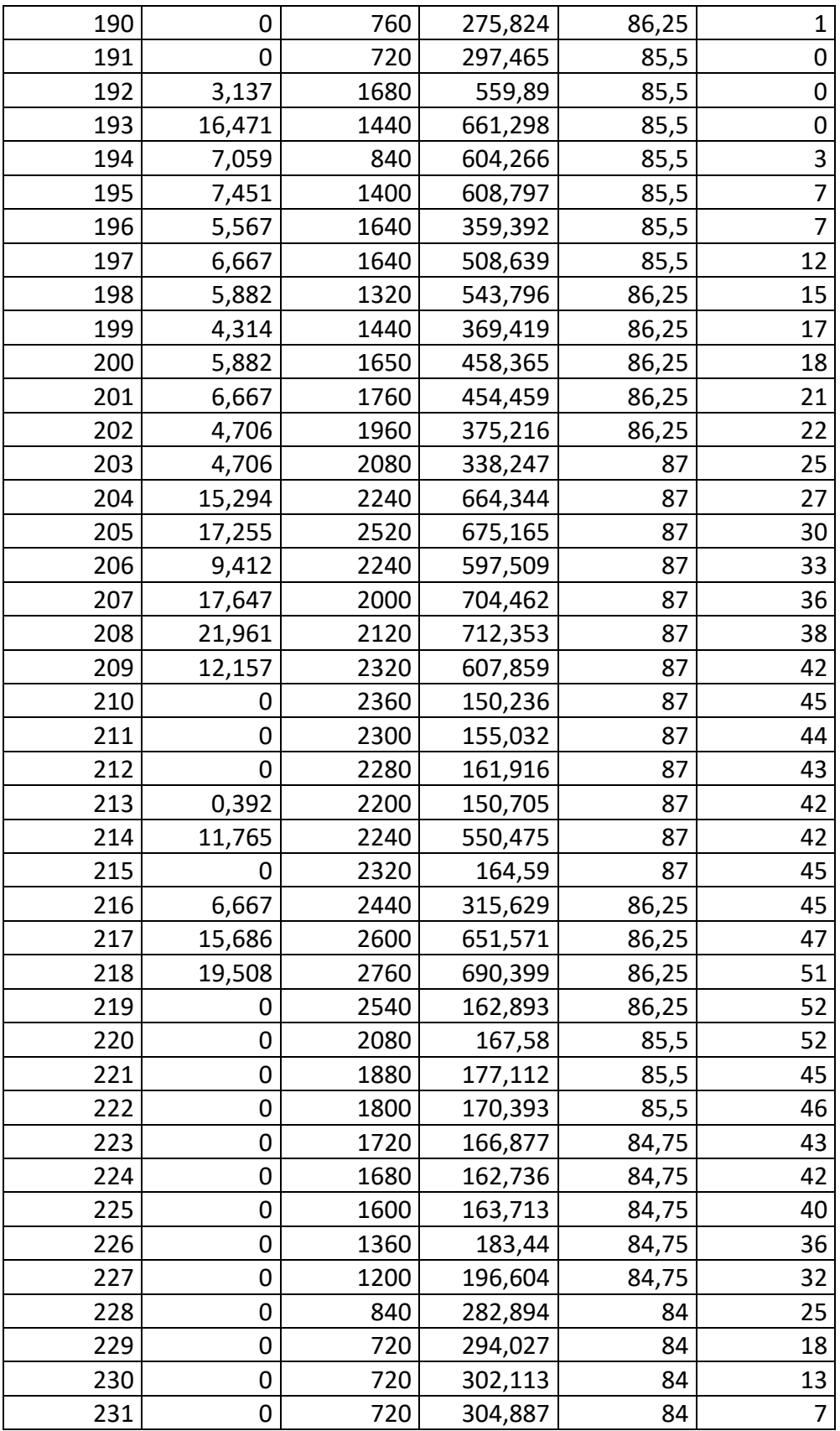

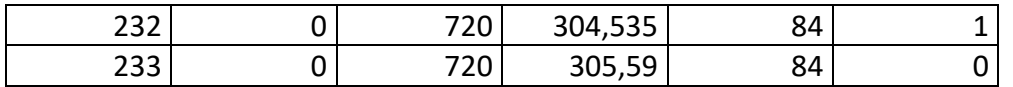

*Tabulación de pruebas campo 'Exel'*

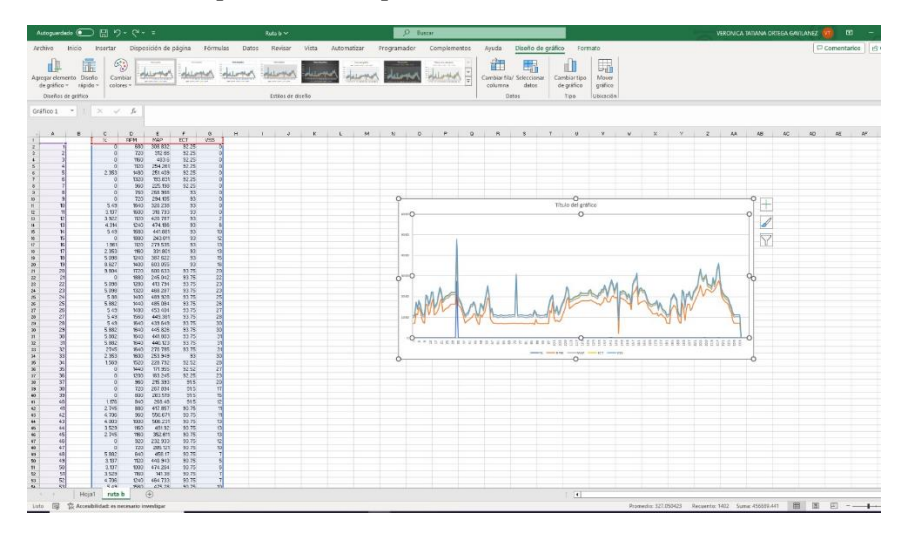

## **Anexo 4**

*Armado del conjunto de monitoreo* 

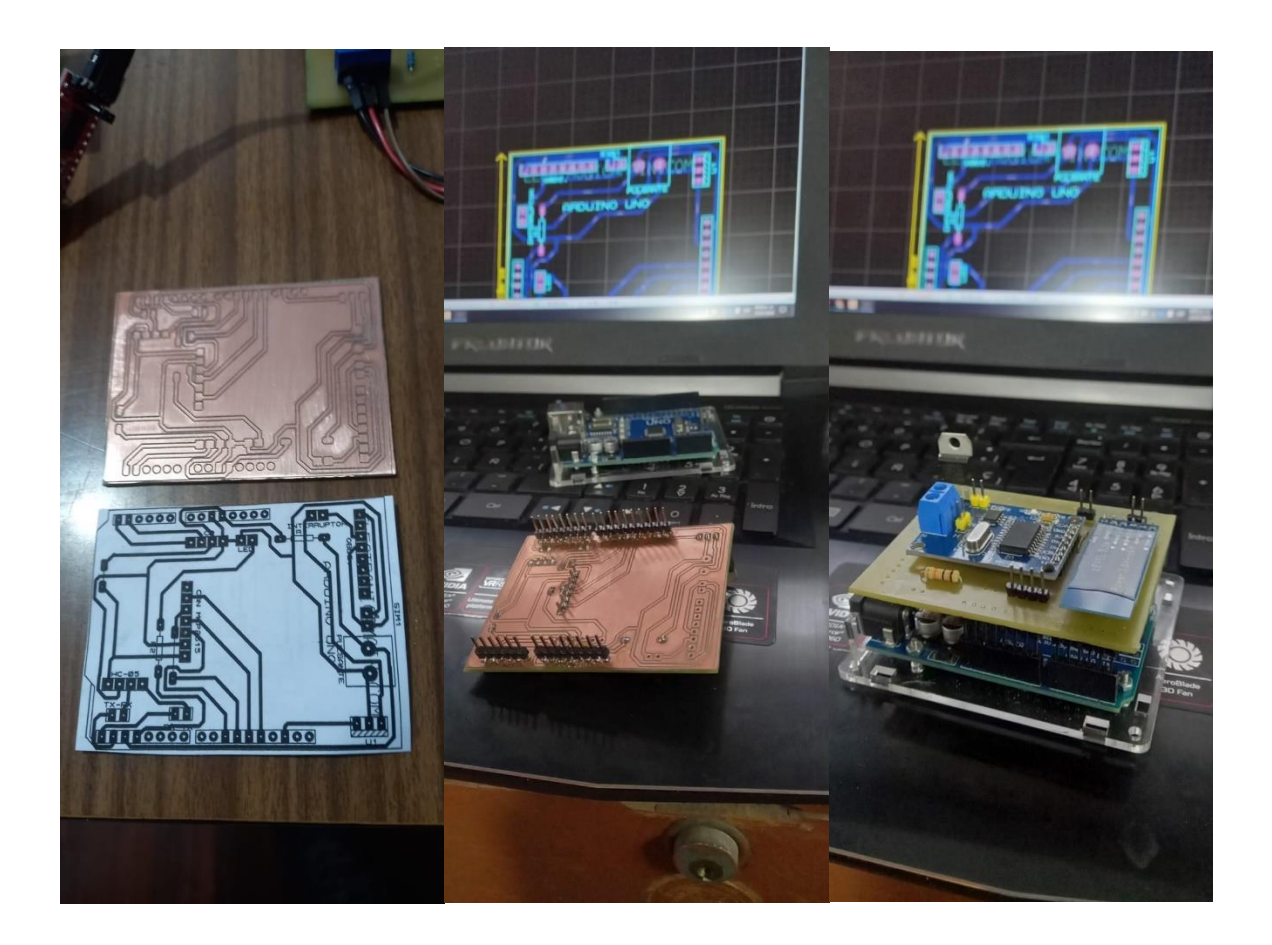

*Pruebas de campo con el sistema funcional* 

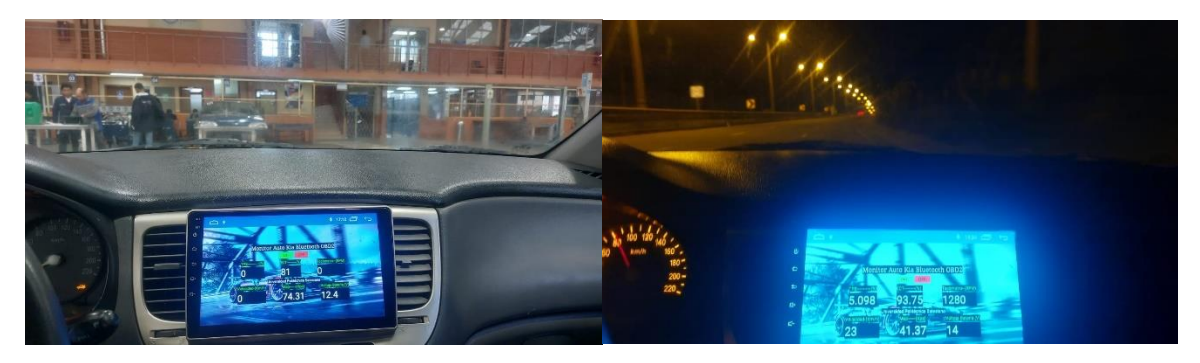

# **Anexo 6**

*Comprobación de la exactitud de resultados entre Scanner Automotriz y pantalla del vehículo*

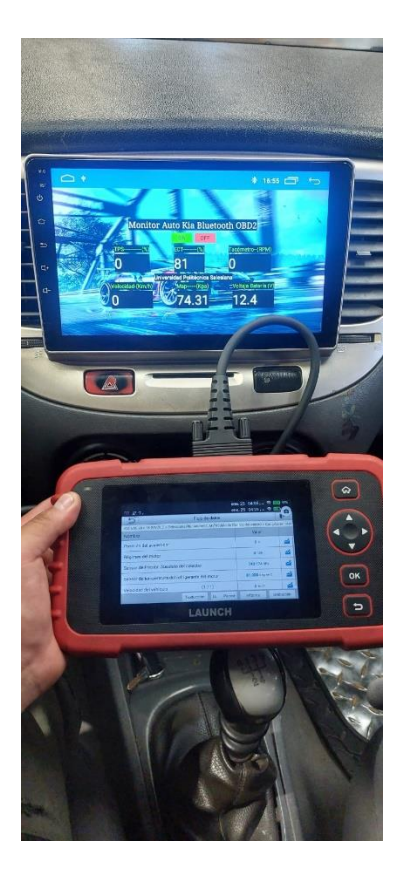

*Codificación del Sistema*

#include <mcp\_can.h> #include <SPI.h> #include <LiquidCrystal.h>

#define standard 1 // estándar es de 11 bits #define txID 0x7DF // 0x7E9

LiquidCrystal lcd(5, 6, A2, A3, A4, A5);

unsigned long rxId; byte len; byte rxBuf[8];

unsigned char txData[8] = {0x02, 0x01, 0x0C, 0x55, 0x55, 0x55, 0x55, 0x55}; // PID para solicitar 010C

MCP\_CAN CAN0(10); // Configurar el pin CS del MCP2515 en el pin 10

```
void setup()
{
 Serial.begin(115200);
 while (!Serial)
   ;
 lcd.begin(16, 2); // Configurar el número de columnas y filas del LCD
 lcd.setCursor(3, 1);
 lcd.print("TACHOMETER");
 if (CAN0.begin(MCP_STDEXT, CAN_500KBPS, MCP_8MHZ) == CAN_OK)
   Serial.println("Inicializado exitosamente!");
 else
   Serial.println("**Error al inicializar**");
 CAN0.setMode(MCP_NORMAL); // Establecer el modo de operación en normal para que 
el MCP2515 envíe acks a los datos recibidos.
}
void loop()
{
  byte back = 0;
  unsigned int rpm = 0;
  unsigned int speed = 0;
  unsigned int energy = 0;
  unsigned int refrigerante = 0;
  unsigned int mariposa = 0;
  unsigned int map = 0;
  delay(500);
  CAN0.sendMsgBuf(txID, 8, txData); // Solicitar datos del ECU
 for (byte i = 0; i < 20; +i)
  {
   CAN0.readMsgBuf(&rxId, &len, rxBuf); // Obtener datos CAN - 03 41 0C 3D 0F
   if (true)
   {
     /*
     Serial.print("Mensaje recibido desde ID: 0x");
     Serial.print(rxId, HEX);
     Serial.print("\tLongitud: ");
     Serial.print(len);
      Serial.print("\tDatos: ");
```

```
for (byte j = 0; j < len; j++){
       Serial.print(rxBuf[j], HEX);
       Serial.print(" ");
      }
     Serial.println();
*/
     back = 1;
   }
   if (back)
   {
      rpm = (rxBuf[3] * 256 + rxBuf[4]) / 4; // Calcular las RPM (RPM)
      Serial.print("RPM: ");
      Serial.print(rpm);
      Serial.print(" ");
      energy=(rxBuf[3]*100/255); // Calcular energia (BATERIA)
      Serial.print("ENERGIA: ");
      Serial.print(energy);
      Serial.print("%");
      Serial.print(" ");
      mariposa=((rxBuf[3]/255)*100); // Calcular mariposa (TPS)
      Serial.print("MARIPOSA: ");
      Serial.print(mariposa);
      Serial.print("%");
      Serial.print(" ");
      refrigerante=(rxBuf[3]-40); // Calcular REFRIGERANTE (ECT)
      Serial.print("Refrigerante: ");
      Serial.print(refrigerante);
      Serial.print("DEG C");
      Serial.print(" ");
      map=(rxBuf[3]); // Calcular presion Integral (MAP)
      Serial.print("Map: ");
      Serial.print(map);
      Serial.print("kPa");
      Serial.print(" ");
      speed=(rxBuf[3]); // Calcular VELOCIDAD (VELOCIDAD)
```

```
Serial.print("VELOCIDAD: ");
      Serial.print(speed);
     Serial.print("KM/H");
      Serial.print(" ");
     break;
   }
 }
}
```
*Presupuesto para la elaboración del Proyecto*

| $N^{\circ}$    | <b>DENOMINACIÓN</b>   | CANT. | COSTO. UNIT.<br>(USD) | <b>COSTO (USD)</b> |
|----------------|-----------------------|-------|-----------------------|--------------------|
|                | Arduino uno           |       | \$20.00               | \$20.00            |
| $\overline{2}$ | LCD16x2               |       | \$10.00               | \$10.00            |
| 3              | Cables, Conectores.   |       | \$75.00               | \$75.00            |
| $\overline{4}$ | Modulo CAN Mcp2515    |       | \$5.00                | \$5.00             |
| 5              | Módulo HC-05          |       | \$10:00               | \$10:00            |
| 6              | Combustible (galones) | 6     | \$2.40                | \$14.00            |
| 7              | Impresión PCB         |       | \$150.00              | \$150.00           |
| 8              | Impresión CNC         |       | \$120.00              | \$120.00           |
| 11             | Transporte.           |       | \$60.00               | \$60.00            |
| 14             | Otros.                |       | \$450.00              | \$450.00           |
| <b>TOTAL</b>   |                       |       |                       | \$914.00           |